# 伊春市公共资源交易中心**(**伊春市政府采购中心)

# 公开招标文件

项目名称:伊春市中心城区市政排水地理信息系统建设项目

项目编号:**[230701]YCZC[GK]20220028**

# 第一章投标邀请

伊春市公共资源交易中心(伊春市政府采购中心)受伊春市住房和城乡建设局的委托,采用公开招标方式组织采购伊春市 中心城区市政排水地理信息系统建设项目。欢迎符合资格条件的国内供应商参加投标。

### 一**.**项目概述

### **1.**名称与编号

项目名称:伊春市中心城区市政排水地理信息系统建设项目 批准文件编号:伊春财购核字[2022]02468号 采购项目编号:[230701]YCZC[GK]20220028

### **2.**内容及分包情况(技术规格、参数及要求)

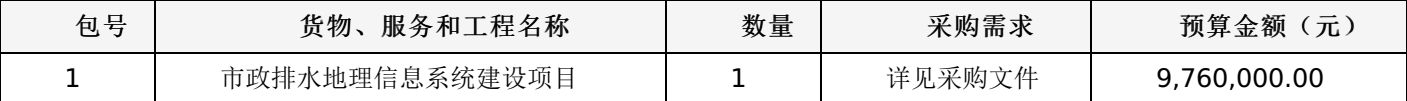

### 二**.**投标人的资格要求

1.投标人应符合《中华人民共和国政府采购法》第二十二条规定的条件。

2.到提交投标文件的截止时间,投标人未被列入失信被执行人、重大税收违法案件当事人名单、政府采购严重违法失信行 为记录名单。(以通过查询"信用中国"网站和"中国政府采购网"网站的信用记录内容为准。)

3.其他资质要求:

合同包1(市政排水地理信息系统建设项目):

1)无

# 三**.**获取招标文件的时间、地点、方式

获取招标文件的地点:详见招标公告;

获取招标文件的方式:供应商须在公告期内凭用户名和密码,登录黑龙江省政府采购网,选择"交易执行-应标-项目投 标",在"未参与项目"列表中选择需要参与的项目,确认参与后即可获取招标文件。

### 其他要求

1.采用"现场网上开标"模式进行开标,投标人需到达开标现场。

2.采用"不见面开标"模式进行开标,投标人无需到达开标现场,开标当日在投标截止时间前30分钟登录黑龙江省政府采 购网进行签到,选择"交易执行-开标-供应商开标大厅"参加远程开标。请投标人使用投标客户端严格按照招标文件的相关要求 制作和上传电子投标文件,并按照相关要求参加开标。"若出现供应商因在投标客户端中对应答点标记错误,导致评审专家无 法进行正常查阅而否决供应商投标的情况发生时,由投标人自行承担责任。"

3.将采用电子评标的方式,为避免意外情况的发生处理不及时导致投标失败,建议投标人需在开标时间前1小时完成投标 文件上传,否则产生的一系列问题将由投标人自行承担。

注:开标模式详见供应商须知-开标方式

### 四**.**招标文件售价**(**本项目免费)

本次招标文件的售价为 无 元人民币。

# 五**.**递交投标文件截止时间、开标时间及地点:

递交投标文件截止时间:详见招标公告

投标地点:详见招标公告

开标时间: 详见招标公告

开标地点:详见招标公告

备注:所有电子投标文件应在投标截止时间前递交至黑龙江省政府采购管理平台,逾期递交的投标文件,为无效投标文 件。

# 六**.**询问提起与受理:

项目经办人: 姜磊 联系方式: 0458-3870312 采购单位经办人: 曹健鑫 联系方式: 13766755577

# 七**.**质疑提起与受理:

1.对采购文件的质疑按要求以书面形式提供纸质材料: 项目经办人:林振博 联系方式:13796483301 2.对评审过程和结果的质疑按要求以书面形式提供纸质材料: 质疑经办人:林振博 联系方式:13796483301

# 八**.**公告发布媒介:

中国政府采购网 黑龙江省政府采购网

# 联系信息

1.采购代理机构

采购代理机构名称:伊春市公共资源交易中心(伊春市政府采购中心)

地址: 黑龙江省伊春市市辖区伊春市伊美区林都大街10号

联系人: 姜磊

联系电话: 0458-3870312

2.采购人信息

采购单位名称:伊春市住房和城乡建设局

地址: 黑龙江省伊春市伊美区黎明路70号

联系人: 曹健鑫

联系电话: 13766755577

账户名称:系统自动生成的缴交账户名称

开户行:详见投标人须知

账号: 详见投标人须知

伊春市公共资源交易中心(伊春市政府采购中心)

# 一、前附表:

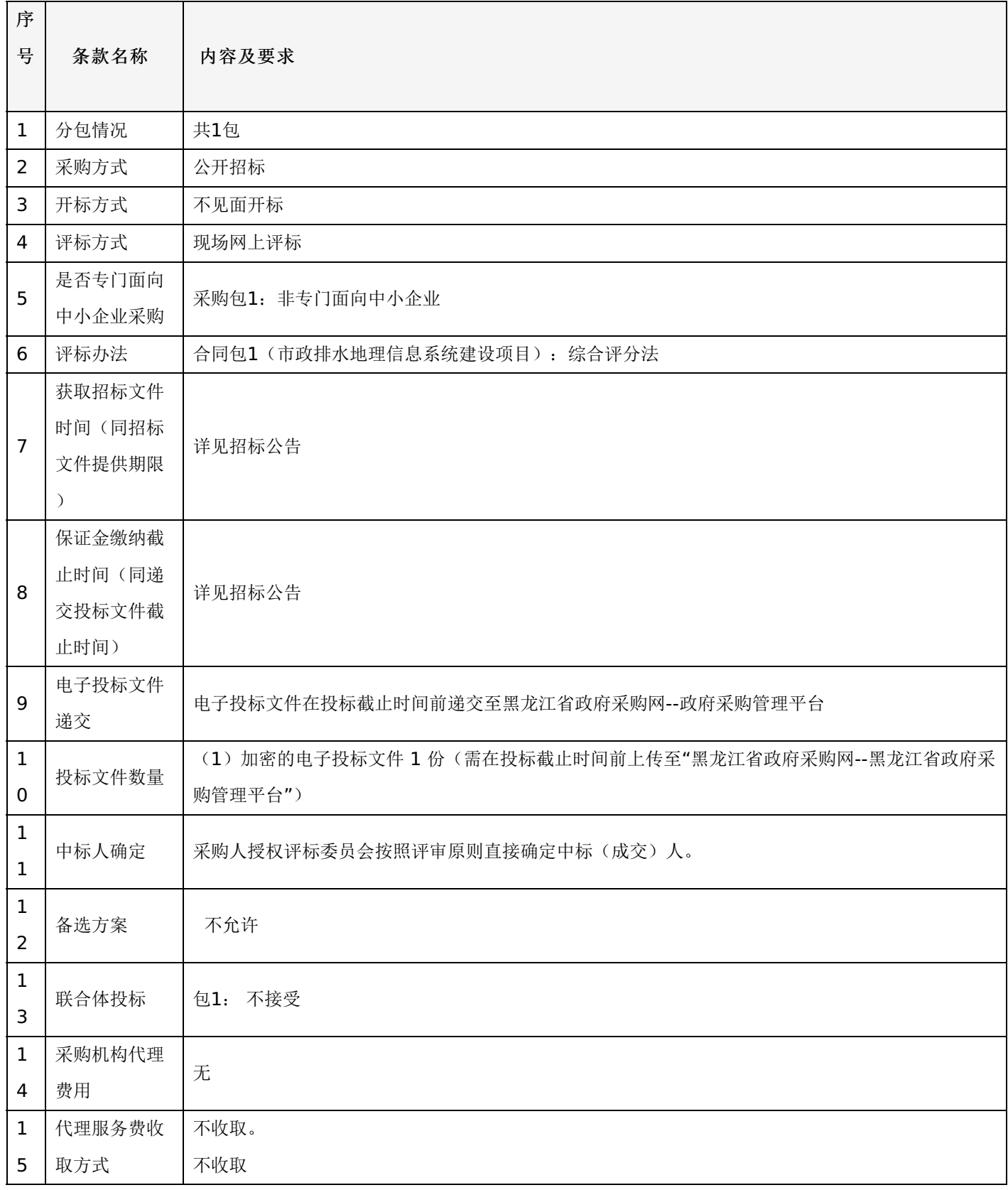

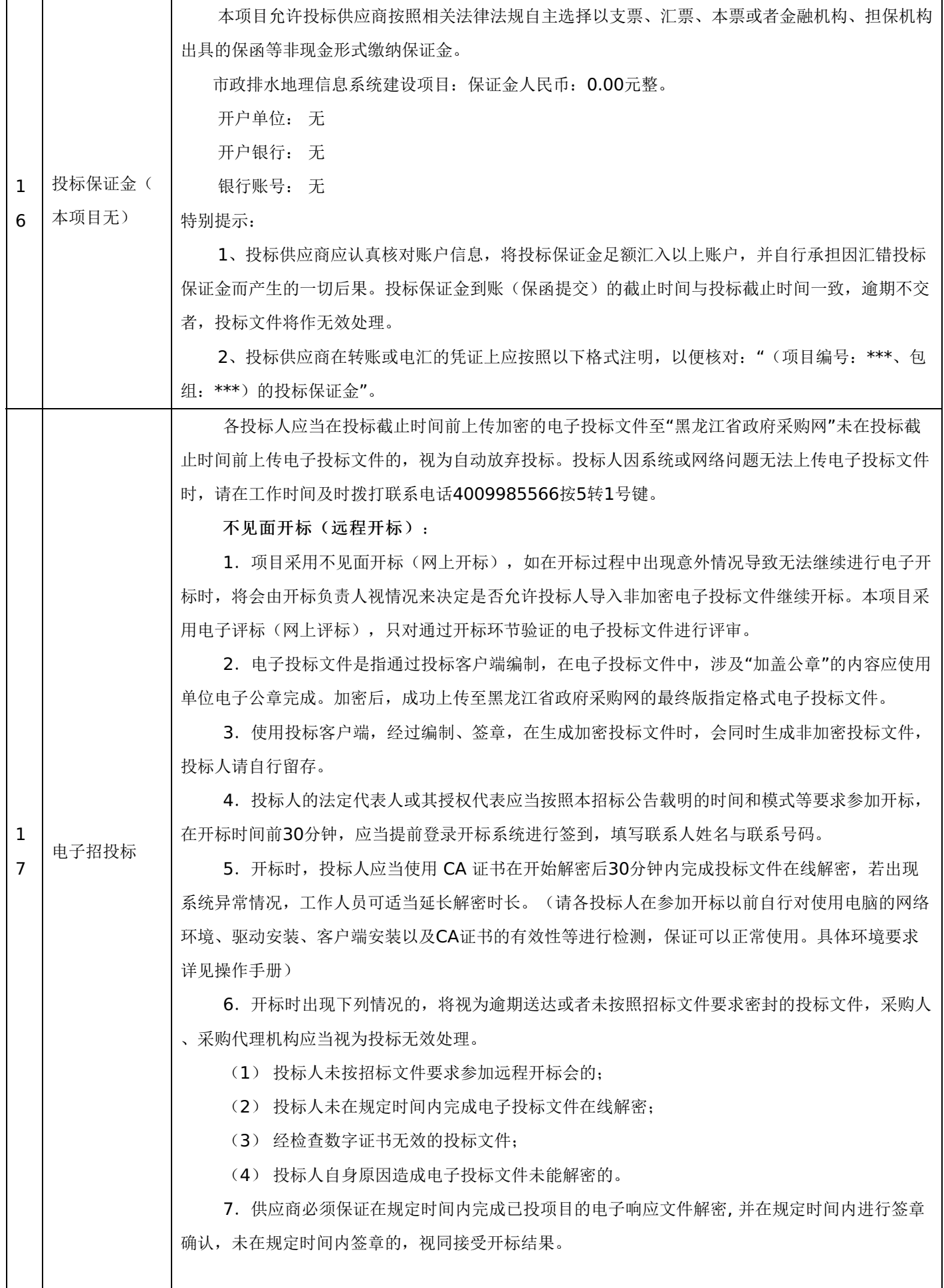

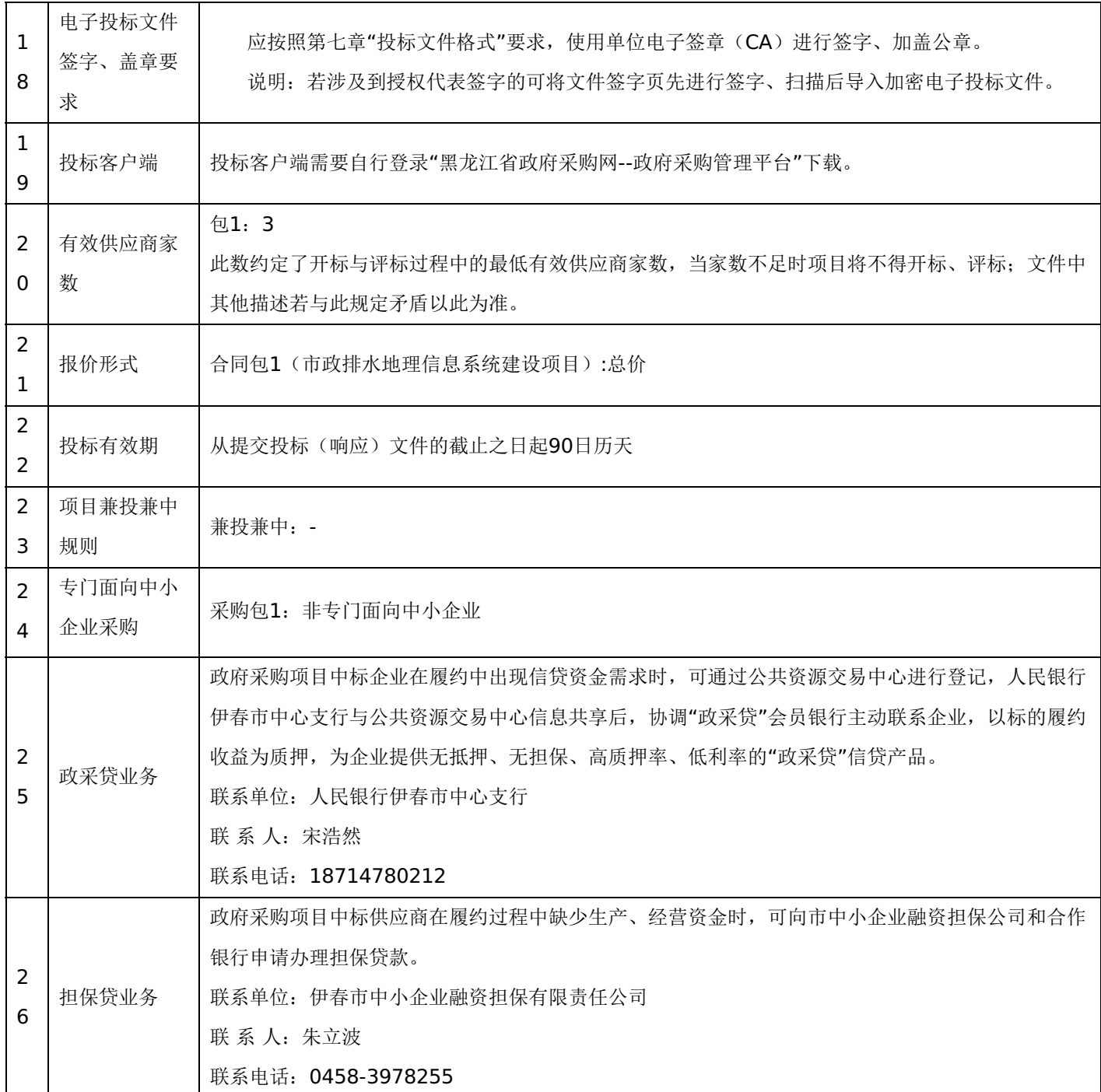

# 三、投标须知

# **1.**投标方式

1.1投标方式采用网上投标,流程如下:

应在黑龙江省政府采购网(http://hljcg.hlj.gov.cn)提前注册并办理电子签章CA, CA用于制作投标文件时盖章、加密和 开标时解密(CA办理流程及驱动下载参考黑龙江省政府采购网(http://hljcq.hlj.gov.cn)CA在线办理)具体操作步骤,在黑 龙江省政府采购网(http://hljcg.hlj.gov.cn/)下载政府采购供应商操作手册。

1.2缴纳投标保证金(如有)。本采购项目采用"虚拟子账号"形式收退投标保证金,每一个投标人在所投的每一项目下合 同包会对应每一家银行自动生成一个账号,称为"虚拟子账号"。在进行投标信息确认后,应通过应标管理-已投标的项目,选 择缴纳银行并获取对应不同包的缴纳金额以及虚拟子账号信息,并在开标时间前,通过转账至上述账号中,付款人名称必须为 投标单位全称且与投标信息一致。

若出现账号缴纳不一致、缴纳金额与投标人须知前附表规定的金额不一致或缴纳时间超过开标时间,将导致保证金缴纳失 败。

1.3查看投标状况。通过应标管理-已投标的项目可查看已投标项目信息。

# **2.**特别提示

2.1缴纳保证金时间以保证金到账时间为准,由于投标保证金到账需要一定时间,请投标人在投标截止前及早缴纳。

### **1.**总则

本招标文件依据《中华人民共和国政府采购法》、《中华人民共和国政府采购法实施条例》和《政府采购货物和服务招标 投标管理办法》(财政部令第87号)及国家和自治区有关法律、法规、规章制度编制。

投标人应仔细阅读本项目信息公告及招标文件的所有内容(包括变更、补充、澄清以及修改等,且均为招标文件的组成部 分), 按照招标文件要求以及格式编制投标文件, 并保证其真实性, 否则一切后果自负。

本次公开招标项目,是以招标公告的方式邀请非特定的投标人参加投标。

### **2.**适用范围

本招标文件仅适用于本次招标公告中所涉及的项目和内容。

### **3.**投标费用

投标人应承担所有与准备和参加投标有关的费用。不论投标结果如何,采购代理机构和采购人均无义务和责任承担相关费 用。

### **4.**当事人:

4.1"采购人"是指依法进行政府采购的国家机关、事业单位、团体组织。本招标文件的采购人特指本项目采购单位。

4.2"采购代理机构"是指本次招标采购项目活动组织方。本招标文件的采购代理机构特指伊春市公共资源交易中心(伊春市 政府采购中心)。

4.3"投标人"是指向采购人提供货物、工程或者服务的法人、其他组织或者自然人。

4.4"评标委员会"是指根据《中华人民共和国政府采购法》等法律法规规定,由采购人代表和有关专家组成以确定中标人 或者推荐中标候选人的临时组织。

4.5"中标人"是指经评标委员会评审确定的对招标文件做出实质性响应,取得与采购人签订合同资格的投标人。

### **5.**合格的投标人

5.1符合本招标文件规定的资格要求,并按照要求提供相关证明材料。

5.2单位负责人为同一人或者存在直接控股、管理关系的不同投标人,不得参加同一合同项下的政府采购活动。

5.3为采购项目提供整体设计、规范编制或者项目管理、监理、检测等服务的投标人,不得再参加该采购项目的其他采购 活动。

### **6.**以联合体形式投标的,应符合以下规定:

6.1联合体各方应签订联合体协议书,明确联合体牵头人和各方权利义务,并作为投标文件组成分部分。

6.2联合体各方均应当具备政府采购法第二十二条规定的条件,并在投标文件中提供联合体各方的相关证明材料。

6.3联合体成员存在不良信用记录的,视同联合体存在不良信用记录。

6.4联合体各方中至少应当有一方符合采购人规定的资格要求。由同一资质条件的投标人组成的联合体,应当按照资质等 级较低的投标人确定联合体资质等级。

6.5联合体各方不得再以自己名义单独在同一项目中投标,也不得组成新的联合体参加同一项目投标。

6.6联合体各方应当共同与采购人签订采购合同,就合同约定的事项对采购人承担连带责任。

6.7投标时,应以联合体协议中确定的主体方名义投标,以主体方名义缴纳投标保证金,对联合体各方均具有约束力。

### **7.**语言文字以及度量衡单位

7.1所有文件使用的语言文字为简体中文。专用术语使用外文的,应附有简体中文注释,否则视为无效。

7.2所有计量均采用中国法定的计量单位。

7.3所有报价一律使用人民币,货币单位:元。

### **8.**现场踏勘

8.1招标文件规定组织踏勘现场的,采购人按招标文件规定的时间、地点组织投标人踏勘项目现场。

8.2投标人自行承担踏勘现场发生的责任、风险和自身费用。

8.3采购人在踏勘现场中介绍的资料和数据等,不构成对招标文件的修改或不作为投标人编制投标文件的依据。

### **9.**其他条款

9.1无论中标与否投标人递交的投标文件均不予退还。

### 四、招标文件的澄清和修改

1.采购人或采购代理机构对已发出的招标文件进行必要的澄清或修改的,澄清或者修改的内容可能影响投标文件编制的, 采购人或者采购代理机构应当在投标截止时间15日前,不足15日的,顺延投标截止之日,同时在"黑龙江省政府采购网"上发 布澄清或者变更公告进行通知。澄清或者变更公告的内容为招标文件的组成部分,投标人应自行上网查询,采购人或采购代理 机构不承担投标人未及时关注相关信息的责任。

### 五、投标文件

### **1.**投标文件的构成

投标文件应按照招标文件第七章"投标文件格式"进行编写(可以增加附页),作为投标文件的组成部分。

### **2.**投标报价

2.1投标人应按照"第四章招标内容与要求"的需求内容、责任范围以及合同条款进行报价。并按"开标一览表"和"分项报 价明细表"规定的格式报出总价和分项价格。投标总价中不得包含招标文件要求以外的内容,否则,在评审时不予核减。

2.2投标报价包括本项目采购需求和投入使用的所有费用,如主件、标准附件、备品备件、施工、服务、专用工具、安 装、调试、检验、培训、运输、保险、税款等。

2.3投标报价不得有选择性报价和附有条件的报价。

2.4对报价的计算错误按以下原则修正:

(1)开标一览表(报价表)内容与投标文件中相应内容不一致的,以开标一览表(报价表)为准;

(2)大写金额和小写金额不一致的,以大写金额为准;

(3)单价金额小数点或者百分比有明显错位的,以开标一览表的总价为准,并修改单价。

注:修正后的报价投标人应当采用书面形式,并加盖公章,或者由法定代表人或其授权的代表签字确认后产生约束力,但 不得超出投标文件的范围或者改变投标文件的实质性内容,投标人不确认的,其投标无效。

### **3.**投标有效期

3.1投标有效期从提交投标文件的截止之日起算。投标文件中承诺的投标有效期应当不少于招标文件中载明的投标有效 期。投标有效期内投标人撤销投标文件的,采购人或者采购代理机构可以不退还投标保证金。

3.2出现特殊情况需要延长投标有效期的,采购人以书面形式通知所有投标人延长投标有效期。投标人同意延长的,应相 应延长其投标保证金的有效期,但不得要求或被允许修改或撤销其投标文件;投标人拒绝延长的,其投标失效,但投标人有权 收回其投标保证金。

#### **4.**投标保证金

4.1投标保证金的缴纳:

投标人在提交投标文件的同时,应按投标人须知前附表规定的金额、开户银行、行号、开户单位、账号和招标文件本 章"投标须知"规定的投标保证金缴纳要求递交投标保证金,并作为其投标文件的组成部分。

4.2投标保证金的退还:

(1)投标人在投标截止时间前放弃投标的,自所投合同包结果公告发出后5个工作日内退还,但因投标人自身原因导致

无法及时退还的除外;

- (2)未中标供应商投标保证金,自中标通知书发出之日起5个工作日内退还;
- (3)中标供应商投标保证金,自政府采购合同签订之日起5个工作日内退还。

4.3有下列情形之一的,投标保证金将不予退还:

- (1)中标后,无正当理由放弃中标资格;
- (2)中标后,无正当理由不与采购人签订合同;
- (3)在签订合同时,向采购人提出附加条件;
- (4)不按照招标文件要求提交履约保证金;
- (5)要求修改、补充和撤销投标文件的实质性内容;
- (6)要求更改招标文件和中标结果公告的实质性内容;

(7)法律法规和招标文件规定的其他情形。

#### **5.**投标文件的修改和撤回

5.1投标人在提交投标截止时间前,可以对所递交的投标文件进行补充、修改或者撤回。补充、修改的内容旁签署(法人 或授权委托人签署)、盖章、密封和上传至系统后生效,并作为投标文件的组成部分。

5.2在提交投标文件截止时间后到招标文件规定的投标有效期终止之前,投标人不得补充、修改、替代或者撤回其投标文 件。

5.3退出投标时限,如供应商退出投标,应在投标文件截止时间前72小时,否则视为失信,报行政监管部门。

### **6.**投标文件的递交

6.1在招标文件要求提交投标文件的截止时间之后送达或上传的投标文件,为无效投标文件,采购单位或采购代理机构拒 收。采购人、采购代理机构对误投或未按规定时间、地点进行投标的概不负责。

### **7.**样品(演示)

7.1招标文件规定投标人提交样品的,样品属于投标文件的组成部分。样品的生产、运输、安装、保全等一切费用由投标 人自理。

7.2开标前,投标人应将样品送达至指定地点,并按要求摆放并做好展示。若需要现场演示的,投标人应提前做好演示准 备(包括演示设备)。

7.3评标结束后,中标供应商与采购人共同清点、检查和密封样品,由中标供应商送至采购人指定地点封存。未中标投标 人将样品自行带回。

# 六、开标、评审、结果公告、中标通知书发放

#### **1.**网上开标程序

1.1主持人按下列程序进行开标:

(1)宣布开标纪律;

(2)宣布开标会议相关人员姓名;

(3)投标人对已提交的加密文件进行解密,由采购人或者采购代理机构工作人员当众宣布投标人名称、投标价格和招标 文件规定的需要宣布的其他内容(以开标一览表要求为准);

(4)参加开标会议人员对开标情况确认;

(5)开标结束,投标文件移交评标委员会。

1.2开标异议

投标人代表对开标过程和开标记录有疑义,以及认为采购人、采购代理机构相关工作人员有需要回避的情形的,应当当场 提出询问或者回避申请,开标会议结束后不再接受相关询问、质疑或者回避申请。

# -第10页-

1.3投标人不足三家的,不得开标。

1.4备注说明:

(1)若本项目采用不见面开标,开标时投标人使用 CA证书参与远程投标文件解密。投标人用于解密的CA证书应为该投 标文件生成加密、上传的同一把 CA证书。

(2)若本项目采用不见面开标,投标人在开标时间前30分钟,应当提前登录开标系统进行签到,填写联系人姓名与联系 号码;在系统约定时间内使用CA证书签到以及解密,未成功签到或未成功解密的视为其无效投标。

(3)投标人对不见面开标过程和开标记录有疑义,应在开标系统规定时间内在不见面开标室提出异议,采购代理机构在 网上开标系统中进行查看及回复。开标会议结束后不再接受相关询问、质疑或者回避申请。

### **2.**评审(详见第六章)

**3.**结果公告

3.1中标供应商确定后,采购代理机构将在黑龙江省政府采购网发布中标结果公告,中标结果公告期为 1 个工作日。 3.2项目废标后,采购代理机构将在黑龙江省政府采购网上发布废标公告,废标结果公告期为 1 个工作日。

### **4.**中标通知书发放

发布中标结果的同时,中标供应商可自行登录"黑龙江省政府采购网--政府采购管理平台"打印中标通知书,中标通知书是 合同的组成部分,中标通知书对采购人和中标供应商具有同等法律效力。

中标通知书发出后,采购人不得违法改变中标结果,中标供应商无正当理由不得放弃中标。

### 七、询问、质疑与投诉

#### **1.**询问

1.1供应商对政府采购活动事项有疑问的,可以向采购人或采购代理机构提出询问,采购人或采购代理机构应当在3个工 作日内做出答复,但答复的内容不得涉及商业秘密。供应商提出的询问超出采购人对采购代理机构委托授权范围的,采购代理 机构应当告知其向采购人提出。

1.2为了使提出的询问事项在规定时间内得到有效回复,询问采用实名制,询问内容以书面材料的形式亲自递交到采购代 理机构,正式受理后方可生效,否则,为无效询问。

### **2.**质疑

2.1潜在投标人已依法获取招标文件,且满足参加采购项目基本条件的潜在供应商,可以对招标文件提出质疑;递交投标 文件的供应商,可以对该项目采购过程和中标结果提出质疑。采购中心应当在正式受理投标人的书面质疑后七个工作日作出答 复,但答复的内容不得涉及商业秘密。

2.2对招标文件提出质疑的,应当在首次获取招标文件之日起七个工作日内提出;对采购过程提出质疑的,为各采购程序 环节结束之日起七个工作日内提出;对中标结果提出质疑的,为中标结果公告期届满之日起七个工作日内提出。

2.3质疑供应商应当在规定的时限内,以书面形式一次性地向采购中心递交《质疑函》和必要的证明材料,不得重复提交 质疑材料,《质疑函》应按标准格式规范填写。

2.4供应商可以委托代理人进行质疑。代理人提出质疑,应当递交供应商法定代表人签署的授权委托书,其授权委托书应 当载明代理人的姓名或者名称、代理事项、具体权限、期限和相关事项。供应商为自然人的,应当由本人签字;供应商为法人 或者其他组织的,应当由法定代表人、主要负责人签字或者盖章,并加盖公章。

2.5供应商提出质疑应当递交《质疑函》和必要的证明材料。《质疑函》应当包括下列内容:

(1)供应商的姓名或者名称、地址、联系人及联系电话;

(2)质疑项目的名称、编号;

(3)具体、明确的质疑事项和与质疑事项相关的请求;

(4)事实依据;

# -第11页-

- (5)必要的法律依据;
- (6)提出质疑的日期;
- (7)供应商首次下载招标文件的时间截图。

2.6有下列情形之一的,采购中心不予受理:

- (1)按照"谁主张、谁举证"的原则,应由质疑供应商提供质疑事项的相关证据、依据和其他有关材料,未能提供的;
- (2)未按照补正期限进行补正或者补正后仍不符合规定的;
- (3)未在质疑有效期限内提出的;
- (4) 招范围提出质疑的;
- (5)同一质疑供应商一次性提出质疑后又提出新质疑的。

2.7有下列情形之一的,质疑不成立:

- (1)质疑事项缺乏事实依据的;
- (2)质疑供应商捏造事实或者提供虚假材料的;
- (3)质疑供应商以非法手段取得证明材料的。

2.8质疑的撤销。质疑正式受理后,质疑供应商申请撤销质疑的,采购中心应当终止质疑受理程序并告知相关当事人。

2.9对虚假和恶意的处理,对虑假和恶意质疑的供应商,报省级财政部门依法处理,记入政府采购不良记录,推送省 级信用平台,限制参与政府采购活动。有下列情形之一的,属于虚假和恶意质疑:

- (1)主观臆造、无事实依据进行质疑的;
- (2)捏造事实或提供虚假材料进行质疑的;
- (3)恶意攻击、歪曲事实进行质疑的;
- (4) 以非法手段取得证明材料的。

3.0提交质疑需按质疑模板填写,模板下载地址:黑龙江省政府采购网---伊春市---下载专区---政府采购供应商质疑范本里 进行下载。

联系部门:采购人、采购代理机构(详见第一章 投标邀请)。

联系电话:采购人、采购代理机构(详见第一章 投标邀请)。

通讯地址:采购人、采购代理机构(详见第一章 投标邀请)。

# **3.**投诉

3.1质疑人对采购人、采购代理机构的答复不满意或者采购人、采购代理机构未在规定的时间内做出书面答复的,可以在 答复期满后十五个工作日内向监督部门进行投诉。投诉程序按《政府采购法》及相关规定执行。

3.2供应商投诉的事项不得超出已质疑事项的范围。

# 第三章 合同与验收

### 一、合同要求

# **1.**一般要求

1.1采购人应当自中标通知书发出之日起30日内,按照招标文件和中标供应商投标文件的规定,与中标供应商签订书面合 同。所签订的合同不得对招标文件确定的事项和中标供应商投标文件作实质性修改。

1.2合同签订双方不得提出任何不合理的要求作为签订合同的条件。

1.3政府采购合同应当包括采购人与中标人的名称和住所、标的、数量、质量、价款或者报酬、履行期限及地点和方式、 验收要求、违约责任、解决争议的方法等内容。

1.4采购人与中标供应商应当根据合同的约定依法履行合同义务。

# -第12页-

1.5政府采购合同的履行、违约责任和解决争议的方法等适用《中华人民共和国民法典》。

1.6政府采购合同的双方当事人不得擅自变更、中止或者终止合同。

1.7拒绝签订采购合同的按照相关规定处理,并承担相应法律责任。

1.8采购人应当自政府采购合同签订之日起2个工作日内,将政府采购合同在省级以上人民政府财政部门指定的媒体上公 告,但政府采购合同中涉及国家秘密、商业秘密的内容除外。

### **2.**合同格式及内容

2.1具体格式见本招标文件后附拟签订的《合同文本》(部分合同条款),投标文件中可以不提供《合同文本》。

2.2《合同文本》的内容可以根据《民法典》和合同签订双方的实际要求进行修改,但不得改变范本中的实质性内容。

二、验收

中标供应商在供货、工程竣工或服务结束后,采购人应及时组织验收,并按照招标文件、投标文件及合同约定填写验收 单。

# 政府采购合同(合同文本)

甲方:**\*\*\***(填写采购单位) 地址(详细地址): 乙方:**\*\*\***(填写中标投标人) 地址(详细地址): 合同号:

根据《中华人民共和国政府采购法》、《中华人民共和国民法典》等相关法律法规,甲、乙双方就 (填写项目

名称) (政府采购项目编号、备案编号: ), 经平等自愿协商一致达成合同如下:

1.合同文件

本合同所附下列文件是构成本合同不可分割的部分:

(1)合同格式以及合同条款

(2)中标结果公告及中标通知书

- (3)招标文件
- (4)投标文件
- (5)变更合同

2.本合同所提供的标的物、数量及规格等详见中标结果公告及后附清单。

3.合同金额

合同金额为人民币 万元,大写:

4.付款方式及时间

\*\*\*(见招标文件第四章)

5.交货安装

交货时间:

交货地点:

6.质量

乙方提供的标的物应符合国家相关质量验收标准,且能够提供相关权威部门出具的产品质量检测报告;提供的相关服务 符合国家(或行业)规定标准。

7.包装

标的物的包装应按照国家或者行业主管部门的技术规定执行,国家或业务主管部门无技术规定的,应当按双方约定采取 足以保护标的物安全、完好的包装方式。

8.运输要求

(1)运输方式及线路:

(2)运输及相关费用由乙方承担。

9.知识产权

乙方应保证甲方在中国境内使用标的物或标的物的任何一部分时,免受第三方提出的侵犯其知识产权的诉讼。 10.验收

(1)乙方将标的物送达至甲方指定的地点后,由甲乙双方及第三方(如有)一同验收并签字确认。

(2) 对标的物的质量问题,中方应在发现后向乙方提出书面异议,乙方在接到书面异议后,应当在 日内负责 处理。甲方逾期提出的,对所交标的物视为符合合同的规定。如果乙方在投标文件及谈判过程中做出的书面说明及承诺中,有 明确质量保证期的,适用质量保证期。

(3)经双方共同验收,标的物达不到质量或规格要求的,甲方可以拒收,并可解除合同且不承担任何法律责任,

11.售后服务

(1)乙方应按招标文件、投标文件及乙方在谈判过程中做出的书面说明或承诺提供及时、快速、优质的售后服务。

(2)其他售后服务内容: (投标文件售后承诺等)

12.违约条款

(1)乙方逾期交付标的物、甲方逾期付款,按日承担违约部分合同金额的违约金。

(2)其他违约责任以相关法律法规规定为准,无相关规定的,双方协商解决。

13.不可抗力条款

因不可抗力致使一方不能及时或完全履行合同的,应及时通知另一方,双方互不承担责任,并在 天内提供有关不可 抗力的相关证明。合同未履行部分是否继续履行、如何履行等问题,双方协商解决。

14.争议的解决方式

合同发生纠纷时,双方应协商解决,协商不成可以采用下列方式解决:

(1)提交 仲裁委员会仲裁。

(2)向 人民法院起诉。

15.合同保存

合同文本一式五份,采购单位、投标人、政府采购监管部门、采购代理机构、国库支付执行机构各一份,自双方签订之 日起生效。

16.合同未尽事宜,双方另行签订补充协议,补充协议是合同的组成部分。

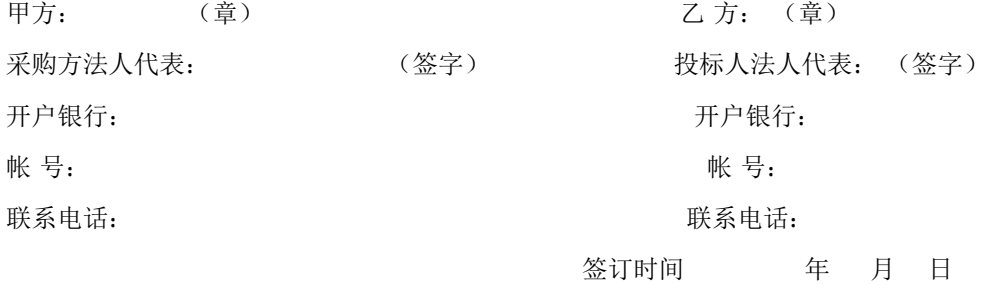

附表: 标的物清单(主要技术指标需与投标文件相一致)(工程类的附工程量清单等)

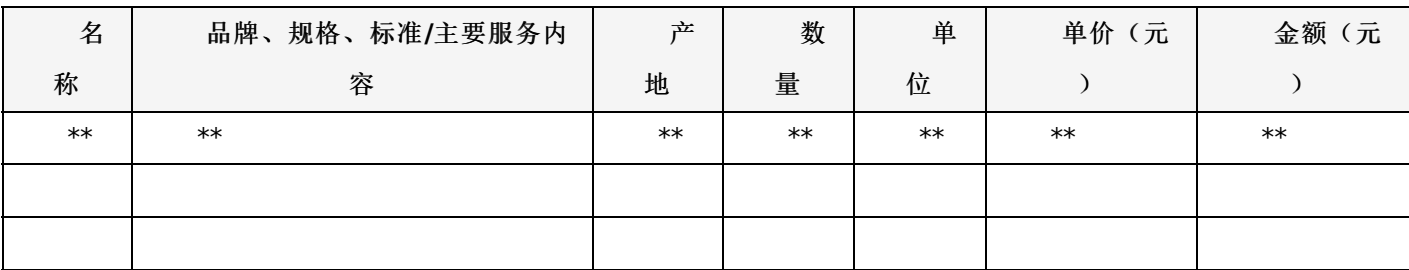

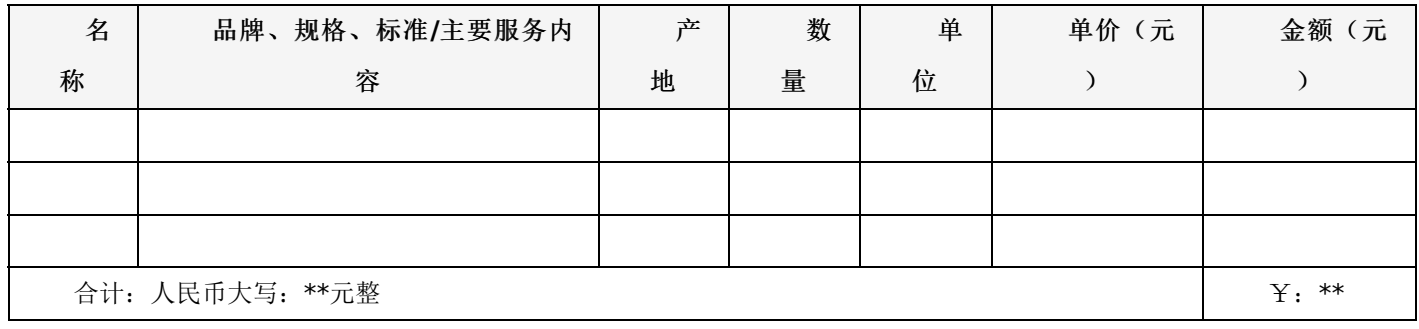

# 一、项目概况:

本项目是伊春市中心城区市政排水管网地理信息系统建设项目,主要包括:排水管网地理信息系统平 台、基础软件服务、排水管线测绘检测服务、支撑硬件、网络云服务及终端传感器等内容。

合同包1(市政排水地理信息系统建设项目)

# **1.**主要商务要求

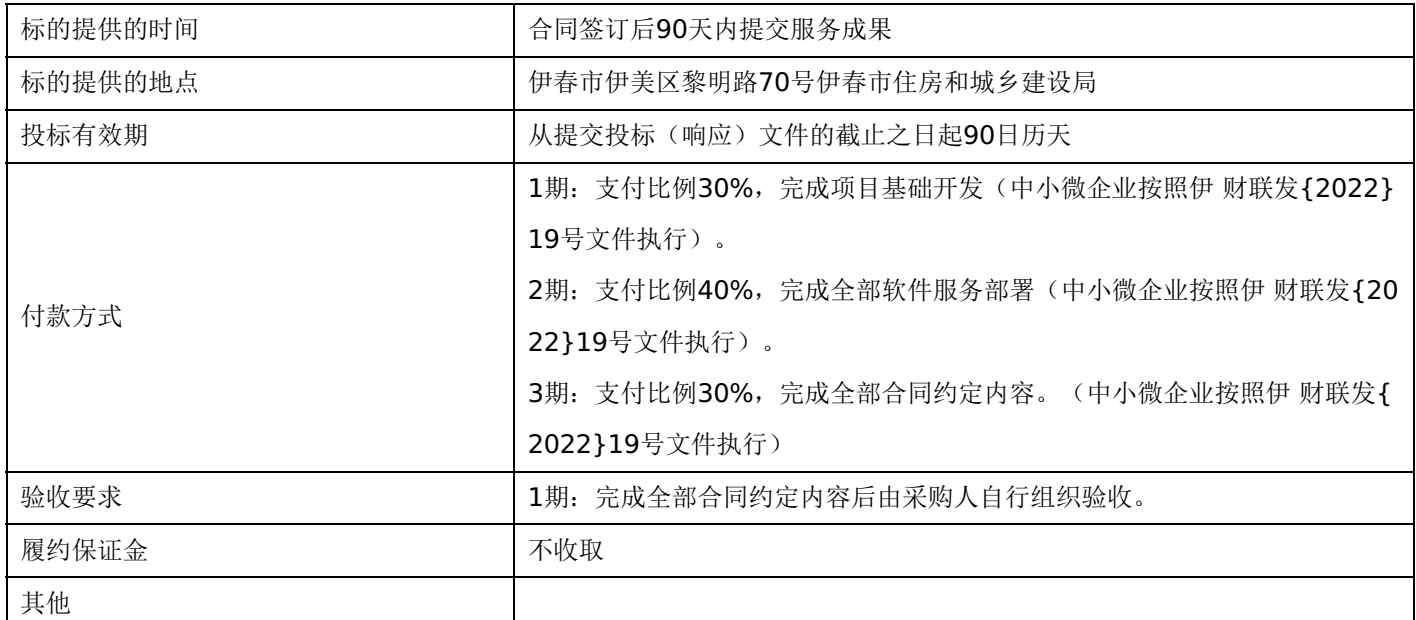

# **2.**技术标准与要求

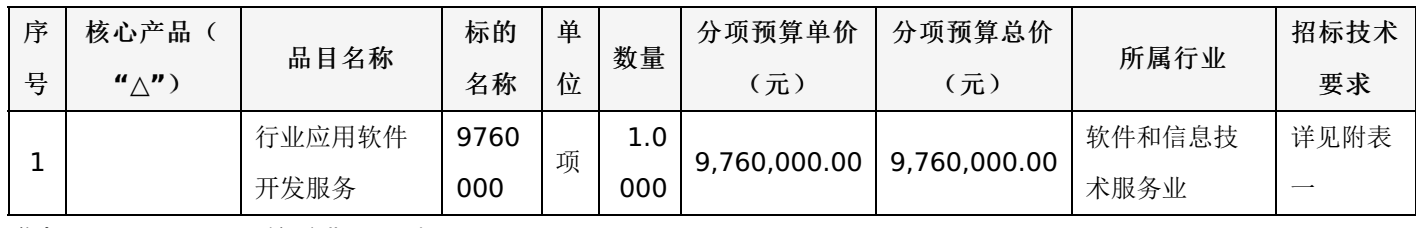

# 附表一:**9760000** 是否进口:否

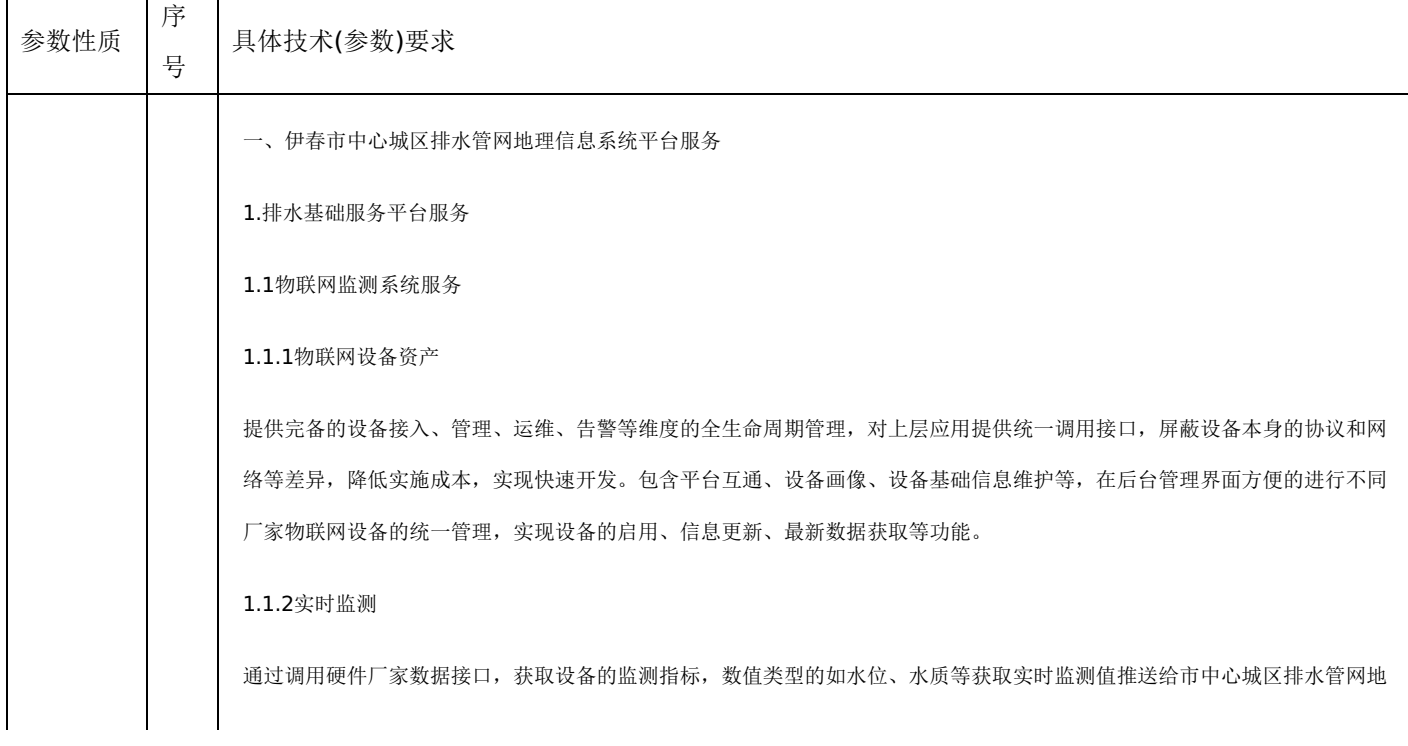

理信息系统平台,平台中实时显示监测值;状态类型的监测如井盖监测、水位监测等将状态反馈给市中心城区排水管网地理信 息系统平台。

1.1.3数据可视化

针对不同监测设备监测数据的数值类型,提供表格、图标、地图等多种形式的数据可视化方式,直观呈现不同监测设备的实时 监控情况,达到一图掌控监测总体情况的目的。

1.1.4报警处置

通过配置的阈值和报警条件,结合系统经验判断,对于网络掉线、电量不足等情况,系统会自动生成报警信息,同时给相关联 系人发送报警信息。同时,基于各个细分场景的需求,定制贴合实际的事件处置规则,提供全天候的数据监控服务,实现监控 报警、事件智能化处置及多系统间的协同通信。

1.1.5配置管理

提供精细化到设备监测项级别的配置管理,实现基本信息维护、报警规配置、设备厂家管理、人员账号管理等配置管理功能。 对于数据采集和相关处置类定时任务的开启,如数据同步、报警等采用统一的定时任务进行管理。

1.2大数据分析平台

1.2.1运行规律分析

基于长期连续监测数据,可以识别监测管段的流量液位变化规律,为进一步分析和问题识别提供依据。以某个监测点位的降雨- --流量—液位连续两个月的监测变化曲线为例,可以看出监测点所在管道旱天处于非带压运行状态,而通过与降雨叠加分析可 知,污水管道在降雨后存在明显的液位升高,管网负荷加大,可能存在管网破损或者雨污混接等问题。

1.2.2排污负荷分析

基于监测数据另一个重要的应用就是评估管网运行负荷,及时进行预警预报。采用过载倍数和漫溢指数2个指标进行评估。

1.2.3入流入渗分析

针对区域内污水管道存在降雨响应情况较为严重的问题,系统对监测点位的降雨量、入流量和降雨入渗量别进行计算,并对降 雨入渗量和降雨量进行回归拟合,通过拟合关系,定量计算降雨量进入污水管道的情况,确定管道降雨入流入渗的严重程度, 指导相关管道的维修紧急程度。

### 1.2.4偷排漏排分析

1

通过监测点的上下游关联性和长期规律分析,可对排水系统存在的偷排漏排情况或事件进行初步识别和判断,为排水系统的有 效管理提供依据。系统根据流量变化趋势,通过皮尔逊相关性分析,确定相关性的监测点位。通过对比相关性点位的流量变化 ,将可疑的管道通过表格的方式提供给用户,然后再通过现场详细排查和走访的方式,确定异常原因。

1.3数据动态更新审批入库

1.3.1数据检查

数据检查是采用向导式界面一步一步进行数据模型与导入的图数据匹配,检查的过程,图层的匹配信息只有在数据检查执行时 才进行保存或更新。

1.3.2数据入库

对检查通过的模型实例可以进行前台入库或后台入库。

# -第17页-

1.3.3管网数据增加 参照加点、解析加点和加线、插入点、直接输入、连接点。 1.3.4管网数据修改 修改属性信息、参数信息、属性复制、管线反向 1.3.5管网数据删除与废弃 管线删除、管线废弃、废弃管线恢复管理 1.4接口 1.4.1与传感器管理平台交换互通 物联网统一服务平台与业务系统的数据交换互通 1.4.2与城市综合管理服务平台交换互通 城市综合管理服务平台与市政排水管网地理信息系统平台数据交换互通,实现来自外部告警信息的流转、派遣和处置反馈。 1.4.3与GIS平台数据交换互通 实现排水部件的地理位置展示. 1.4.4与污水处理厂数据交换互通 实现污水处理厂实时数据的获取和展示 1.4.5与应急平台数据交换互通 实现应急信息的上传和响应。 数量:1项 2排水综合监管平台服务 2.1排水一张图 2.1.1排水设施专题 提供地图展示与查询功能,通过GIS地图,在地图上定位到排水设施,并可查看设施的相关属性信息。在GIS地图上叠加展示排 水管网、排水设施及其附属设施数据方便用户一目了然所有设施的分布情况及基本信息。接入管网液位计监测设备数据到监测 数据库,并以数据服务的形式发布到资源目录。以GIS地图服务为基础,展示排水管网监测信息,包括管网空间分布情况、监 测设备布点情况、设备监测信息等。 2.1.2泵站专题 在GIS地图上展示接入的泵站空间分布情况,及泵站基本信息数据、泵站业务信息等。接入泵站的水位水质监测,包括布设的 超声波液位计与闸位计,接入泵站闸站的水位、闸位、工况数据,同时,以动画、专业图表等形式展示排水感知信息。展示的 内容包括泵站基本信息、内部运行情况、水位闸位、运行统计数等。

2.1.3污水厂专题

通过GIS地图,可在地图上定位到污水处理厂,并可查看污水厂的相关信息(属性信息和监测数据)。在GIS地图叠加展示污水 处理厂和排水管网数据,方便用户一目了然所有污水处理厂的分布情况及周边管线数据,辅助分析污水厂的收水范围等。

#### 2.1.4沿河排口专题

在GIS地图上展示现有沿河排口的空间分布情况,及沿河排水口断面名称、河道信息(河道名称、起点、终点)、排水口信息 (编号、类型、材质、断面、排水情况)等。排放口可按类型分类展示(整治、未整治)。

2.1.5巡查养护专题

展示不同处置阶段的案件数量,包括案件上报数、立案数和结案数,可与地图进行联动,地图的展现形式默认为聚类图,还包 括热力图、迁徙图等展现形式。同时,结合历史案件信息,通过数据分析,对区域进行统计排名,对各类型问题进行排名。

2.2物联网监测

#### 2.2.1监测数据显示

结合GIS地图分图层直观展示所有监测点的点位分布、在线状况、运行状态、最新监测数据及数据状态等;通过一张图实现设 备监测点位、在线监测数据上图展示:鼠标移动到某一点位即以弹窗展示该点位的信息,以不同的颜色显示监测状态(液位监 测状态包括:正常、满管、溢出水面、通讯异常等),实现警报分级显示。

2.2.2监测点查看

以曲线图实时展示系统在线监测的污水厂水位水质、泵站水位水质、管道水位、易涝点水位、河道水位等数据,支持时间段选 择与数据类型选择,展示某一时间段内的监测数据与报警状态。

#### 2.2.3监测数据查看

1)实时数据列表:显示内容包括测站名称、测点编号、监测值、原名称、数据采集时间、考核点、地址、设备状态、运维单位 、定位(点击可跳转地图);2)历史数据列表:支持按照查询方式(测站、排水系统、管理片区)、查询间隔(每5分钟、每1 5分钟、每30分钟、每1小时、每2小时)、选择测站(可多选)、查询日期(自定义时间)组合方式进行数据筛选查询。支持 查询的历史数据列表以Excel文件格式导出,便于制作分析、汇报材料; 3)排水系统实时液位:支持以污水厂纳污范围为单元查 询整个排水系统范围内的监测点的实时液位数据,方便相关人员掌握该系统内排水管网监测点的数量以及存在高水位运行的点 位,同时根据叠加在管网上的监测点的监测数据可对该集水区域的数据进行分析评估是否有内涝的风险,为污水处理厂的运行 调度、管网养护维修以及管网的问题溯源、改造提供基础数据支撑。

#### 2.2.4监测数据关联分析

依据排水管网的拓扑关系,通过监测点与上游管井或下游管井的监测点进行关联,可一键获取监测点的上游或下游监测点的液 位信息。通过管井上下游液位的变化情况,分析该管网的运行状况,分析是否存在管道堵塞、管道破裂等情况。

#### 2.2.5监测数据预警预报

支持对液位、水质、流量等的报警参数(液位:预警值、报警值、溢流状态值)进行设置,监测数据达到设置的参数值后系统 会进行相应地发出警报,辅助用户及时感知超限水位。

#### 2.2.6监测设备管理

1)安装信息详情:支持模糊查询站点设备的安装信息,以列表形式展示所查询站点,点击定位可在地图上查看该点安装的地理 位置;2)设备运维日志:掌握设备的运行总体情况,可模糊查询测站、自定义时间查询、选择日志类型等自由组合条件查询设 备的运行情况,以列表形式展示。

# -第19页-

### 2.2.7监测数据统计分析

1)关注点液位统计:通过输入查询日期,可查看各个关注点在查询时间内的液位平均值及状态评价结果;2)关注点液位月报: 通过选择查询月份,以月报表形式展示关注点的月均水位情况;3)日统计数据列表:通过选择查询数据角色、自定义查询时间 , 查询该角色权限范围内的监测点的日均监测值。支持测点日均值统计报表以Excel文件格式的导出; 4)日统计分析报表: 可统 计生成单个监测点位的液位日统计分析报表,以图表形式展示(可自行切换文字报告、柱形图、折线图),并支持以图片格式 导出;5)液位对比分析:系统可根据所查询的测站提供上游、下游的测站关联分析,支持自定义比对时间、统计维度、统计类 型等筛选条件自由组合进行所选测站的液位监测数据查询,以监测曲线图、列表形式展示;6)中心城区液位情况:系统以中心 城区各污水系统为统计单元,统计各单位内的监测点数量、所查询日期内的高水位运行的监测点的数量,以柱形图形式展示。

2.2.8监测预警处置

当监测指标超过设定阈值后,系统通过筛选,确定有效信息以APP通知的方式告知关联责任人,并形成处置案卷,推送到工单 处置系统进行预警后处理。

2.3巡查管理

2.3.1巡查人员监督

显示巡查人员列表,查看各巡查人员基本信息,基于配备的手持设备,可及时查看巡查人员的轨迹信息。

2.3.2巡查计划

根据不同排水设施,制定相应的日常巡查和专项巡查计划,巡查计划可以下发到相应的巡查人员手机端。查询和整理当前正在 执行的巡查任务,跟进任务进度。能够导出任务进度,生成相应的任务报表。

2.3.3巡查日志

记录巡查人员每天巡查事项,包含巡查开始时间、结束时间、上报问题、巡查路线等内容。可以查询某个时间段内巡查人员的 相关巡查记录。

2.3.4巡查分析

结合巡查日志,可以分析给定时间段内巡查人员的巡查里程、巡查时长、上报问题数等关键问题,可以做相应的排名,导出分 析报告,作为考核的依据之一。

2.3.5巡查问题分析

结合巡查过程中发现的问题高发情况, 区域动态分析、类型动态分析、高发问题分析、同比分析、环比分析。

2.4工单处置

2.4.1问题受理

案件来源有多方面的,针对物联网设备异常报警信息,在监管平台中通过审核确认后会自动生成案件存入案件列表中;对于由 城市综合管理服务平台系统交换讨来的案件,受理平台可以直接查看;热线电话等方式接入的问题,通过受理平台案件登记案 件信息。

2.4.2工单派遣

工单派遣系统提供给各个专业部门以及各级领导使用,可以方便查阅问题处理进度和处理结果,可以随时了解各个专业部门的 工作状况,并对审批流程进行检查、监督、催办。系统将任务派遣、任务处理反馈、任务核查、任务结案归档等环节关联起来

# -第20页-

,实现各专业管理部门和政府之间的资源共享、协同工作和协同督办。

#### 2.4.3案件查询

案件查询可以针对问题类型、大小类、问题来源、上报时间进行过滤筛选查询操作;同时,查询可分为依据行政区域、自定义 区域、责任网格、道路面四种条件方式查询。

#### 2.4.4案件统计

案件统计模块主要实现案件统计相关的功能,主要包括案件分区域统计和案件高发趋势分析;案件分区域统计主要实现基于行 政区域的统计功能,并对地图上分类型进行展示;案件高发趋势分析主要实现基于时间轴的案件高发趋势分析,统计某一天某 个时间段的案件生成区域变化情况,或者某个时间段内按天生成案件的区域变化情况。

2.5工程档案

2.5.1在建工程管理

对排水单位建设的工程项目进行信息化管理,以时间、工程等级等为归类条件,快速锁定在建工程信息,提供工程信息录入及 编辑、工程档案编辑、工程资金管理、工程进度管理等。

#### 2.5.2已建工程管理

针对已建工程,提供归档功能,以时间、工程等级等为归类条件,快速锁定在建工程信息,提供工程信息、工程档案、工程资 金、工程进度等信息的快速检索。可方便调阅每个工程的每一个档案资料。

2.5.3档案信息查询

提供工程管理档案信息的查询浏览功能,不同用户角色的可以对自己提交的文档进行查询、查看。系统管理人员能查询到所用 用户提交的工程文档信息,搜索查询、进行下载保存等。

#### 2.5.4档案信息统计

提供工程管理档案信息的统计功能模块,用户选择对一定时间段,或是指定的一批用户、或是指定的档案内容做统计生成相应 的统计图,统计图的形式根据用户指定可以是线状图、饼状图、柱状图、雷达图等多种形式。

### 2.5.5智能提醒

通过对系统中工程信息的归纳分析,有针对性的针对工程到期时间、费用使用情况和进度安排做相应的提醒,及时告知工程项 目的相关人。

2.6隐患排查

2.6.1缺陷处理

排水管网检测过程中,每段管线通过CCTV视频检测会产生相应的基础数据和视频文件、缺陷图片、缺陷记录表格等。除了外场 作业时会有相应的研判外,对于缺陷视频还需要进行复检。在视频播放工程中,由专业人员进行判读,将缺陷及相关信息做记 录。

### 2.6.2成果发布

2

需要发布的数据包括管道缺陷信息表、管道健康评估表、缺陷照片以及管道原始检测视频。照片和视频数据存放在专有的视频 服务器中,两份表数据在符合管网缺陷数据标准的情况下,直接导入数据库。

# -第21页-

2.6.3缺陷分布

包括缺陷展示和缺陷统计和视频定位

2.6.4健康评估

采取交通拥堵图的理念,根据行业规范计算每段管道的健康状况,采取不同的颜色等级形象的展示管道的健康程度,给管道修 复和监控布设提供科学依据。依据排水管网检测数据,按范围、道路、起始井、同类井对管网进行健康度评估分析,而且会给 出不同管径范围的综合评估。通过定位功能可以跟踪缺陷管线的位置,用户可以查询管线缺陷等级、缺陷视频资料、照片资料 等信息。

2.7考核评价

2.7.1考核任务

考核人员通过移动端接收需现场考核的各种任务,点击我的考核任务可以显示考核任务列表,分为已完成和未完成两部分。任 务列表项显示任务的名称、起始时间、任务要求等内容。对于任务列表可按照任务下发时间、已完成进度进行排序;点击任务 列表项,可显示任务的详细信息,包括:任务名称、起始时间、备注、任务状态、考核对象、创建时间等。

2.7.2考核上报

当考核人员接收到考核任务后,根据考核任务要求的考核对象和考核区域,例如某几条路段、水系等,对考核对象逐项进行检 查。考核人员到现场后,按照考核细则检查是否存在问题,若存在问题则进行拍照上报。上报字段包括:考核时间、考核项目 、考核单位、考核类型、评分分类、减分、所在位置、现场图片等。

2.7.3派遣处置

任务派遣可以根据责任网格划分和排水公司的责任区域实现扁平化的自动派遣。处置部门接收到需要待整改的案件后,可查看 案件的详细信息、问题发生位置、现场图片、办理过程等。处置部门对问题整改完毕后,可拍摄处置后的照片,将案件反馈给 业务平台。

2.7.4评价细则

考核评价细则包括检查项目、质量标准、扣分标准、处置时效、分值等几部分内容。

2.7.5考核汇总

考核汇总提供对考核结果的汇总及展示的便捷入口。考评部门根据考核管理办法、评分标准、巡查人员上报的案卷、排水公司 人员处置完成后的案卷情况,统计得出每日、周、月统计表格,进行统计每个公司的扣分及得分情况。

2.8排水管网

2.8.1地图展示

1.图层控制,系统提供图层设置工具,可设置图层可否显示、可否选择等;2.视图操作,系统提供视图操作:放大、缩小、漫 游、全图、返回、鹰眼等;3.量算工具,系统提供多种量算操作工具,包括:距离量算、区域的面积和周长量算、对象距离量 算等。

2.8.2管网查询

1.选择查询,可查询出图上一指定实体的属性信息;2.单项查询,可按单一条件查询设施的属性信息;3.综合查询,按多条件 查询设施的属性信息;4.道路查询,道路查询功能是通过输入道路的关键词,查出包含关键词的道路,再查询此道路周边一定

# -第22页-

缓冲区范围内的管线记录。

### 2.8.3管网统计

通过设置一定的过滤条件,如管点特征和附属物,查询统计出相应管点图层中所选属性的统计结果;统计功能是通过设置一定 的过滤条件,如管径、材质、权属单位、道路名等,查询统计出相应管线图层中所选属性的统计结果。

2.8.4三维展示

利用二维管线数据的空间和属性数据,对所有管线、附属物进行三维建模,实现管线二三维数据的深度一体化。系统采用二三 维一体化技术开发,保证二维与三维管线数据的无缝融合及二三维展示界面的无缝集成和深层次互动,采用三维方式直观生动 地展示管线的走向、连接、跨越、管线间的相对位置等空间信息。

#### 2.8.5决策分析

1.横断面分析,通过横断面分析工具(点击"选择管线横截面"按钮,可在地图上画与管线相交的直线),在与管线的相交方向 划定一相交直线,并选择所要生成的管线图层,可生成相交点管线的横断面分析图;2.纵断面分析,通过纵断面分析工具(点 击"选择管线纵截面"按钮,可在地图上选中某一条管线要素),在地图窗口中选中需要分析的管线要素,系统会沿该管线方向 生成剖面图,用于帮助用户了解该管线和道路面间的空间位置关系;3.碰撞分析,碰撞分析提供针对两条管线之间的位置关系 的分析,分析结果通过平行对比的方式展示出;4.流向分析,流向分析可对配置了流向分析权限的图层作流向分析的功能,点 击【流向分析】打开流向分析的界面,界面中可选择进行分析的管线图层。

2.9污水厂监管

#### 2.9.1基础信息

主要实现污水处理厂的基本信息、污水处理厂分布图等信息的展现,实现统计分析等功能。污水处理厂的基本信息包括污水处 理厂名称、单位地址、所属镇(街)、负责人等信息。污水处理厂的分布能够在GIS上展现,在GIS地图上可点击查看每一个污 水处理厂的基本信息。提供按行政区划等不同方式的统计,分析,查询,数据统计以数据表格或图表的方式显示。

2.9.2监测信息

主要实现对污水处理厂的进出水流量、水质等信息的展现,实现统计分析等功能。需根据不同用户的身份设置权限;提供按时 间、行政区划等不同方式的统计,分析对比,查询,数据统计以数据表格或图表的方式显示。

#### 2.9.3统计分析

在实时监测污水处理厂进、排水口数据的基础上,实现对污水处理数据的深度分析, 对主要的污染指数进行统计分析, 加强对运行 状态的监管, 实现污水处理厂运行全过程的监督管理, 推进节能减排目标的实现。

### 2.9.4车辆监控

提供污泥车辆基本信息维护,包括承运企业、车辆信息、规格型号、驾驶员信息等。通过对接车辆GPS数据,实时展示车辆位 置,支持查询任意时间车辆的轨迹数据。

### 2.9.5污泥管理

提供污泥运输信息登记,包括运输单位名称、接收单位名称、污泥重量、污泥含水率、承运人、运输时间、车牌号、接收人、 接收时间、污泥处理方式等。实现对污泥处置信息按月度、年度进行汇总统计,统计信息包括产泥量、污泥无害化处理处置率 、污泥处置方式、车辆运行轨迹报警情况等,可以单厂时间序列统计分析,也可以多厂之间对比分析,以报表、图表的形式进 行展示。

# -第23页-

### 2.10泵站监管

### 2.10.1运行总览

综合展示排水泵站实时运行状况的总览情况,使用饼图统计方式,分类统计设备运行状态、报警状态;提供关注点位收藏功能 ,用户可直观地查看所有站点的总体运行状况。

### 2.10.2在线监测

包括液位计、流量计、水泵运行状态、启闭机运作状态四类数据的监测。

### 2.10.3监测预警

按监测类型分别设置预警报警值,对泵站水位、水质、运行工况等监测指标设置对应的报警值,当监测值达到报警值时,系统 自动弹出报警消息,并记录在报警列表,记录内容包括报警类型、报警时间、当前报警值等。

#### 2.10.4统计报表

按区域、时间段、站点进行监测数据统计,查询站点每期的运行情况;提供单站或综合性的多种类型的报表生成与导出功能, 主要包括日报、周报、月报、年报。

#### 2.10.5数据查询

包括液位计、流量计、水泵运行状态、启闭机运作状态四类数据的查询。

#### 2.11井盖监管

#### 2.11.1井盖监控

实时监测井盖状态,一旦井盖出现移位、倾斜、破损等异常情况时,地图上以醒目调动的图标提醒用户这些井盖的位置以及异 常情况,也可以生成案件,核实,走城管流程。

#### 2.11.2终端管理

显示井盖终端设备信息列表,同时具备增删改功能,实现终端设备的常规管理工作内容。针对井盖挪动即报警的情况,厂商预 留了撤销报警功能,方便维修人员下井查看等情况,避免造成不必要的报警干扰。此功能可以通过调用接口解除井盖的报警设 置,待检查维修人员工作完成后重新设置报警功能。

#### 2.11.3报警管理

针对报警情况,可以调用周边监控视频或者派人现场核实,如果是误报,则取消报警状态;如果报警内容属实,则生成案件走 城管流程处理。针对井盖报警记录,可以进行选定时间段和区域等条件查询报警信息。

#### 2.11.4统计分析

根据井盖报警类型分类统计各种类型出现的报警次数,方便直观了解各类报警情况发生的频率,可以做出相应的安排和调整。 选定统计时间段,按照行政区分区统计井盖发生报警的次数。选定统计时间段,按照行政区分区统计井盖发生报警的次数。

2.12排水户监管

2.12.1排水户管理

实现对排水户的档案信息管理、排水户查询、排水户统计等信息管理。

# -第24页-

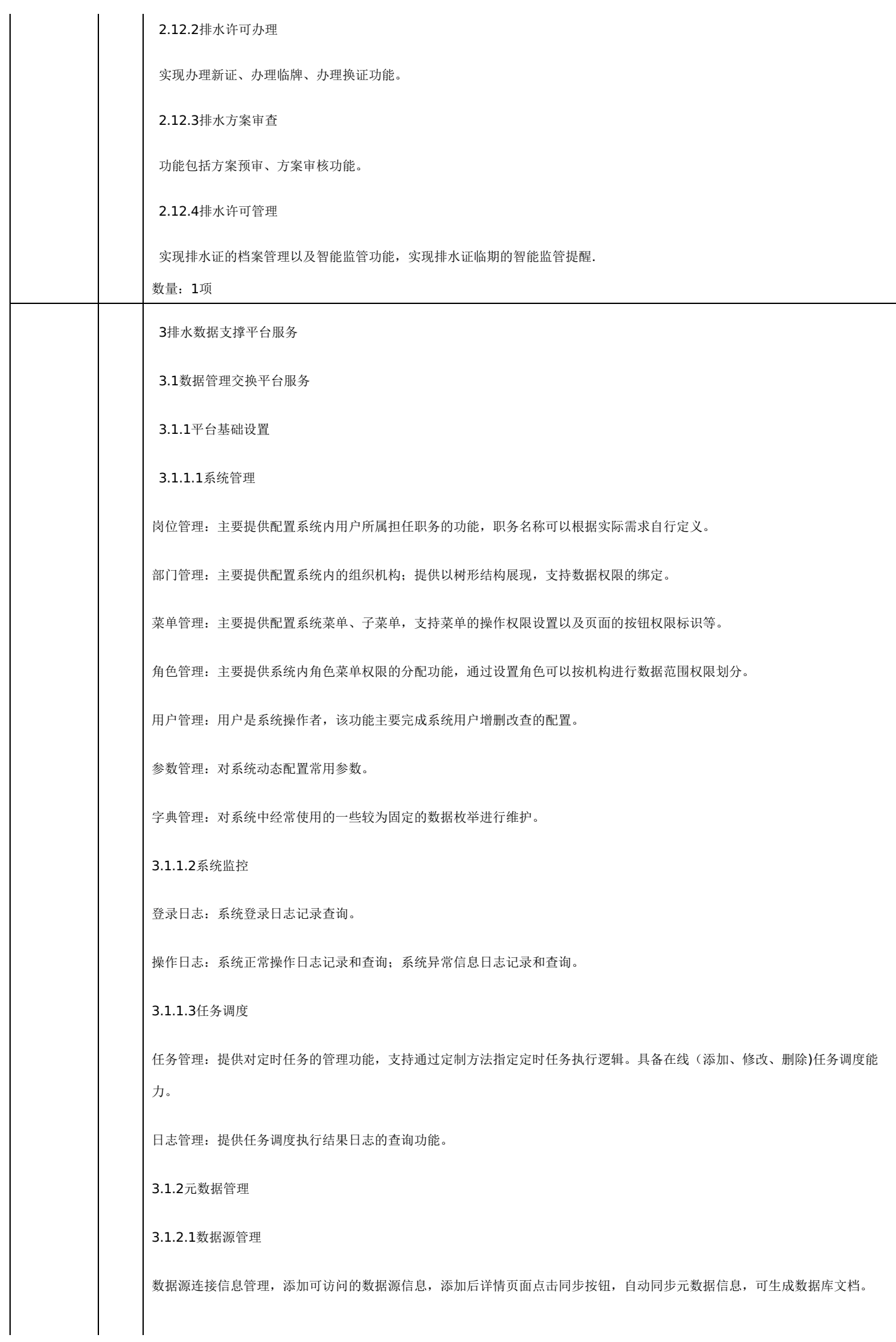

3.1.2.2元数据管理

数据库表的元数据信息管理。展示元数据信息,详情页面提供详情按钮,协同管理数据表信息。支持针对指定数据库查看其数据 库表的字段详细信息,包括类型,长度,精度等。

3.1.2.3数据授权

对角色进行元数据授权,达到数据安全保护作用,管理员拥有全部权限,点击修改按钮,保存后,需要点击刷新缓存按钮,将数 据存入缓存, 提高速度。

3.1.2.4变更记录

元数据信息变更记录信息管理。

3.1.2.5数据检索

提供平台内数据源、数据表、元数据等信息查询。

3.1.2.6数据地图

元数据的隶属数据表、数据库的图形化展示。

3.1.2.7血缘流向

提供表的来源与去向显示视图,便于后续追踪数据问题

3.1.2.8SQL工作台

在线执行查询sql,方便使用人员快速使用SQL方式查询指定数据。

3.1.3数据标准管理

3.1.3.1标准字典

维护国标数据, 提高应用速度

3.1.3.2对照表

本地数据中需要对照标准的数据维护,支持添加和维护。

3.1.3.3字典对照

本地数据与国标数据的对照关系,提供自动对照和手动对照功能,鼠标连接两个小圆点即可完成手动对照。

3.1.3.4对照统计

本地数据与国标数据的对照结果统计分析,提供多条件查询功能

3.1.4数据质量管理

3.1.4.1规则配置

数据质量规则配置,提供内置的规则分类,支持对应配置需要核查的元数据信。

# -第26页-

3.1.4.2问题统计

数据质量问题统计,可查看核查问题信息

3.1.4.3质量报告

数据质量结果统计分析,提供每天的数据质量报告信息。

3.1.4.4定时任务

数据质量定时任务。管理质量检测的定时任务,默认每天夜里2点运行一次。

3.1.4.5任务日志

数据质量定时任务执行日志,可快速查看任务执行情况。

3.1.5主数据管理

3.1.5.1数据模型

主数据数据模型维护,添加数据模型,维护基础信息、字段属性、页面属性。审核人员审核完成后点击建模按钮,即可动态生成 主数据表

3.1.5.2数据管理

主数据数据管理,建模完成后,可维护数据信息。

3.1.6数据集市管理

3.1.6.1预警规则

实现系统预警规则设置、查询、绑定、删除等操作的模块。系统预警规则模块通过自主设置预警规则,绑定相应的API,当接口 出现不符合规则的状态时,来实现接口的预警监控

3.1.6.2数据目录管理

系统支持对库中的所有数据目录进行新增、修改、删除和查询等功能操作

3.1.6.3开放平台

资源目录:用户可通过浏览或检索,查询需要使用的资源信息,并进行申请访问使用。

个人中心:面向资源申请方关联接口的所有信息的展示出口。包括我的信息、我的API、我的库表以及账号设置。可以通过点击 的方式查询相应的信息。

3.1.6.4接口服务管理

接口服务管理:API 服务管理是对API服务进行管理,动态开发api数据服务,可生成API接口文档并支持在线调试。支持API新增 服务、编辑服务、服务配置以及API服务列表查看功能。

3.1.6.5库表资源管理

库表资源管理:库表资源管理是对平台内的数据进行开放。支持库表资源新增、编辑、配置以及API服务列表查看功能。

# -第27页-

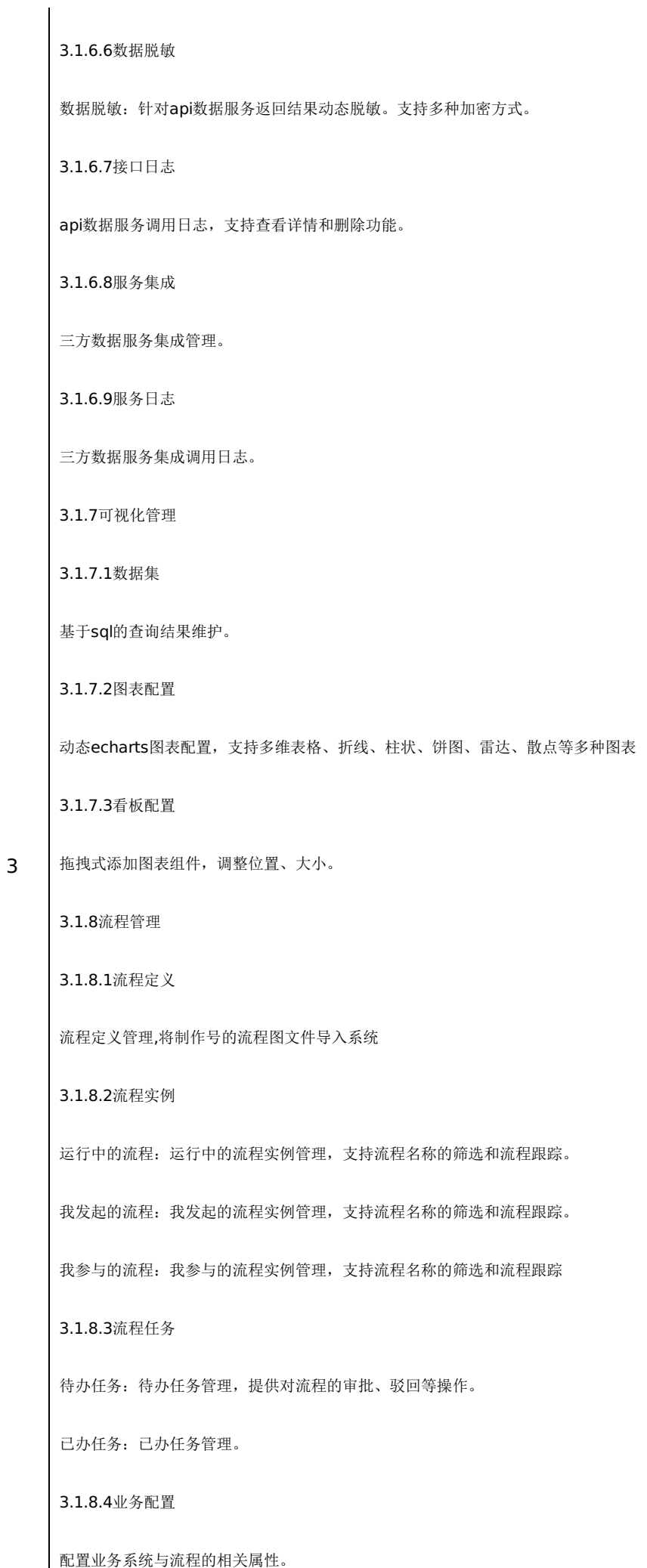

3.2视频会议系统服务

3.2.1管理员功能

3.2.1.1会议室管理

实现管理员对会议室信息的管理,包括会议室信息查询、修改、加入或停止会议。

3.2.1.2用户管理

主要是管理员对用户信息的管理,包括用户信息创建,用户信息查询,用户信息查看,用户信息删除。

3.2.1.3权限管理

主要是管理员对用户权限的管理,包括用户组创建,用户组查询,用户组查看,用户组删除

3.2.2主持人功能

3.2.2.1个人信息管理

该模块包括个人基本信息修改和用户密码修改两个功能

3.2.2.2会议室管理

包括查询会议室信息功能,创建会议室功能和与会人员邀请功能。

3.2.3参与者功能

3.2.3.1个人信息管理

该模块包括个人基本信息修改和用户密码修改两个功能。

3.2.3.2会议室信息查询

完成用户对会议室信息的查询,包括个人基本信息修改和用户密码修改两个功能。

3.2.4会议室功能

3.2.4.1创建会议

主持人创建会议,编辑会议名称、时间、参与者等信息,并提交管理员审核。

3.2.4.2开始视频会议

管理员审核通过后,可以开始视频会议。

3.3.GB视频管理平台服务

3.3.1工作台

提供主要功能菜单的快速入口,通过单击跳转到目标页面。显示平台简介信息。显示公告、通知信息,显示在线用户情况。显示 服务器信息、Java虚拟机信息。

3.3.2国标设备管理

3.3.2.1国标设备列表 接入并注册的NVR或者摄像头信息通过列表方式展示 3.3.2.2国标设备编辑 通过编辑功能,可修改设备名称和编码 3.3.2.3查看通道 打开NVR的设备列表,可展示NVR下所有的通道主要信息,包括通道编号、设备编号、通道名称等。并提供快照。支持播放和设 备录像播放 3.3.2.4通道播放 显示播放地址,IFRAME和资源地址,同时进行实时播放。 3.3.2.5通道云台控制 可以进行放大和缩小,开始和暂停,对预置位编号、巡航速度、巡航组编号、扫描速度以及扫描组编号进行设置。 3.3.2.6录像管理 支持在线播放和下载功能,显示开始时间和结束时间。 3.3.3视频管理 3.3.3.1单屏 左侧为NVR及下级摄像头列表,右侧为单屏录像播放。 3.3.3.2四分屏 左侧为NVR及下级摄像头列表,右侧为单屏录像播放。 3.3.3.3云端录像历史查看 左侧为NVR及下级摄像头列表,右侧为录像信息,包括应用名和流ID。 3.3.3.4云端录像历史播放 左侧为NVR及下级摄像头列表,中间主要屏幕为播放器播放历史录像,右侧为同一选中摄像头的历史视频文件列表,可点选。 3.3.4电子地图 3.3.4.1查看制备信息 单击摄像头图标可显示设备的经纬度、名称、地址信息,显示的前提是这些信息在设备上均已设置完成。 3.3.4.2视频播放 左侧为电子地图,地图中显示摄像头位置,点击后右侧播放实时录像以及播放地址、IFRAME和资源地址。

-第30页-

3.3.4.3支持云台控制

对于有云台的摄像头,支持远程控制摄像头云台,使之自由旋转。

3.3.5节点管理

3.3.5.1节点列表

显示流媒体节点,显示包括设备编号、名称和状态信息属性信息、状态信息、更新时间和创建时间。

3.3.5.2查看节点详细信息

点击查看节点详细信息后显示媒体节点的IP地址、HTTP端口、SECRET、HOOK IP、SDP IP、流IP、HTTPS PORT、RTSP POR T、RTSPS PORT、RTMP PORT、RTMPS PORT、无人观看多久后停止拉流、收流端口模式、收流端口、推流端口的详细信息。

3.3.5.3添加并编辑节点

媒体节点管理页面,单击"添加节点",填写IP地址、HTTP端口和SECRET信息后单击测试,可对目标节点服务进行检测,通过后 可展示相关信息,编辑后提交即可创建节点。

3.3.5.4修改节点信息

对媒体节点的IP地址、HTTP端口、SECRET、HOOK IP、SDP IP、流IP、HTTPS PORT、RTSP PORT、RTSPS PORT、RTMP P ORT、RTMPS PORT、无人观看多久后停止拉流、收流端口模式、收流端口、推流端口的详细信息进行修改,单击提交即可保存 修改信息。

3.3.6监控中心

显示流媒体服务的延迟率、负载率、服务基本信息、会话列表。提供流媒体服务的基础的监控功能。

3.3.7系统管理

3.3.7.1用户管理

提供用户管理相关功能:新增、修改、删除、重置密码。

3.3.7.2角色管理

提供角色管理相关功能:新增、修改、删除、新增或删除角色用户。

3.3.7.3菜单管理

菜单配置管理功能,支持目录、菜单、子目录的编辑功能

数量:1项

4全移动排水监管APP服务

4.1基础功能

4.1.1联系人

提供四种视图和一个列表的企业通讯录,包含企业层级列表,常用联系人,在线联系人,自定义部门四个视图,还包含了一个

所有人快捷列表.通过右侧点击或滑动快速定位。

4.1.2移动考勤

上下班打卡和请假等管理,记录当前人员上下班时间。

4.1.3设置

包含插件功能管理、惯用语设置、系统自检、清除缓存,退出等功能。

4.1.4个人信息

在个人信息的页面可看到登陆的姓名,人员所在部门。进行手机号码修改、邮箱修改、我的收藏查看、修改密码等操作。

4.2业务功能

4.2.1设施地图

定位到用户当前所在位置,显示当前位置周边设施分布情况,地图上可点击查询相关设施的详细信息。

4.2.2领导看板

显示人员、案件统计信息,包括总人数、在岗人数、不在岗人数、今日上报案件数、立案数、结案数等。通知针对领导关心的 重点工程进度、资金使用情况等提供便捷提醒功能。

4.2.3我的任务

4

我的任务主要接受核实和核查任务,并对核实核查任务进行反馈,可支持接收排水类任务,并在筛选分类中分别查看。

4.2.4巡查上报

网格巡查员或考评员日常巡查中发现存在问题的设施后,通过移动终端,对问题基本信息进行录入,并进行拍照、录音等操作 ,将问题上报到系统中。

4.2.5现场处置

巡查人员在日常巡查过程中发现的问题中,有部分比较简单,可以现场直接处置好,对于这类问题,则无需通过问题上报走流 程去处理,提供现场处置功能,将处置前的问题拍照,处理好后再拍照对比上传,系统当做一条养护记录存放。

4.2.6管养维修

养护人员在日常养护过程中,针对由案件带来的任务或者常规养护任务,都可以通过养护记录登记功能,将养护内容登记到系 统中,方便后续考核时统计各人或者各区养护任务。

4.2.7隐患管理

系统根据上报的问题点以及管线等排水设施中分析出的可能存在的隐患,记录各个隐患点的编号,相关的隐患类型和注意事项 ,作为应急预案的基础数据。

4.2.8应急处置

现场出现紧急情况时,可以直接使用视频会议功能和值班人员联系,方便指挥中心人员及时了解现场情况,进行有效沟通、快 速相应。

4.2.9在线监测

通过对接监测传感器传回来的实时监测数据,查看当前的动态变化情况。手机地图上直观显示各类监测设备的信息,包括监测 设备位置、名称、权属单位等静态数据和实时监测数据、历史数据等动态监控数据。

### 数量:1项

### 5.基础软件

#### 5.1操作系统

A.架构支持:支持龙芯、兆芯、飞腾、鲲鹏、海光、intel、AMD等CPU。 B.内核要求: kernel 4.19稳定版本及以上。C.研发 过程符合CMMI5标准; D.支持KVM虚拟化;内置单机虚拟化管理程序。E.支持多种网卡Bonding, 提高可用性;支持存储多路径 并提供国际标准multipath驱动。 F.兼容人大金仓KingbaseES、达梦、神舟通用、南大通用等数据库。 G.兼容中创、东方通、 金蝶、普元、宝兰德、华宇等中间件。 H.支持奇安信浏览器、火狐浏览器、360安全浏览器等。 I、文件系统: 支持Ext3、Ext4 、GFS2、XFS、NTFS等文件系统。 J.支持HTTP、FTP、VNC、TCP、UDP、IP、FTP、DNS、NFS、NTP、DHCP、SSH等多 种网络协议。 K.兼容的服务器、存储等硬件产品,包括华为、长城、百信、曙光、浪潮等。L.内置国密算法,支持基于国密算法 的加解密应用,支持可信计算。 M.提供便捷的安全中心管控工具,提供图形化应用执行控制工具,具有检查应用程序完整性、 来源等功能;N.系统提供图形化账号安全配置工具,可支持图形化配置密码复杂度,包括用户名校验、长度、字符、账号锁定配 置等。O.系统可提供安全增强组件,支持增加三权分立、白名单控制等安全功能。 P.可提供自主研发的rpm和deb软件包格式转 换工具。

数量:1套

### 5.2操作系统桌面

A. 支持飞腾、鲲鹏、龙芯、海光、兆芯、intel、AMD等CPU。 B. 内核版本为4.19及以上稳定版本,满足同源异构的统一技术 路线要求。 C. 提供类似Windows桌面操作系统的图形化人机操作UI界面,具有良好的用户操作体验,窗口包括标题栏、菜单栏 、状态栏等。 D. 支持Ext3、Ext4、XFS、NTFS等文件系统。 E. 支持Eclipse、Qt等开发环境; F. 支持C/C++、java、pytho n、php、perl等多种开发语言。 G. 支持两款及以上的国产显卡,包括景嘉微等。 H. 支持扫描仪、打印机、摄像头、投影仪等 各类外设设备。 I. 支持奇安信浏览器、火狐浏览器, 支持业界主流的浏览器内核技术。 J. 支持中文输入法, 至少支持搜狗拼音 输入法、搜狗五笔输入法、讯飞输入法、华宇输入法等; K. 内置国密算法,支持基于国密算法的加解密应用,支持可信计算。 L. 兼容国内主流网卡芯片,如网讯等。 M. 支持主流国产办公软件,支持金山wps、永中office、中标普华、福昕OFD版式办公 软件、数科OFD阅读器;提供图片处理、视频播放器、文件保护箱等,具有图形化粉碎工具。 N. 具备系统更新管理功能,会主 动向联网用户推送系统更新包和安全补丁, 提高系统的稳定性和安全 性。 O. 系统自提供图形化生物识别管理工具,并默认支 持指纹、指静脉、虹膜等多种生物特征识别。 P. 系统可提供安全增强组件,支持三员分立、强制访问控制、应用程序完整性检 测等安全功能。

数量:1套

5.3中间件

5

A、中间件具备电信级核心业务系统大规模部署案例。

B、支持线程池分组:定义业务的重要性,分为普通和重要,由不同线程池分开处理重要业务和普通业务的请求,保障重要业务 的高性能和稳定性。

C、中间件产品提供适合PaaS平台部署的轻量级产品,快速实现中间件的快速扩缩容。

D、支持容器化、微服务的中间件版本,安装介质不大于10M,并且具备容器平台生产系统部署经验。。

E、产品具备应用运行时自我保护安全防御机制,支持依据上下文及关键函数的参数等信息动态判断恶意攻击,实时进行安全阻 断,内置常见安全漏洞防御选项,灵活配置防御策略,实现对多种攻击手段如SQL注入、命令注入、文件目录列表等进行检测和 拦截,并记录攻击的细节信息备查,同时根据攻击事件,发现应用存在的安全漏洞,并提出修复意见。支持标准的安全协议SSL

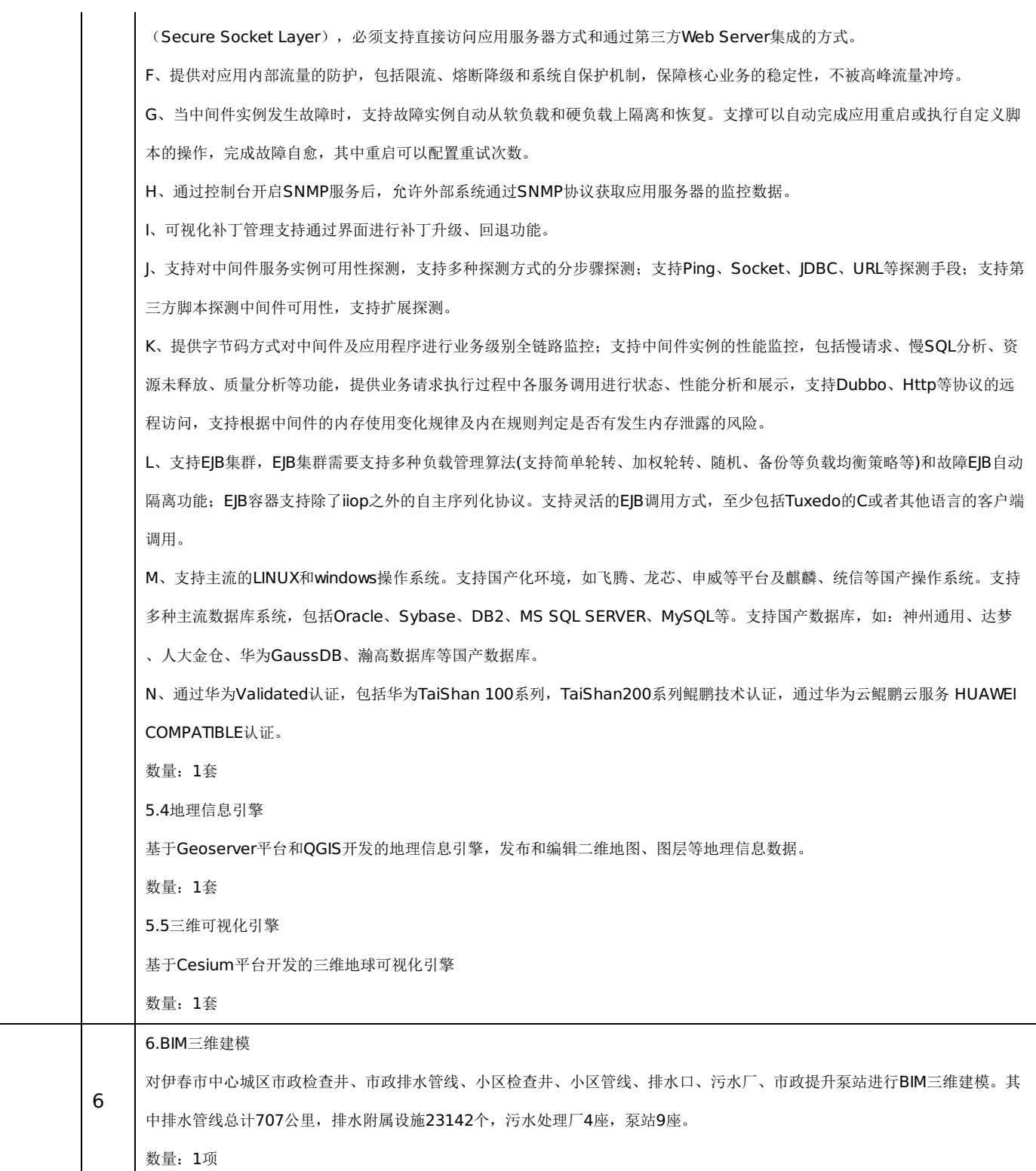

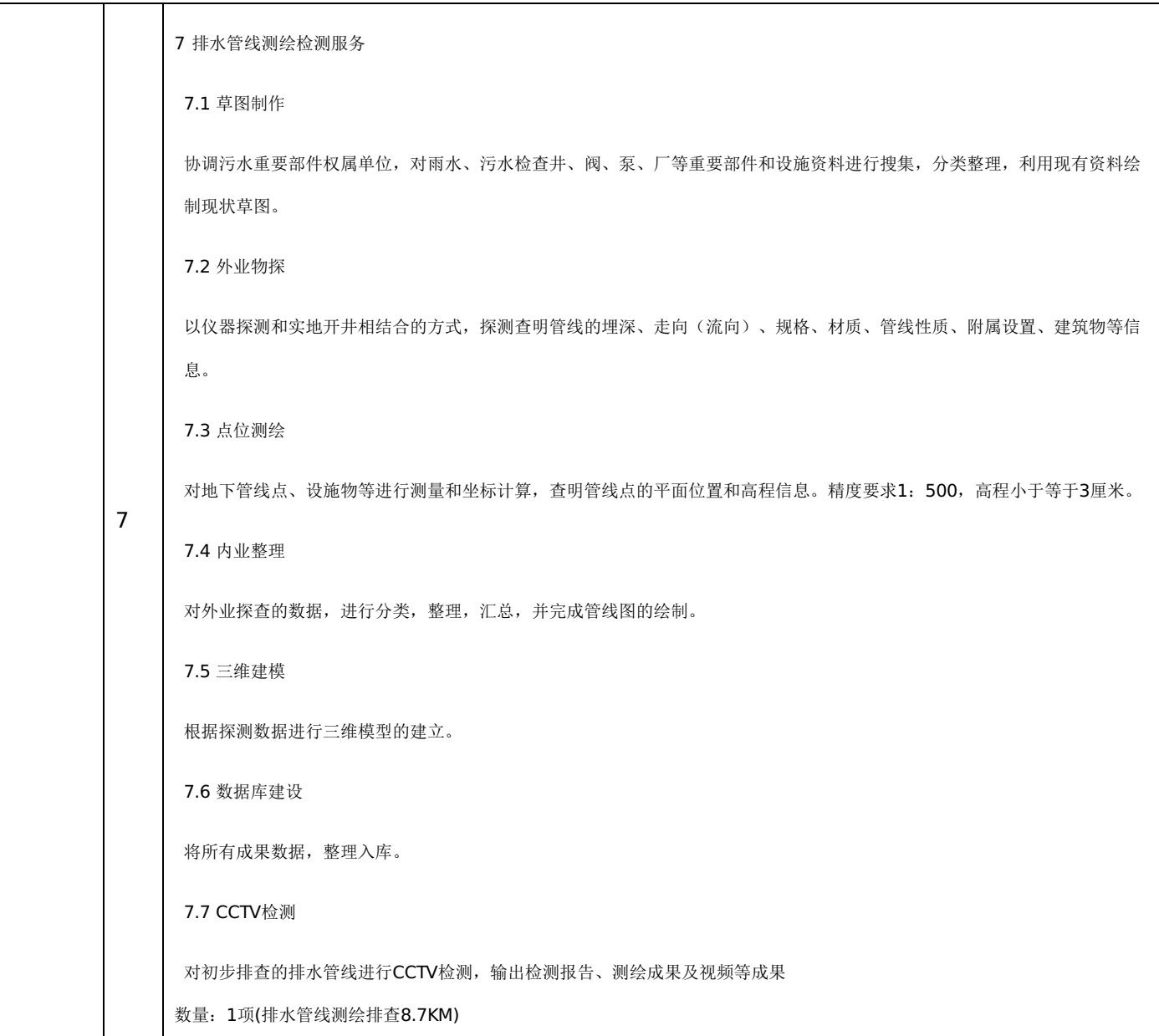

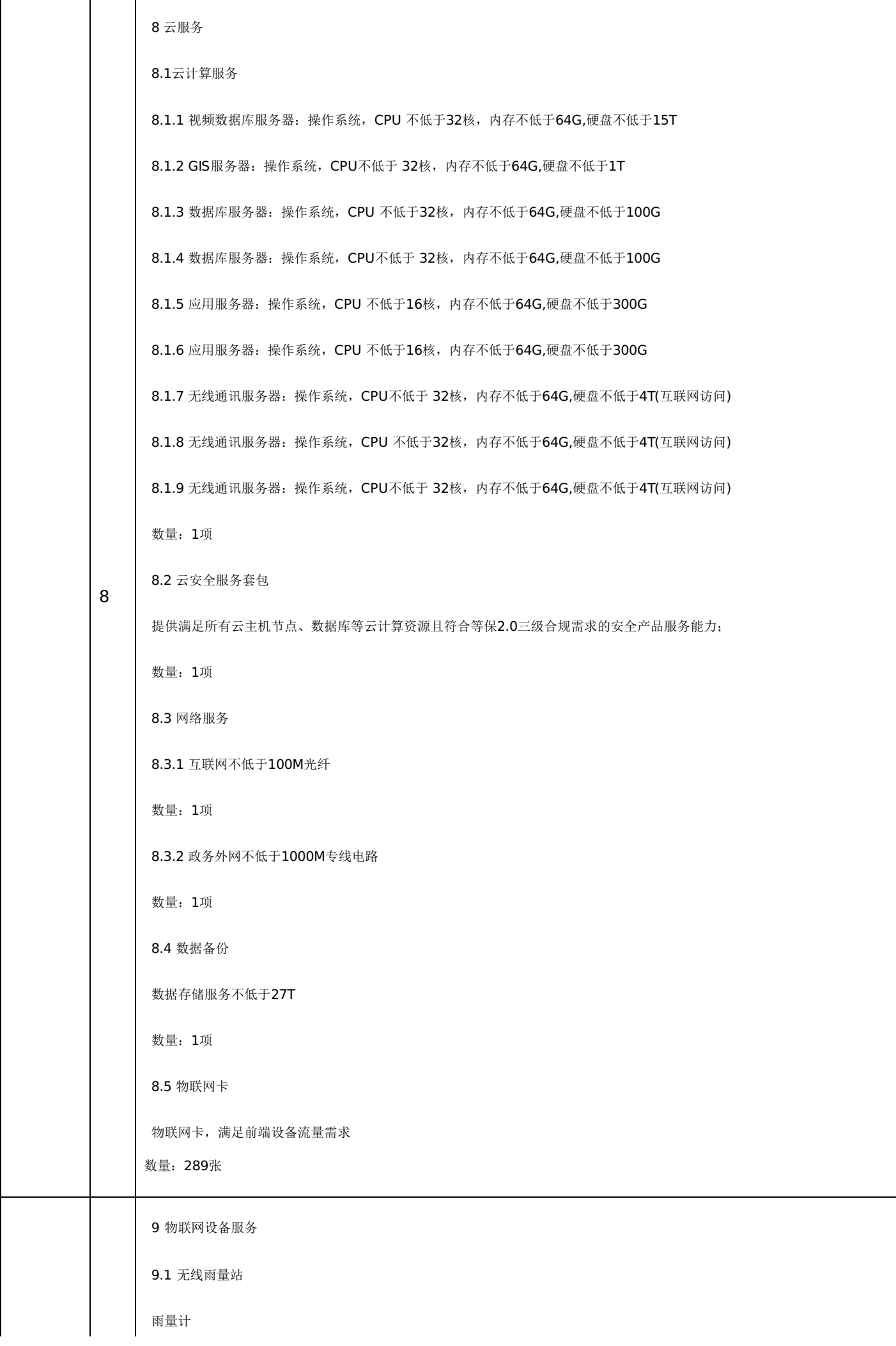
1) 承雨口。采用不锈钢材料,进入承雨口的降雨不应溅出承雨口外,器口深度不小于100mm。

2) 承雨口滤网。材质采用不锈钢, 滤网孔径Φ1.5~3.0mm。

3)外筒。采用厚度应在0.6mm以上不锈钢材料。

4)传感器翻斗。采用不锈钢或优质工程塑料材料。

5)承雨器底座。应采用防腐防锈金属材料。

6)翻斗感量调节机构。主体部分采用不锈钢,与翻斗接触的部分可采用耐老化的优质工程塑料。机构应具有锁定装置,并在锁 定后作涂色或其它标志。

7)承雨口内径。承雨口内径为200mm-200.6mm

8)刃口角度。刃口角度应为锐角,一般不大于40°~45°。

9)分辨力。传感器分辨力为0.5mm或1mm。

10)降雨强度。0mm/min~4mm/min,允许通过最大雨强为8mm/min。

11)计量准确度。在±4%以内。

12)输出接点。采用干簧管发讯元件,接点寿命不小于500000次。

13)工作环境。气温:0℃~55℃;湿度:大不于95%RH,不低于40℃,凝露。

14) 贮存环境。满足国家标准GB/T9359-2001相关要求。

15)可靠性及使用寿命。传感器在正常条件下, MTBF(平均无故障工作时间)不少于16000h, 正常使用时间不少于5年。

16)野外适用性。传感器对室外工作条件应具有良好的适应能力,在符合规定条件的安装地点,能正确、可靠、方便进行安装 。具有防堵、防虫和防尘措施。

17)安装结构。具有独立的水平调节机构。

18) 雨量传感器采用金属材质, 须通过 2014 年水利部科技推广中心和水利部防洪抗旱减灾工程技术研究中心测评的 I 类产品 型号。

#### RTU

1)输入输出接口:具有连接翻斗式雨量传感器(适用于自动雨量站)、水位传感器(浮子式、气泡式、雷达式,适用于自动水 位站)、高清数字摄像机(适用于图像监测站)接口;同时支持两种通信信道(北斗和GPRS)的通信以及与计算机连接的接 口,支持RS-232C、RS-485, SDI-12等接口协议。具有大容量FLASH存储,大于8M存储,雨量数据可以存储5年以上;

2)采用太阳能+电池供电方式,具有太阳能充放电管理功能,动态功耗控制,在无日照情况下,能正常工作30天以上;

3)工作电流: 整机值守状态电流(包含GPRS Modem但不收发数据) ≤20mA;

4)具有4G、北斗卫星等通讯方式。支持一卡多发,遥测站可同时向多达8个中心站发送数据,每个中心可拥有二种通信信道且 互为备份;

5)向各中心站发送的每个数据报文必须含有时间戳信息,指明数据采集时间;

## -第37页-

6)支持自报、自报—确认、应答三种数据通信方式,三种通信方式可混合组网;

7)具有键盘液晶人机界面,可直接设置所有参数,并显示当前时间/雨量/水位/通信状态/电源等信息;

8)具有图像采集存储功能,支持2路以上高清数字摄像机接入;

9)采用FAT16/32文件系统备份数据,支持2G图像备份存贮功能;

10)支持远程唤醒,响应中心命令。在测站休眠状态下,中心可以随时唤醒终端机进行数据采集、读取任意时段自记数据或修 改监测站配置信息等工作。具有远程程序升级功能,方便测站的管理和维护。

11)具有定时自检上报、死机自动复位、站址设定、掉电数据保护、实时时钟校准和设备测试等功能;

12)各传感器接口应具有防错插设计,保证设备维护人员无需培训即可对设备进行更换;

13)具有水利部水文仪器及岩土工程仪器质量监督检验测试中心颁发的检验报告;防水外壳,适应恶劣野外环境工作。

14) 为保证设备在野外复杂环境下长时间正常稳定运行, 遥测终端机须通过低功耗测试、IP66防护等级、盐雾试验、冲击试验 、跌落试验、振动试验、高温试验及恒热试验,符合GB18523-2001、GB4793.1-2007、GB/T2423.17-2008、GB/T2423. 5-1995、GB/T2423.8-1995、GB/T2423.10-2008、GB/T2423.2-2008、GB/T2423.3-2006电子行业标准。

15) 为保障产品质量可靠稳定,所选产品的生产厂家须通过标准质量管理体系,标准环境管理体系和标准职业健康安全管理体 系,且体系认证范围包含遥测终端机。

数量:12套

9.2 无线液位计

1)传感器结构:双传感器(超声波+静压式),且能自主智能选择相应的传感器数据;

2)量程1:0-5米,盲区不大于0.10米;

3)量程2:0-10米,盲区不大于0.20米;

- 4) 内置锂电池供电, 电池电压: 3.6VDC~4.2VDC;
- 5)锂电池自损耗不高于5%/年;
- 6)通电2秒后就可以采集数据,从通电到采集完毕数据,总时间在4秒以内。

7)发射超声波的超声波传感器,是物理密封型结构,探头反射面跟外壳是一体的。

8) 超声波传感器连接螺纹是M78×2, 螺纹外径约78毫米, 牙距约2毫米。

9) 超声波传感器防护等级是IP68.

- 10)超声波传感器外壳材质是PVDF,可以耐受盐酸、硫酸等强腐蚀液体腐蚀。
- 11) 内置无线4G无线输出;
- 12)配套可地埋安装的天线(在井内没有手机信号也可以正常上传);
- 13)电池续航寿命:在5分钟测量一次且5分钟无线上传一次的工况下,工作15个月以上;

14) 数据储存: 在无法上传的情况, 设备内部可以存储最近不小于10000条数据, 等待可以上传的时候一起上传。

## -第38页-

```
9
15)无线传输协议:水文协议
16) 设备支持: 远程OTA升级;
17)设备支持:各项参数过程装订;
18)平台支持:手机APP、微信小程序、PC端的浏览器;
数量:77套
9.3 井盖智能终端
1)状态监测:实时监测井盖状态,包括:正常/异常/低电/维修/甲烷超标/水浸
2)报警定位:报警实时传输、报警高亮定位、报警同步短信发送
3)短信或邮件提醒: 井盖出线异常、低电时, 及时报警
4)报警处置:派发工单、现场维修、报警清除、报警数据库管理
5)维修设置: 设置井盖的维修时间、记录维修状态
6)报警巡检:报警信息转发巡检人员、现场处置、现场
7)照片回传功能
8)井盖管理:井盖编号、经纬度、所在道路等信息的管理
9)文本展示:展示井盖位置、基本信息、实时状态、历史记录等
10)地图展示:电子地图上显示井盖位置、基本信息、实时状态等
11)电压范围 3.0~3.6V
12)发射功率 0~20dbm可设置 数据传输方式 NB-IoT
13)IP等级 IP68 外形尺寸 130mm*120mm*43mm
14)工作温度 -20℃~+80℃ 电池寿命 3-5年(视数据通讯频次)
15)静态电流 10~20uA
16)气体监测范围 ≥7000ppm
17)本安型智能井盖监测传感器(甲烷)
18)检测气体甲烷
19)预热时间 3-5min 响应时间 ≤30s
数量:200套
9.4 安装调试
数量:1项
9.5 设备现场维护与运行保障
```
在线设备维护、探头清洗、数据保障、耗材提供与更换、备品备件更换。

数量:1项

9.6 轮换检测

利用已有设备进行轮换监测。每次更换包括网络通讯、配件定制、耗材、物流、现场勘查、安装实施、维护、数据采集校准等 系列化服务。

数量:20台次

9.7 监测数据统计分析诊断

对长期的监测数据进行统计计算,分析管道运行负荷,对变化规律进行分析;利用监测数据定量识别雨水入流量,分析降雨对 区域内排水管网系统水量的影响。

数量:1次

9.8 监测终端

不低于第12代英特尔酷睿i7-1255U十核处理器;不低于显卡英特尔锐炬X显卡;内存不低于16G;存储不低于512G固态硬盘 ;专业版键盘和超薄触控笔

数量:2台

9.9 多功能网关

多功能网关参数:

1、支持固化千兆电口≥8个,固化千兆光口≥1个

2、标准1U机箱,多核非X86架构。

3、支持1个硬盘,硬盘容量≥1T。

4、支持内存≥2GB

5、为保证在多条外网线路情况下带宽的合理分配使用,设备必须支持多链路负载均衡,负载均衡可基于带宽等多种方式。

6、为避免跨运营商访问,投标设备需要支持地址库路由,包含移动、联通、电信、教育、电信通五家地址库。

7、支持正向DNS代理功能,可根据配置实现对不同外网线路的DNS服务器地址管理。

8、支持应用路由功能,支持基于通讯、视频等应用进行路由选择。

9、应用路由效果可通过图表呈现。

10、支持智能DNS,无需内部服务器做任何修改情况下,为外网用户提供一个与该用户相同运营商的链路对内访问。

11、DHCP支持IPAM,支持显示地址池使用情况,包含地址数、地址总数、已经分配地址数、使用率,支持IP安全绑定情况显 示。

12、支持IP地址智能管理图形界面显示,可显示固态在线IP、固态离线IP、动态分配IP、接口IP、排除IP、冲突IP。无需安装任 何客户 端,支持IP地址绑定,可单MAC绑定、IP+主机名绑定、IP+MAC绑定、IP+MAC+主机名绑定、IP+主机名+接入设备 绑定、IP+MAC +主机名+接入设备绑定,进而实现DHCP无感知准入控制。

### -第40页-

13、支持终端迁移告警,可显示迁移终端IP及MAC,终端迁移时间,迁移前后接入设备IP及MAC,迁移前后VLAN及端口。

14、本地认证支持微信认证、短信认证、二维码授权认证、二维码自助认证、LADP认证,支持与域认证联动实现单点登陆。

15、要求所投产品内置多种流控模型,包括娱乐模版,办公模版,专家模板等,支持一键开启智能流量控制。

16、支持VPN内流量的可视化监控。

17、支持VPN内流量流量控制。

18、所投产品URL数据库、应用分类库、地址库、内容审计特征库、支持在产品维保期内免费升级,提供原厂声明文件。

19、要求所投产品IM聊天可支持基于聊天内容关键字的策略控制,通过插件可以实现QQ聊天内容的审计。

20、支持https审计,并对访问网址进行排行。

21、支持外发文件、外发信息、虚拟身份审计,能够在设备上查询到详细信息。

22、支持网络资源加速(主动缓存),可对指定网络资源提供热点资源本地化服务,为防止虚假应标。

23、网络资源加速(主动缓存)支持通过定时、实时、立即缓存等多种方式进行缓存同步。

24、支持应用缓存加速(被动缓存),可将用户访问过的APP(IOS及Android)均缓存到本地,供其他访问相同APP的用户在 本地下 载,提高下载速度。

25、应用缓存加速(被动缓存)支持精确缓存指定的APP,避免浪费本地存储空间。

26、支持防攻击:支持防land攻击、防 Teardrop 攻击、防 Smurf 攻击、防异常TCP Flag 攻击、防Ping of Death 攻击、防 SYN Flood 攻击、防UDP Flood 攻击、防ICMP Flood 攻击、防Fraggle攻击、防超长ICMP报文攻击、防Winnuke攻击、防AR P Flood报 -第31页- 文攻击等。

27、支持安全域:支持基于IP的安全域划分,支持基于逻辑接口的安全域划分,

28、支持入侵防御功能:支持SQL注入攻击、XSS注入攻击、webshell攻击、挖矿木马恶意样本通信、僵尸家族恶意样本通信 (紫狐、 双枪、独狼等)、APT32组织恶意样本通信、海莲花组织恶意样本通信、勒索病毒恶意样本通信等。

29、为方便用户远程接入,设备需支持SSL VPN,并提供≥200个免费SSL VPN接入授权。

30、支持IPSec VPN,并提供200路免费Ipsec VPN接入授权。

31、VPN支持国密算法SM2、SM3、SM4。

32、支持WINDOWS、安卓、MAC、IOS操作系统SSLVPN客户端软件。

33、ipsec vpn建立完成后能够自动生成拓扑图, 便于监控各级单位设备在线状态。

34、支持防共享上网,支持一键防共享开关,发现共享后可以提供只检测、不允许上网、限速上网三种处理方式。

35、防运营商检测,可以避免ISP ADSL线路封杀共享。

数量:1台

9.10 交换机:

1. 固化10/100/1000M以太网电口≥24,100/1000M SFP千兆光接口≥4个,10/100/1000M复用电口≥2个。

## -第41页-

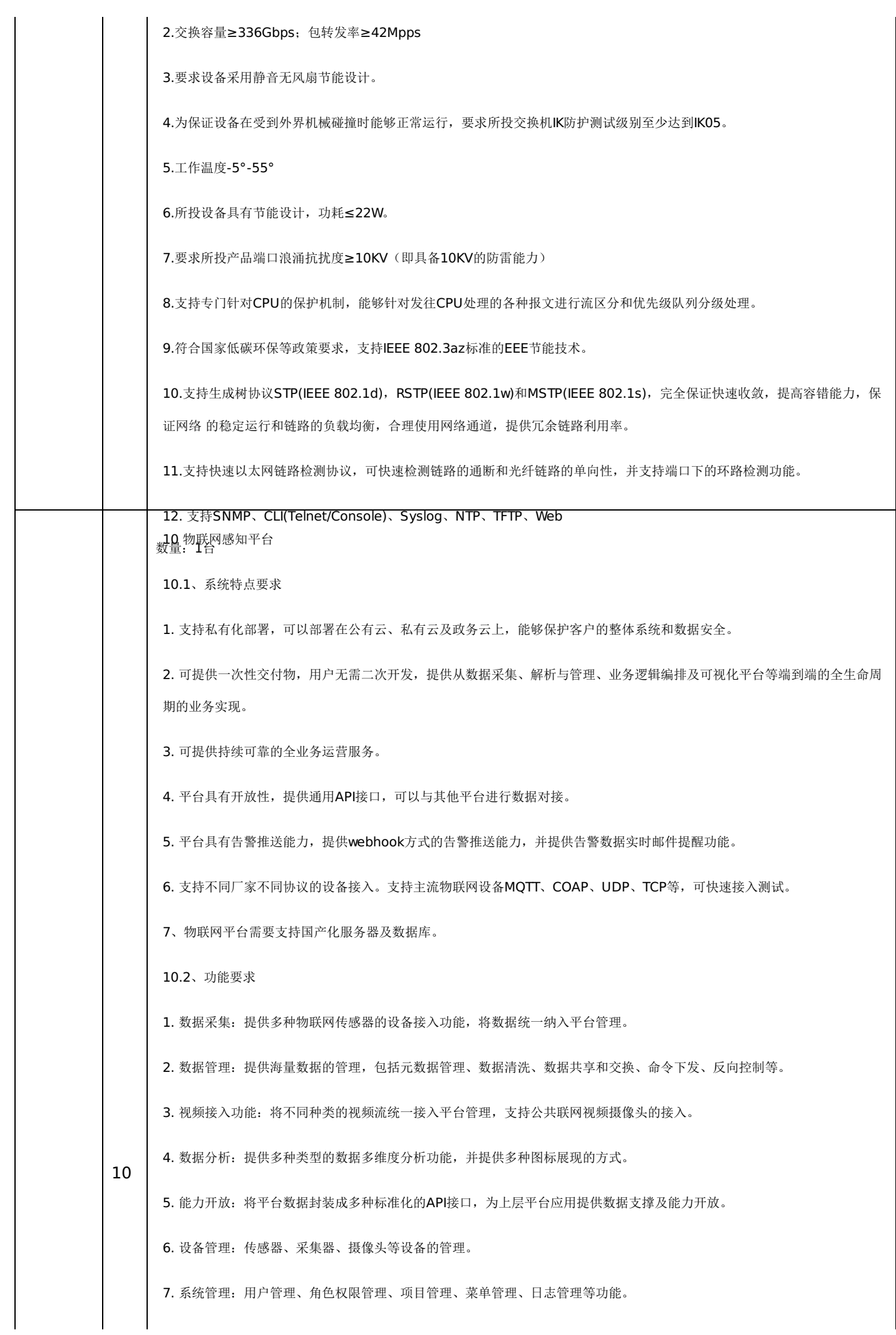

# -第42页-

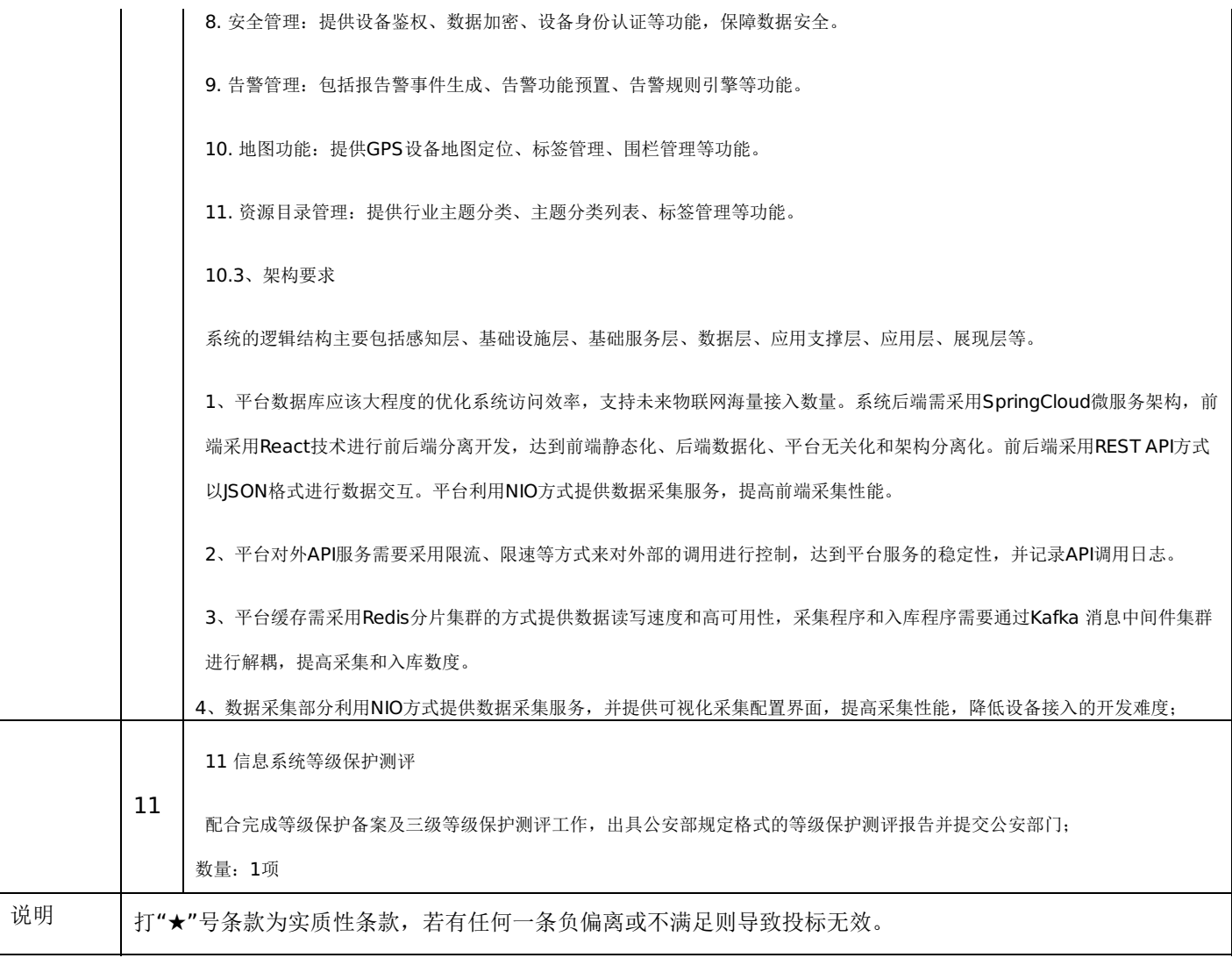

#### 第五章 投标人应当提交的资格、资信证明文件

投标人应提交证明其有资格参加投标和中标后有能力履行合同的相关文件,并作为其投标文件的一部分,所有文件必须真 实可靠、不得伪造,否则将按相关规定予以处罚。

1.法人或者其他组织的营业执照等证明文件,自然人的身份证明:

(1)法人包括企业法人、机关法人、事业单位法人和社会团体法人;其他组织主要包括合伙企业、非企业专业服务机 构、个体工商户、农村承包经营户;自然人是指《中华人民共和国民法通则》(以下简称《民法通则》)规定的具有完全民事 行为能力、能够承担民事责任和义务的公民。如投标人是企业(包括合伙企业),要提供在工商部门注册的有效"企业法人营 业执照"或"营业执照";如投标人是事业单位,要提供有效的"事业单位法人证书";投标人是非企业专业服务机构的,如律师 事务所,会计师事务所要提供执业许可证等证明文件;如投标人是个体工商户,要提供有效的"个体工商户营业执照";如投标 人是自然人,要提供有效的自然人身份证明。

(2)这里所指"其他组织"不包括法人的分支机构,由于法人分支机构不能独立承担民事责任,不能以分支机构的身份参 加政府采购,只能以法人身份参加。"但由于银行、保险、石油石化、电力、电信等行业具有其特殊性,如果能够提供其法人 给予的相应授权证明材料,可以参加政府采购活动"。

2.投标人应符合《中华人民共和国政府采购法》第二十二条规定的条件,提供标准格式的《资格承诺函》。

3.信用记录查询

(1) 查询渠道: 通过"信用中国"网站(www.creditchina.gov.cn)和"中国政府采购网"(www.ccqp.gov.cn) 进行查 询;

(2)查询截止时点:本项目资格审查时查询;

(3)查询记录:对列入失信被执行人、重大税收违法案件当事人名单、政府采购严重违法失信行为记录名单、信用报告 进行查询;

采购人或采购代理机构应当按照查询渠道、查询时间节点、查询记录内容进行查询。对信用记录查询结果中显示供应商被 列入失信被执行人、重大税收违法案件当事人名单、政府采购严重违法失信行为记录名单的供应商作无效投标处理并将相关截 图存档。

4.采购人或采购代理机构应当按照查询渠道、查询时间节点、查询记录内容进行查询,并存档。对信用记录查询结果中显 示投标人被列入失信被执行人、重大税收违法案件当事人名单、政府采购严重违法失信行为记录名单的投标人作无效投标处 理。

5. 按照招标文件要求,投标人应当提交的资格、资信证明文件。

#### 一、评审要求

#### **1.**评标方法

市政排水地理信息系统建设项目:综合评分法,是指投标文件满足招标文件全部实质性要求,且按照评审因素的量化指标评审 得分最高的投标人为中标候选人的评标方法。(最低报价不是中标的唯一依据。)

#### **2.**评标原则

2.1评标活动遵循公平、公正、科学和择优的原则,以招标文件和投标文件为评标的基本依据,并按照招标文件规定的评 标方法和评标标准进行评标。

2.2具体评标事项由评标委员会负责,并按招标文件的规定办法进行评审。

2.3合格投标人不足三家的,不得评标。

#### **3.**评标委员会

3.1评标委员会由采购人代表和有关技术、经济等方面的专家组成,成员人数为5人及以上单数,其中技术、经济等方面 的评审专家不得少于成员总数的三分之二。

3.2 评标委员会成员有下列情形之一的,应当回避:

(1)参加采购活动前三年内,与投标人存在劳动关系,或者担任过投标人的董事、监事,或者是投标人的控股股东或实际控 制人;

(2)与投标人的法定代表人或者负责人有夫妻、直系血亲、三代以内旁系血亲或者近姻亲关系;

(3)与投标人有其他可能影响政府采购活动公平、公正进行的关系;

3.3评标委员会负责具体评标事务,并独立履行下列职责:

- (1)审查、评价投标文件是否符合招标文件的商务、技术等实质性要求;
- (2)要求投标人对投标文件有关事项作出澄清或者说明;
- (3)对投标文件进行比较和评价;
- (4)确定中标候选人名单,以及根据采购人委托直接确定中标供应商;
- (5)向采购人、采购代理机构或者有关部门报告评标中发现的违法行为;
- (6)法律法规规定的其他职责。

#### **4.**澄清

4.1对于投标文件中含义不明确、同类问题表述不一致或者有明显文字和计算错误的内容,评标委员会应当以书面形式要 求投标人作出必要的澄清、说明或者补正。

4.2投标人的澄清、说明或者补正应当采用书面形式,并加盖公章,或者由法定代表人或其授权的代表签字。投标人的澄 清、说明或者补正不得超出投标文件的范围或者改变投标文件的实质性内容。

4.3评标委员会不接受投标人主动提出的澄清、说明或补正。

4.4评标委员会对投标人提交的澄清、说明或补正有疑问的,可以要求投标人进一步澄清、说明或补正。

#### **5.**有下列情形之一的,视为投标人串通投标

5.1不同投标人的投标文件由同一单位或者个人编制;(不同投标人投标文件上传的项目内部识别码一致);

5.2不同投标人委托同一单位或者个人办理投标事宜;

5.3不同投标人的投标文件载明的项目管理成员或者联系人员为同一人;

5.4不同投标人的投标文件异常一致或者投标报价呈规律性差异;

5.5不同投标人的投标文件相互混装;

#### -第45页-

5.6不同投标人的投标保证金为从同一单位或个人的账户转出;

说明:在项目评审时被认定为串通投标的投标人不得参加该合同项下的采购活动。

#### **6.**有下列情形之一的,属于恶意串通投标

6.1投标人直接或者间接从采购人或者采购代理机构处获得其他投标人的相关情况并修改其投标文件或者响应文件;

6.2投标人按照采购人或者采购代理机构的授意撤换、修改投标文件或者响应文件;

6.3投标人之间协商报价、技术方案等投标文件或者响应文件的实质性内容;

6.4属于同一集团、协会、商会等组织成员的投标人按照该组织要求协同参加政府采购活动;

6.5投标人之间事先约定由某一特定投标人中标、成交;

6.6投标人之间商定部分投标人放弃参加政府采购活动或者放弃中标、成交;

6.7投标人与采购人或者采购代理机构之间、投标人相互之 间,为谋求特定投标人中标、成交或者排斥其他投标人的其他 串通行为。

#### **7.**投标无效的情形

7.1详见资格性审查、符合性审查和招标文件其他投标无效条款。

#### **8.**废标的情形

8.1出现下列情形之一的,应予以废标。

(1)符合专业条件的投标人或者对招标文件作实质响应的投标人不足3家;(或参与竞争的核心产品品牌不足3个)的;

- (2) 出现影响采购公正的违法、违规行为的;
- (3)投标人的报价均超过了采购预算;
- (4)因重大变故,采购任务取消;
- (5)法律、法规以及招标文件规定其他情形。

#### **9.**定标

9.1评标委员会按照招标文件确定的评标方法、步骤、标准,对投标文件进行评审。评标结束后,对投标人的评审名次进 行排序,确定中标人或者推荐中标候选人。

#### **10.**其他说明事项

若出现供应商因在投标客户端中对应答点标记错误,导致评审专家无法进行正常查阅的,视为投标文件未实质性响应(或 未响应)招标文件该部分要求的,由投标人自行承担责任。

#### 二、政府采购政策落实

#### **1.**节能、环保要求

采购的产品属于品目清单范围的,将依据国家确定的认证机构出具的、处于有效期之内的节能产品、环境标志产品认证证 书,对获得证书的产品实施政府优先采购或强制采购。如所投设备属于《节能产品政府采购品目清单》中强制采购产品范围的 (如台式计算机,便携式计算机,平板式微型计算机,激光打印机,针式打印机,液晶显示器,制冷压缩机,空调机组,专用 制冷、空调设备,镇流器,空调机,电热水器,普通照明用双端荧光灯,电视设备,视频设备,便器,水嘴等为政府强制采购 的产品),供应商应提供国家确定的认证机构出具的、处于有效期之内的节能产品认证证书,否则其投标文件无效;信息安全 产品,供应商响应产品应为经国家认证的信息安全产品,并提供由中国信息安全认证中心按国家标准认证颁发的有效认证证 书,否则其投标文件无效。

#### **2.**对小型、微型企业、监狱企业或残疾人福利性单位给予价格扣除

依照《政府采购促进中小企业发展管理办法》、《关于政府采购支持监狱企业发展有关问题的通知》和《财政部 民政部 中国残疾人联合会关于促进残疾人就业政府采购政策的通知》的规定,凡符合要求的小型、微型企业、监狱企业或残疾人福利

-第46页-

性单位,按照以下比例给予相应的价格扣除:(监狱企业、残疾人福利性单位视同为小、微企业)

合同包1(市政排水地理信息系统建设项目)

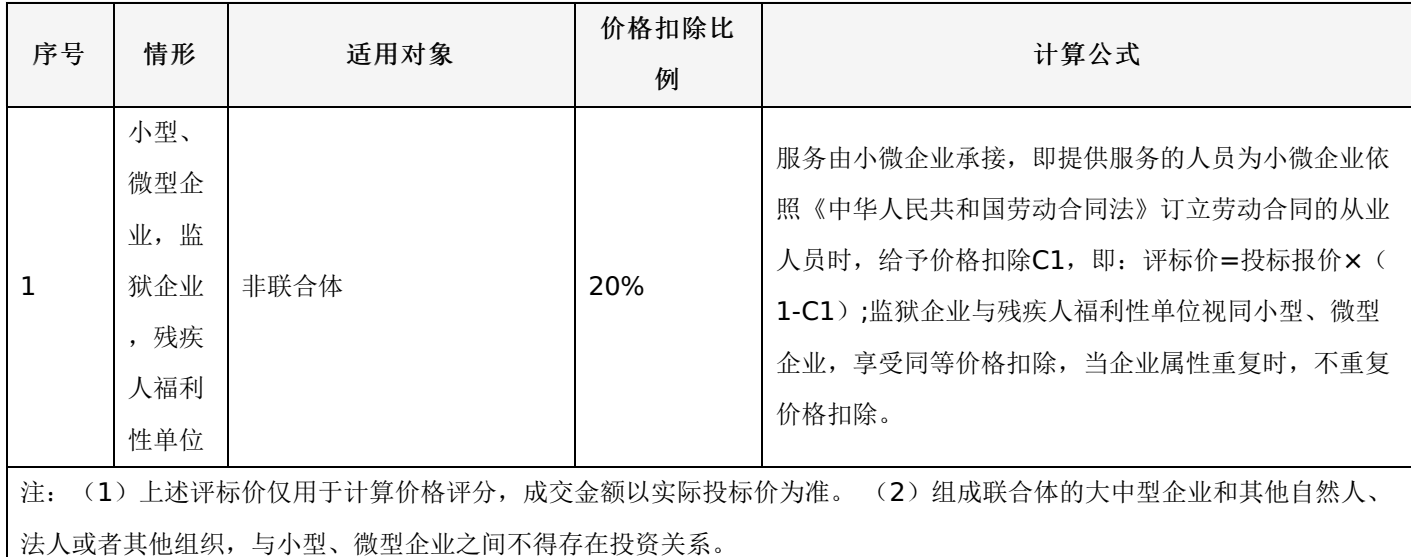

#### **3.**价格扣除相关要求

3.1所称小型和微型企业应当同时符合以下条件:

(1)符合中小企业划分标准;

(2)提供本企业制造的货物、承担的工程或者服务,或者提供其他中小企业制造的货物。本项所称货物不包括使用大型 企业注册商标的货物。

(3)中小企业划分标准,是指国务院有关部门根据企业从业人员、营业收入、资产总额等指标制定的中小企业划型标 准。

(4)小型、微型企业提供中型企业制造的货物的,视同为中型企业。符合中小企业划分标准的个体工商户,在政府采购 活动中视同中小企业。

3.2在政府采购活动中,供应商提供的货物、工程或者服务符合下列情形的,享受《政府采购促进中小企业发展管理办 法》规定的中小企业扶持政策:

(1)在货物采购项目中,货物由中小企业制造,即货物由中小企业生产且使用该中小企业商号或者注册商标;

(2)在工程采购项目中,工程由中小企业承建,即工程施工单位为中小企业;

(3)在服务采购项目中,服务由中小企业承接,即提供服务的人员为中小企业依照《中华人民共和国劳动民法典》订立 劳动合同的从业人员。

在货物采购项目中,供应商提供的货物既有中小企业制造货物,也有大型企业制造货物的,不享受《政府采购促进中小企 业发展管理办法》规定的中小企业扶持政策。

以联合体形式参加政府采购活动,联合体各方均为中小企业的,联合体视同中小企业。其中,联合体各方均为小微企业 的,联合体视同小微企业。

3.3投标人属于小微企业的应填写《中小企业声明函》;监狱企业须投标人提供由监狱管理局、戒毒管理局(含新疆生产 建设兵团)出具的属于监狱企业的证明文件;残疾人福利性单位应填写《残疾人福利性单位声明函》,否则不认定价格扣除。

说明:投标人应当认真填写声明函,若有虚假将追究其责任。投标人可通过"国家企业信用信息公示系

统"(http://www.gsxt.gov.cn/index.html),点击"小微企业名录"(http://xwqy.gsxt.gov.cn/)对投标人和核心设备制 造商进行搜索、查询,自行核实是否属于小微企业。

3.4提供投标人的《中小企业声明函》、《残疾人福利性单位声明函》(格式后附,不可修改),未提供、未盖章或填写 内容与相关材料不符的不予价格扣除。

#### 三、评审程序

#### **1.**资格性审查和符合性审查

1.1资格性审查。依据法律法规和招标文件的规定,对投标文件中的资格证明文件等进行审查,以确定投标投标人是否具 备投标资格。(详见后附表一资格性审查表)

1.2符合性审查。依据招标文件的规定,从投标文件的有效性、完整性和对招标文件的响应程度进行审查,以确定是否对 招标文件的实质性要求作出响应。(详见后附表二符合性审查表)

1.3资格性审查和符合性审查中凡有其中任意一项未通过的,评审结果为未通过,未通过资格性审查、符合性审查的投标 单位按无效投标处理。

#### **2.**投标报价审查

2.1评标委员会认为投标人的报价明显低于其他通过符合性审查投标人的报价,有可能影响产品质量或者不能诚信履约 的,应当要求其在评标现场合理的时间内提供书面说明,必要时提交相关证明材料;投标人不能证明其报价合理性的,评标委 员会应当将其作为无效投标处理。

#### **3.**政府采购政策功能落实

对于小型、微型企业、监狱企业或残疾人福利性单位给予价格扣除。

#### **4.**核心产品同品牌审查

4.1采用最低评标价法的采购项目,提供相同品牌产品的不同投标人参加同一合同项下投标的,以其中通过资格审查、符 合性审查且报价最低的参加评标;报价相同的,按最终上传投标文件时间或技术指标或售后服务条款或业绩的优劣顺序排列确 定进入评审的投标人,其他投标无效。

4.2使用综合评分法的采购项目,提供相同品牌产品且通过资格审查、符合性审查的不同投标人参加同一合同项下投标 的,按一家投标人计算,评审后得分最高的同品牌投标人获得中标人推荐资格;评审得分相同的,由采购人或者采购人委托评 标委员会按照招标文件规定的方式确定一个投标人获得中标人推荐资格,招标文件未规定的采取随机抽取方式确定,其他同品 牌投标人不作为中标候选人。

#### **5.**详细评审

综合评分法:分为投标报价评审、商务部分评审、技术部分评审(得分四舍五入保留两位小数)。(详见后附表三详细评 审表)

最低评标价法:投标文件满足招标文件全部实质性要求,且进行政府采购政策落实的价格扣除后,对投标报价进行由低到 高排序,确定价格最低的投标人为中标候选人。

#### **6.**汇总、排序

6.1综合评分法:评标结果按评审后总得分由高到低顺序排列。总得分相同的,按投标报价由低到高顺序排列。得分且投 标报价相同的,按技术指标或售后服务条款或业绩的优劣顺序排列确定;以上均相同的由采购人确定。

6.2最低评标价法:投标文件满足招标文件全部实质性要求,且进行政府采购政策落实的价格扣除后,对投标报价进行由 低到高排序,确定价格最低的投标人为中标候选人。价格相同的,按最终上传投标文件时间或技术指标或售后服务条款或业绩 的优劣顺序排列确定。上述相同的,按照提供优先采购产品证明材料的数量进行排序;以上均相同的属于保护环境、不发达地 区和少数民族地区企业的优先。

#### 表一资格性审查表

合同包1(市政排水地理信息系统建设项目)

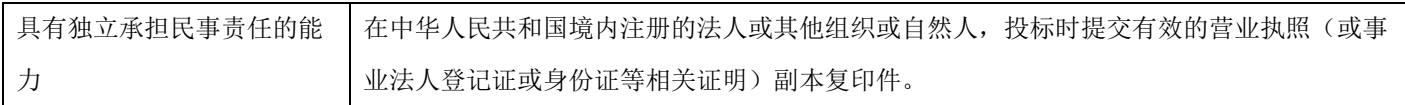

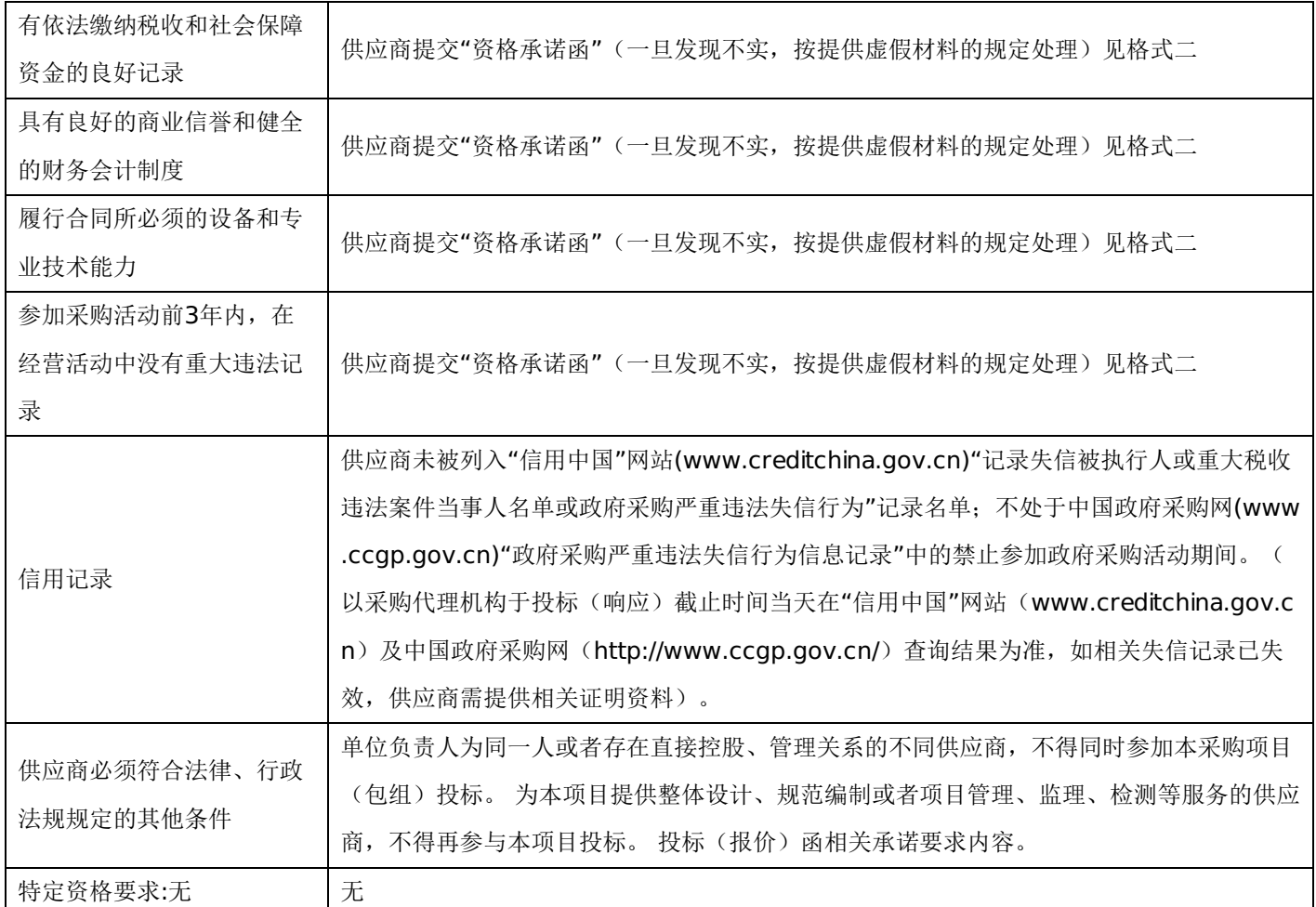

## 表二符合性审查表:

合同包1(市政排水地理信息系统建设项目)

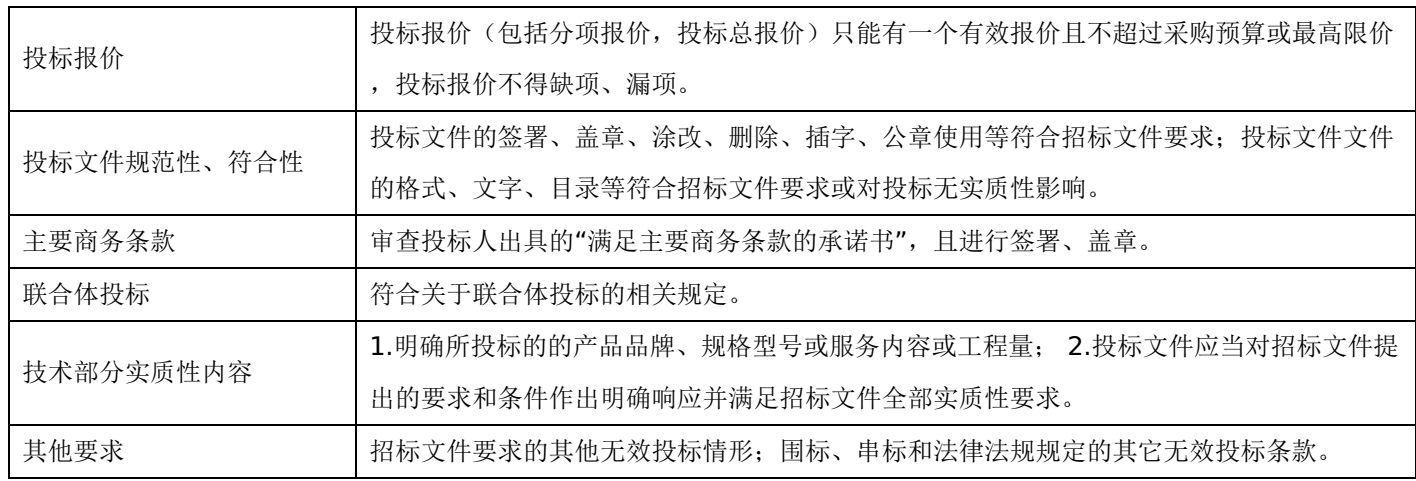

## 表三详细评审表:

市政排水地理信息系统建设项目

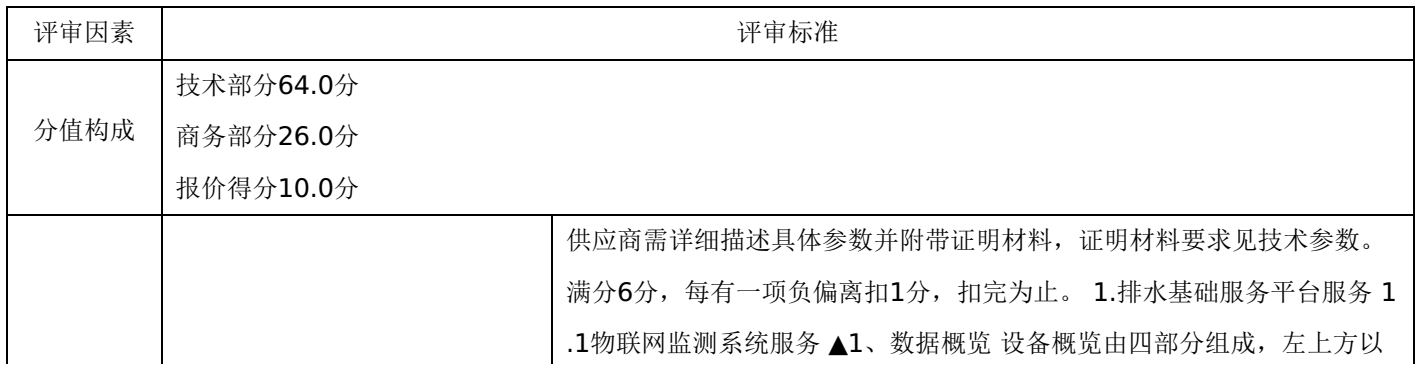

六方格的形式,展示设备种类数量、今日数据数量、掉线设备数量、设备 总数、今日报警数量以及最新设备数量,要求六方格颜色不同。由上方为 设备台账,以列表的形式同时显示8条最新数据信息,"设备台账"右侧为" 了解更多",点击后查看更多数据。左下方由饼图和柱状图组成,不同颜色 代表水位计、流量计、井盖、压力器、温度计,不同分类占比或长度代表 不同数量。右下方由光滑曲线图组成,为数据传输统计图,可以本周、本 月、近半年、近一年为统计时间段进行统计。(需提供视频功能演示录屏 的链接地址) ▲2、物联网设备资产 物联网设备资产即设备基础台账, 页 面上方可对区域、收纳范围、查询间隔、测站、时间查询为搜索关键词对 物联网设备进行查询。查询的每条设备包括设备编号、设备名称、设备类 型、设备地址、设备状态、主管单位、责任单位、责任人、位置、安装日 期、备注以及登记时间,页面下面为各条数据的列表,可以单选、多选或 反选各条数据,然后进行查看、管理、删除、设备运维日志、启用、数据 获取、关闭、打印、导出、信息更新操作。(需提供视频功能演示录屏的 链接地址) ▲3、实时监测 页面为左右结构,左侧显示监测设备,可以关 键词搜索,下方为搜寻结果设备列表。右侧为上下结构,上方是设备详细 信息,包括设备标号、设备名称、设备地址、主管单位、责任单位、责任 人、联系方式、设备型号、电池型号、生产公司、生产日期、安装日期。 上方右侧为监测信息、数据分析和报警记录,监测信息显示监测时间、流 速、流量以及液位。右侧下方为液位、流量、流速、雨量的曲线图(需提 供视频功能演示录屏的链接地址) ▲4、设备数据可视化 页面为左右结构 ,左侧为物联网设备列表,可通过数值类型、名称、编号进行搜索,每个 物联网设备显示传感器名称、位置名称、测值以及通讯时间。页面右侧为 以二维地图为基础的展示页面,图中显示传感器的位置、测值、状态信息 ,图中右上方为传感器列表,地图拥有图层、3D切换、测量工具、指南针 、放大缩小工具。(需提供视频功能演示录屏的链接地址) ▲5、报警处 置 报警处置页面的上方可针对区域、收纳范围、数据类型、测站、时间查 询功能进行搜索。搜索后的各条信息包括报警类型、设备编号、设备类型 、推送类型、推送人、联系方式、推送结果、设备位置、运维单位、报警 时间、登记时间信息。可单选、多选或全选、反选每条信息,进行查看、 删除、打印、导出、报警处置、刷新操作(需提供视频功能演示录屏的链 接地址) ▲6、配置管理 配置管理页面为左右结构,左侧为流量计、水位 计、调压阀、水质检测设备,每种设备信息包括生产公司和设备编号。页 面右侧为报警设置信息,包括阈值设置:设备类型、生产公司、阈值字段 、阈值;案件推送设置:绑定类型、部门绑定、岗位绑定、推送方式;异 常推送设置: 异常类型、部门绑定、岗位绑定、推送方式; 数据采集设置 :采集间隔时间。(需提供视频功能演示录屏的链接地址) 1.2大数据分 析平台 ▲7、运行规律分析 基于长期连续监测数据,可以识别监测管段的 流量液位变化规律,为进一步分析和问题识别提供依据。以某个监测点位 的降雨---流量—液位连续两个月的监测变化曲线为例,可以看出监测点所

-第50页-

在管道旱天处于非带压运行状态,而通过与降雨叠加分析可知,污水管道 在降雨后存在明显的液位升高,管网负荷加大,可能存在管网破损或者雨 污混接等问题。页面左侧为搜索列表,显示监测管段包含的设备、最后采 集时间和设备数量;页面右侧为二维地图,点选左侧监测管段后右侧地图 显示相应管段,点选地图上对应的管段后显示该管段传感器的数据。(需 提供视频功能演示录屏的链接地址) ▲8、排污负荷分析 页面左侧为搜索 列表,显示监测管段包含的设备、最后采集时间和设备数量;页面右侧为 二维地图,点选左侧监测管段后右侧地图显示相应管段,点选地图上对应 的管段后显示过载倍数及公式、满溢指数及公式、预警状态(需提供视频 功能演示录屏的链接地址) ▲9、入流入渗分析 针对区域内污水管道存在 降雨响应情况较为严重的问题,系统对监测点位的降雨量、入流量和降雨 入渗量别进行计算,并对降雨入渗量和降雨量进行回归拟合,通过拟合关 系,定量计算降雨量进入污水管道的情况,确定管道降雨入流入渗的严重 程度,指导相关管道的维修紧急程度。页面左侧为搜索列表,显示监测管 段包含的设备、最后采集时间和设备数量;页面右侧为二维地图,点选左 侧监测管段后右侧地图显示相应管段,点选地图上对应的管段后显示降雨 量、入流量以及拟合计算图。(需提供视频功能演示录屏的链接地址) ▲ 10、偷排漏排分析 通过监测点的上下游关联性和长期规律分析,可对排水 系统存在的偷排漏排情况或事件进行初步识别和判断,为排水系统的有效 管理提供依据。系统根据流量变化趋势,通过皮尔逊相关性分析,确定相 关性的监测点位。通过对比相关性点位的流量变化,将可疑的管道通过表 格的方式提供给用户,然后再通过现场详细排查和走访的方式,确定异常 原因。页面左侧为搜索列表,显示监测管段包含的设备、最后采集时间和 设备数量;页面右侧为二维地图,点选左侧监测管段后右侧地图显示相应 管段并显示监测点所在上游以及下游,点选地图上对应的管段后显示皮尔 逊相关性分析图(需提供视频功能演示录屏的链接地址) 1.3数据动态更 新系统 ▲11、数据检查 数据检查是采用向导式界面一步一步讲行数据模 型与导入的图数据匹配,检查的过程,图层的匹配信息只有在数据检查执 行时才进行保存或更新。点击数据更新管理后,页面为左右结构,左侧上 方为模型列表,左侧下方为图层列表,右侧为地图,地图上显示管网模型 以及不同图层。选择任一条或多条地下管网模型后点击数据入库,显示模 型实例后可进行数据检查。(需提供视频功能演示录屏的链接地址) ▲12 、数据入库 对检查通过的模型实例可以进行前台入库或后台入库。点击数 据更新管理后,页面为左右结构,左侧上方为模型列表,左侧下方为图层 列表,右侧为地图,地图上显示管网模型以及不同图层。选择任一条或多 条地下管网模型后点击数据入库,显示模型实例,包括元素名称、元素类 型、时间、数据检查结果。之后可进行数据检查,点击保存即为数据入库 。(需提供视频功能演示录屏的链接地址) ▲13、管网数据增加 管网数 据增加可以新增管网数据,在数据更新管理页面,点击左下方列表顶部的 新增按钮后,弹出新增管网数据的对话框,对话框内部为左右结构,左侧 为元素列表,右侧为元素位置编辑和信息编辑,点击右侧元素位置,包括

#### 排水基础服务平台服务 (6.0分)

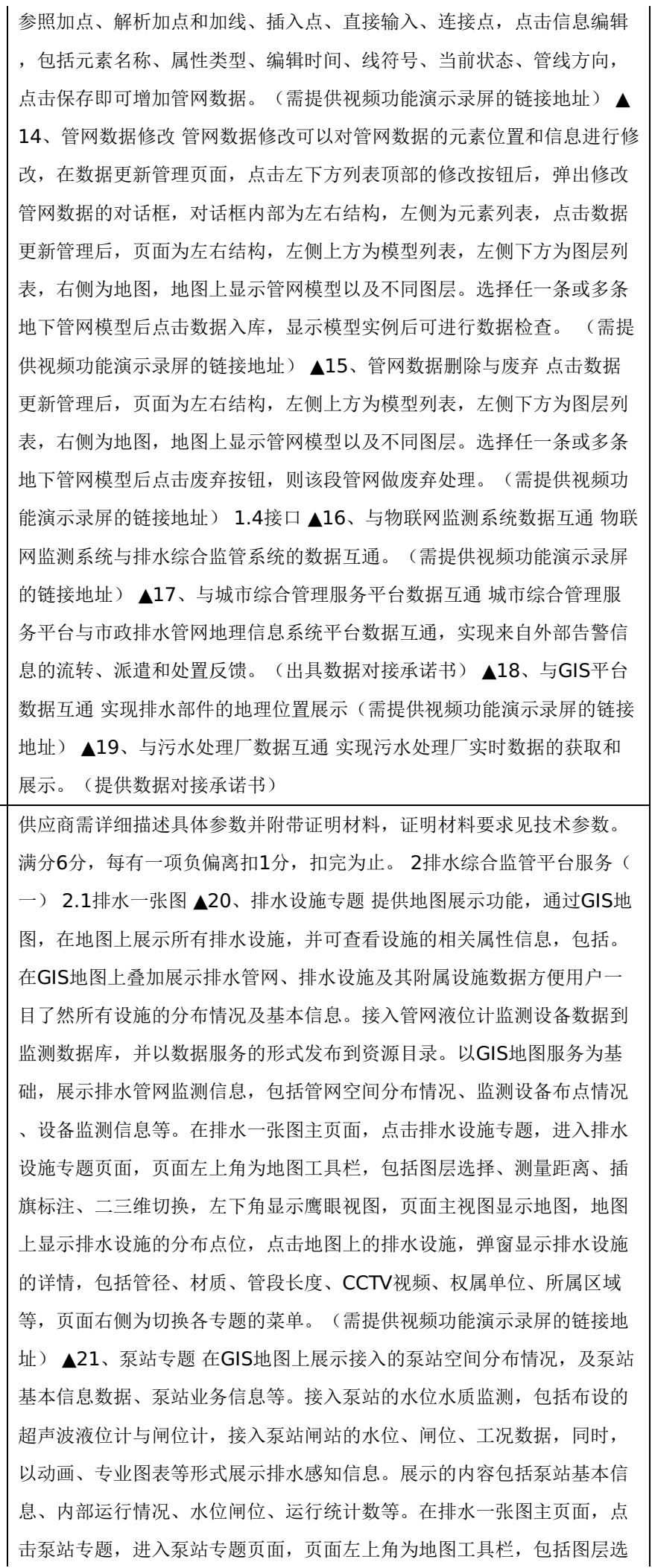

择、测量距离、插旗标注、二三维切换,左下角显示鹰眼视图,页面右侧 为切换各专题的菜单,页面主视图显示地图,地图上显示泵站的分布点位 ,点击地图上的泵站,弹窗显示泵站的详情,包括运行时间、启动次数、 故障次数、当前状态、负责人、联系方式、责任单位、接入设备,详情下 方为泵站的控制按钮,包括启动、重启、关闭,页面左侧显示数据统计看 板,从上到下依次为泵站统计分析、报警记录、运行统计数据。(需提供 视频功能演示录屏的链接地址) ▲22、污水厂专题 通过GIS地图,可在地 图上定位到污水处理厂,并可查看污水厂的相关信息(属性信息和监测数 据)。在GIS地图叠加展示污水处理厂和排水管网数据,方便用户一目了 然所有污水处理厂的分布情况及周边管线数据,辅助分析污水厂的收水范 围等。在排水一张图主页面,点击污水厂专题,进入污水厂专题页面,页 面左上角为地图工具栏,包括图层选择、测量距离、插旗标注、二三维切 换,左下角显示鹰眼视图,页面右侧为切换各专题的菜单,页面主视图显 示地图,地图上显示污水厂的分布点位,点击地图上的污水厂,弹窗显示 污水厂的基础信息和监测信息、基础信息包括名称、地址、所属地区、负 责人、联系方式,监测信息包括质量-体积浓度、质量浓度、百万分浓度、 收水范围。(需提供视频功能演示录屏的链接地址) ▲23、沿河排口专题 在GIS地图上展示现有沿河排口的空间分布情况, 及沿河排水口断面名称 、河道信息(河道名称、起点、终点)、排水口信息(编号、类型、材质 、断面、排水情况)等。排放口可按类型分类展示(整治、未整治)。在 排水一张图主页面,点击沿河排口专题,进入沿河排口专题页面,页面左 上角为地图工具栏,包括图层选择、测量距离、插旗标注、二三维切换, 左下角显示鹰眼视图,页面右侧为切换各专题的菜单,页面主视图显示地 图,地图上显示沿河排口的分布点位,点击地图上的沿河排口,弹窗显示 沿河排口的详情,包括河道名称、起点、终点、排口编号、材质、排水情 况、排口类型、断面名称、断面图。页面左侧选择排口类型,包括整治、 未整治。(需提供视频功能演示录屏的链接地址) ▲24、巡查养护专题 展示不同处置阶段的案件数量,包括案件上报数、立案数和结案数,可与 地图进行联动, 地图的展现形式默认为聚类图, 还包括热力图、迁徙图等 展现形式。同时,结合历史案件信息,通过数据分析,对区域进行统计排 名,对各类型问题进行排名。在排水一张图主页面,点击巡查养护专题, 进入巡查养护专题页面,页面左上角为地图工具栏,包括图层选择、测量 距离、插旗标注、二三维切换,左下角显示鹰眼视图,页面右侧为切换各 专题的菜单,页面右下角显示案件分类及区域分析看板,页面主视图显示 地图,地图上显示巡查养护问题的分布点位,点击地图上的问题,弹窗显 示问题的详情,包括名称、时间、案件编号、案件描述、位置,页面左侧 显示案件的统计看板,包括上报数、立案数、结案数,统计看板下方选择 聚类图、热力图、迁徙图。(需提供视频功能演示录屏的链接地址) 2.2 物联网监测 ▲25、监测数据显示 结合GIS地图分图层直观展示所有监测点 的点位分布、在线状况、运行状态、最新监测数据及数据状态等;通过一 张图实现设备监测点位、在线监测数据上图展示; 鼠标移动到某一点位即

排水综合监管平台服务(一) ( 6.0分)

以弹窗展示该点位的信息,以不同的颜色显示监测状态(液位监测状态包 括:正常、满管、溢出水面、通讯异常等),实现警报分级显示。点击物 联网监测视图,进入监测数据显示页面,主视图为地图,地图上显示监测 点的分布点位,点击监测点,弹窗显示监测点的详情,包括名称、水位计 信息、流量计信息、位置、运行情况、监测状态,页面右上角为地图工具 栏,包括图层选择、测量距离、二三纬切换。(需提供视频功能演示录屏 的链接地址) ▲26、监测点查看 以曲线图实时展示系统在线监测的污水 厂水位水质、泵站水位水质、管道水位、易涝点水位、河道水位等数据, 支持时间段选择与数据类型选择,展示某一时间段内的监测数据与报警状 态。点击监测点数据查看后,主视图显示地图,地图上显示各类型监测点 的点位分布,监测点类型包括污水厂、河道、泵站、易涝点、管道,点击 点图上的监测点,显示监测点详情,包括位置、监测点类型、名称、水质 检测仪、水位计、流量计,右侧显示统计曲线图,统计项包括PH值、电导 率、浊度、温度、水位、流速。(需提供视频功能演示录屏的链接地址) ▲27、监测数据查看 1)实时数据列表: 显示内容包括测站名称、测点编号 、监测值、原名称、数据采集时间、考核点、地址、设备状态、运维单位 、定位(点击可跳转地图),可显示监测点、水位计、流量计、位置、运 行状态、监测状态及数据分析,点击数据分析后,可显示实时数据查询、 历史数据查询、统计分析、监测设备运行情况。2)物联网历史监测数据: 支持按照查询方式(测站、排水系统、管理片区)、时间间隔(每5分钟 、每15分钟、每30分钟、每60分钟、每120分钟)、选择测站(可多选 )、时间查询(自定义时间)组合方式进行数据筛选查询。支持查询的历 史数据列表以Excel文件格式导出,便于制作分析、汇报材料。(需提供视 频功能演示录屏的链接地址) ▲28、监测数据关联分析 依据排水管网的 拓扑关系,通过监测点与上游管井或下游管井的监测点进行关联,可一键 获取监测点的上游或下游监测点的液位信息。通过管井上下游液位的变化 情况,分析该管网的运行状况,分析是否存在管道堵塞、管道破裂等情况 。在监测数据查看页面,选中一个或多个监测点,点击监测数据关联分析 ,在监测点关联分析弹窗中,显示上游管井、下游管井及监测点的拓扑图 以及上游管井液位、下游管井液位、监测点液位以及运行情况。(需提供 视频功能演示录屏的链接地址) ▲29、监测数据预警预报 在监测数据预 警预报页面,可选择设备类型、报警参数、推送方式及推送人。设备类型 可选择液位、水质、流量;报警参数可选择预警值、报警值、溢流状态值 ;推送方式可选择APP、小程序。(需提供视频功能演示录屏的链接地址 ) ▲30、监测设备管理 1)安装信息详情: 支持模糊查询站点设备的安装 信息,以列表形式展示所查询站点,点击定位可在地图上查看该点安装的 地理位置;2)设备运维日志:掌握设备的运行总体情况,可模糊查询测站 、自定义时间查询、选择日志类型等自由组合条件查询设备的运行情况, 以列表形式展示,列表内容包括监测站、时间、日志类型、运行情况、日 志内容。(需提供视频功能演示录屏的链接地址) ▲31、监测数据统计分

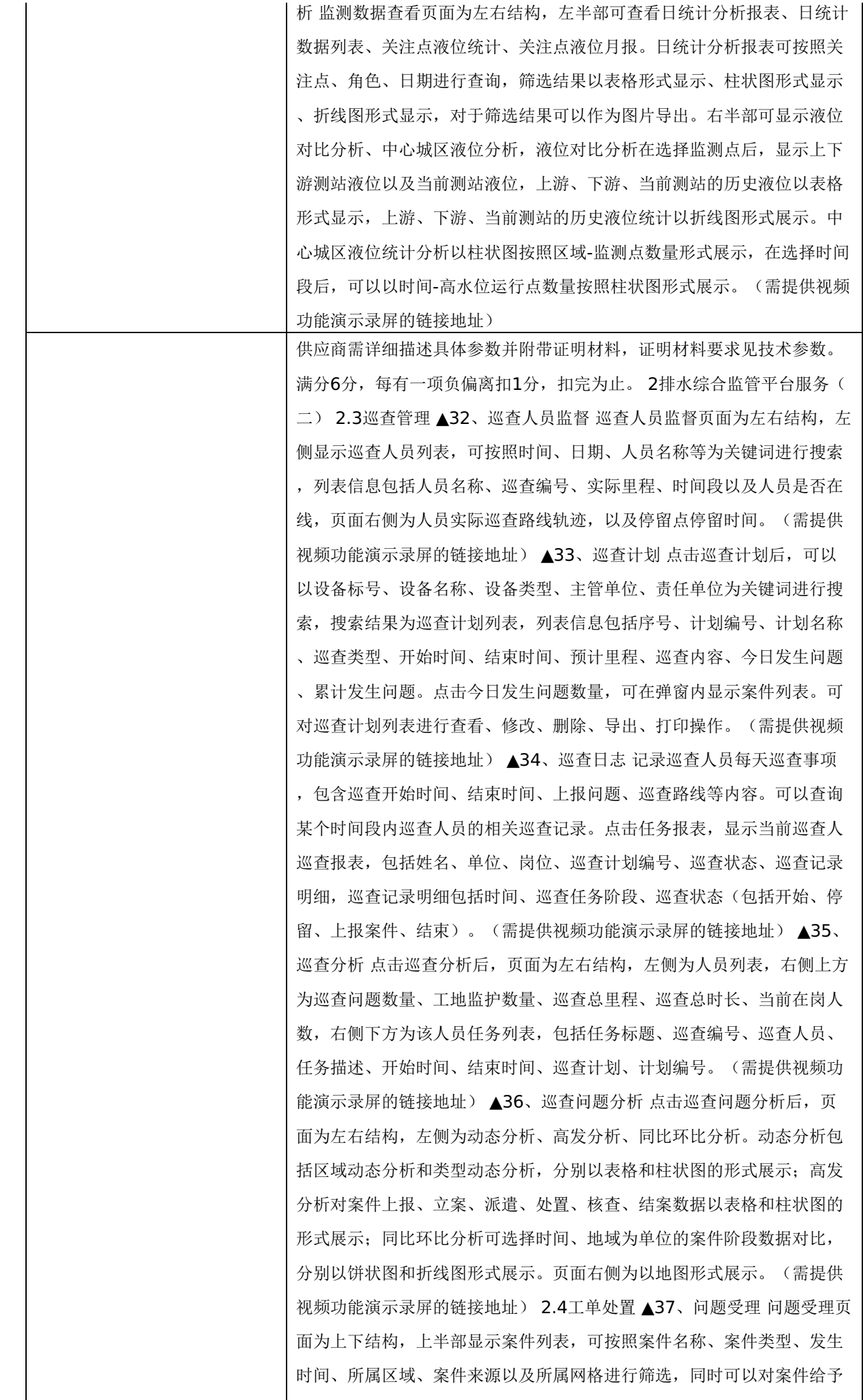

回退、挂账、监督、催办、作废、移交、打印、导出、刷新等操作,案件 列表信息包括案件编号、提示灯、案件名称、案件类型、所属区域、案件 来源、事态分类、上报人、发生位置、案件阶段以及问题描述。页面下半 部为所选案件的详细信息以及地图所在位置,案件信息还包括所拍摄问题 图片,案件环节查询、督办记录、审批记录以及流程记录。(需提供视频 功能演示录屏的链接地址) ▲38、工单派遣 在工单派遣页面, 选择需派 遣案件后,点选移交按钮后案件即被派遣至所选处置人进行处置。(需提 供视频功能演示录屏的链接地址) ▲39、案件查询 案件查询可以按照道 路面、案件类型、自定义区域、行政区域、问题来源、责任网格进行查询 ;所选案件中的案件环节为案件阶段流程图中红框部分;所选案件可查询 督办记录,显示所选案件各环节督办内容;所选案件可查询审批记录,显 示审批流程及审批回复内容;所选案件可查询流程记录,显示所选案件各 阶段详细信息。(需提供视频功能演示录屏的链接地址) ▲40、案件统计 案件统计页面为左右结构,左侧为案件区域统计,以表格和饼状图的形式 展示;案件高发趋势统计,在选择起始和结束日期后以表格和折线图形式 展示。案件统计页面右侧为在地图基础上展示聚类图。(需提供视频功能 演示录屏的链接地址) 2.5工程档案 ▲41、在建工程管理 在建工程管理页 面以列表形式展示所有在建工程,可以以工程编号、时间、工程类型、建 设单位、工程等级为索引进行筛选,在选择任意在建工程后,可对其进行 查看、编辑、删除、查询、打印、导出、刷新操作,同时可查询档案信息 、资金状况、以及工程进度。(需提供视频功能演示录屏的链接地址) ▲ 42、已建工程管理 已建工程管理页面以列表形式展示所有已建工程,可以 以工程编号、时间、工程类型、建设单位、工程等级为索引进行筛选,在 选择任意已建工程后,可对其进行查看、编辑、删除、查询、打印、导出 、刷新操作,同时可查询档案信息、资金状况、以及工程进度。(需提供 视频功能演示录屏的链接地址) ▲43、档案信息查询 档案信息查询页面 以列表形式展示所有已归档工程,可以以工程编号、工程名称、档案名称 、建设单位、承建单位为索引进行筛选;在选择任意已归档工程后,可查 看归档详细附件,包括文件名称、文件类型、文件子类、责任人、材料题 名、上传日期、页次、备注信息。(需提供视频功能演示录屏的链接地址 ) ▲44、档案信息统计 档案信息统计页面在选择时间、档案内容、用户 、建设单位、承建单位筛选后,显示所有筛选后的工程档案列表,工程档 案列表概要信息包括工程编号、工程类型、工程名称、工程档案数量、承 建单位、档案附件数量;页面右侧可以以饼图、现状图、柱状图和雷达图 的形式展示工程归属排水设施类、管网建设类、物联网设备类、水利水电 工程类、维修类数量对比;可以以饼图、现状图、柱状图和雷达图的形式 展示各工程档案数和附件数的横向对比。(需提供视频功能演示录屏的链 接地址) ▲45、智能提醒 在智能提醒页面显示所有需提醒的工程的列表 ,列表内容包括工程编号、工程名称、建设单位、监理单位、承建单位、 工程类型、进度提醒、资金提醒、提醒对象、提醒描以及登记时间。(需 提供视频功能演示录屏的链接地址) 2.6隐患排查 ▲46、缺陷处理 缺陷处

排水综合监管平台服务(二) ( 6.0分)

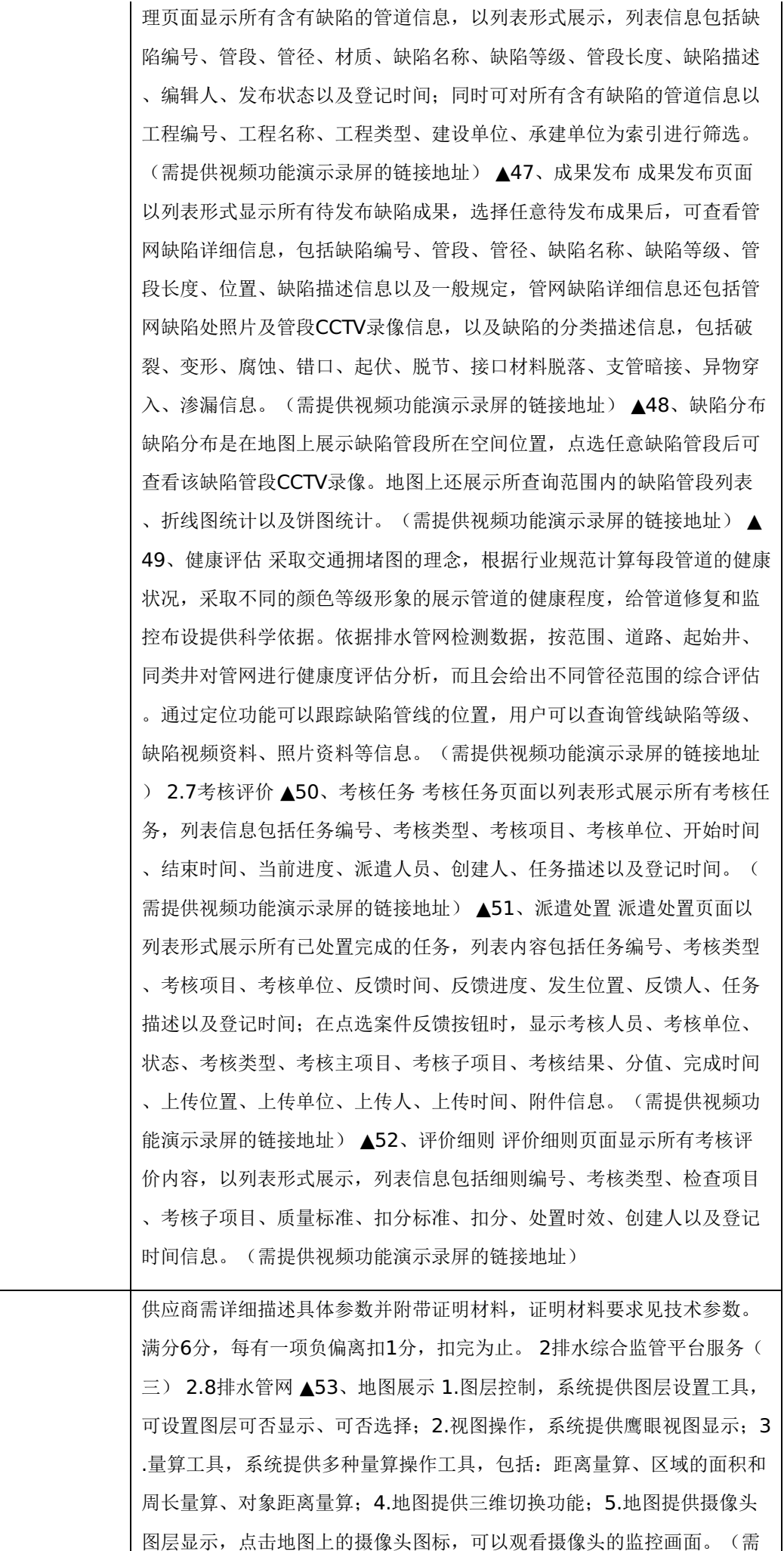

提供视频功能演示录屏的链接地址) ▲54、管网查询 排水管网页面左上 角提供查询功能。1.选择查询,可查询出图上一指定实体的属性信息,包 括管径、材质、管段长度、CCTV、权属单位、所属区域、监测状态以及 传感器设备监测值; 2.单项查询, 可按单一条件查询设施的属性信息; 3. 综合查询,按多条件查询设施的属性信息。(需提供视频功能演示录屏的 链接地址) ▲55、管网统计 通过设置一定的过滤条件,如管点特征和附 属物, 查询统计出相应管点图层中所选属性的统计结果;统计功能是通过 设置一定的过滤条件,如管径、材质、权属单位、道路名等,查询统计出 相应管线图层中所选属性的统计结果,在地图右侧以饼状图、柱状图、环 状图形式对比显示。(需提供视频功能演示录屏的链接地址) ▲56、三维 展示 利用二维管线数据的空间和属性数据,对所有管线、附属物进行三维 建模,实现管线二三维数据的深度一体化。系统采用二三维一体化技术开 发,保证二维与三维管线数据的无缝融合及二三维展示界面的无缝集成和 深层次互动,采用三维方式直观生动地展示管线的连接、管线间的相对位 置等空间信息。(需提供视频功能演示录屏的链接地址) ▲57、决策分析 1.横断面分析,通过剖面分析工具(点击"剖面分析"按钮,选择需要做横 断面分析的管段),选择剖面角度、长度、宽度以及高度后调整视角,可 观测到该管段横断面; 2.纵断面分析, 通过剖面工具(点击"剖面分析"按 钮,选择需要做纵断面分析的管段),选择剖面角度、长度、宽度以及高 度后调整视角,可观测到该管段纵断面; 3.碰撞分析, 点击碰撞分析按钮 ,选择需要做碰撞分析的管段,设置缓冲区半径后点击分析,查询结果为 所设置半径范围内所有的管段,点击查看,结果为目标管段与查询结果管 段之间的空间位置关系。(需提供视频功能演示录屏的链接地址) 2.9污 水厂监管 ▲58、基础信息 主要实现污水处理厂的基本信息、污水处理厂 分布图信息的展现。污水处理厂的基本信息包括污水处理厂名称、单位地 址、所属地区、负责人、联系方式信息。污水处理厂的分布能够在GIS上 展现,在GIS地图上可点击查看每一个污水处理厂的基本信息。可提供以 行政区划为单位的污水处理厂的筛选。(需提供视频功能演示录屏的链接 地址) ▲59、监测信息 主要实现在GIS地图上展示污水处理厂实时监测信 息,包括质量-体积浓度、质量浓度、百万分浓度、PH值、进水量及出水 量信息,点击出水量及进水量数据后,可显示不同月份柱状对比图。(需 提供视频功能演示录屏的链接地址) ▲60、统计分析 在实时监测污水处 理厂进、排水口数据的基础上,实现对污水处理数据的深度分析,包括以柱 状图形式展示的污染指数统计、以折线图展示的污泥处理统计、以饼状图 形式展示的污泥处置率。(需提供视频功能演示录屏的链接地址) ▲61、 车辆监控 在GIS地图上展示车辆实时位置及轨迹, 提供污泥车辆基本信息 维护,包括车牌号、车辆类型、驾驶员、责任单位、承运企业、状态、所 属区域、位置、最后一次记录时间、备注以及登记时间信息。(需提供视 频功能演示录屏的链接地址) ▲62、污泥管理 提供污泥运输信息登记, 包括运输单位名称、接收单位名称、污泥重量、污泥含水率、承运人、运 输时间、车牌号、接收人、接收时间、污泥处理方式信息。实现对污泥处

排水综合监管平台服务(三) (

置信息按月度、季度、年度进行查询和统计,包括以柱状图展示的污泥产 量对比、以饼状图形式展示的污泥无害处置转化率、以饼状图形式展示的 污泥处置方式、以折线图形式展示的车辆轨迹报警数量,各种统计选择单 厂则以时间为统计轴线,选择多厂则为多厂数据对比统计。(需提供视频 功能演示录屏的链接地址) 2.10泵站监管 ▲63、运行总览 在泵站监管页 面中点击运行总览,则以列表形式展示各泵站运行状态信息,包括液位计 、流量计、水质监测仪、闸位计信息计及各传感器报警对比统计。(需提 供视频功能演示录屏的链接地址) ▲64、在线监测 在泵站监管页面中点 击在线监测,则在GIS地图上显示各泵站的监测点,监测点信息包括泵站 基本信息、运行信息及维护人员信息。(需提供视频功能演示录屏的链接 地址) ▲65、监测预警 在泵站监管页面中点击监测预警,监测预警页面 为上下结构,上半部为预警设置,下半部为报警记录。预警设置包括泵站 水位、水质、水质参数值、水位高度、水位高度参数值和运行工况;报警 记录以列表形式展示,报警信息包括序号、报警类型、报警值、报警参数 、预警类型、预警参数、预警值和报警时间。(需提供视频功能演示录屏 的链接地址) ▲66、统计报表 在泵站监管页面中点击统计报表,弹出弹 窗以列表形式展示统计结果,可以以区域、站点、时间段为统计单元,对 于报表可进行日报导出、周报导出、月报导出和年报导出。(需提供视频 功能演示录屏的链接地址) ▲67、数据查询 在泵站监管页面中点击数据 查询,在弹窗中以列表形式展示液位计、流量计、水泵、启闭机四类设备 的数据查询。(需提供视频功能演示录屏的链接地址) 2.11井盖监管 ▲6 8、井盖监控 井盖监管页面中以GIS地图形式展示各井盖属性信息,包括 井盖名称、监测设备编号、在线信号强弱、状态、类型以及数据上传时间 。在井盖监管页面左上角可对井盖按照行政区划进行筛选并形成列表展示 。(需提供视频功能演示录屏的链接地址) ▲69、终端管理 点击井盖专 题下的终端管理后,以列表形式展示井盖传感器信息,包括设备编号、设 备类型、井盖编号、责任单位、设备厂家、状态、所属区域、位置、最后 一次记录时间、备注以及登记时间;选择任意一条信息可进行查看、修改 、删除、鉴权、打印、导出、刷新操作。(需提供视频功能演示录屏的链 接地址) ▲70、报警管理 点击井盖专题下的报警管理后, 以列表形式展 示井盖传感器报警信息,包括设备编号、设备类型、井盖编号、责任单位 、设备厂家、报警类型、所属区域、位置、误报、案件进度以及登记时间 ;选择任意一条信息可进行查看、修改、删除、报警审核、打印、导出、 刷新操作。(需提供视频功能演示录屏的链接地址) ▲71、统计分析 井 盖监管页面中以GIS地图形式展示各井盖属性信息,在页面右侧以折线图 形式展示报警统计、以饼状图形式展示报警类型分析、以雷达图形式展示 区域井盖统计。(需提供视频功能演示录屏的链接地址) 供应商需详细描述具体参数并附带证明材料,证明材料要求见技术参数。 满分6分,每有一项负偏离扣1分,扣完为止。 3排水数据支撑平台服务(一 ) 3.1平台基础设置 ▲72、系统管理 岗位管理: 主要提供配置系统内用户 所属担任职务的功能,职务名称可以根据实际需求自行定义。部门管理:

-第59页-

主要提供配置系统内的组织机构; 提供以树形结构展现, 支持数据权限的 绑定。 菜单管理:主要提供配置系统菜单、子菜单,支持菜单的操作权限 设置以及页面的按钮权限标识等。 角色管理:主要提供系统内角色菜单权 限的分配功能,通过设置角色可以按机构进行数据范围权限划分。 用户管 理:用户是系统操作者,该功能主要完成系统用户增删改查的配置。 参数 管理:对系统动态配置常用参数。 字典管理:对系统中经常使用的一些较 为固定的数据枚举进行维护。(需提供视频功能演示录屏的链接地址) ▲ 73、系统监控 登录日志:系统登录日志记录查询。 操作日志:系统正常 操作日志记录和查询;系统异常信息日志记录和查询。(需提供视频功能 演示录屏的链接地址) ▲74、任务调度 任务管理: 提供对定时任务的管 理功能,支持通过定制方法指定定时任务执行逻辑。具备在线(添加、修 改、删除)任务调度能力。 日志管理: 提供任务调度执行结果日志的查询 功能。 (需提供视频功能演示录屏的链接地址) 3.1.2元数据管理 ▲75、 数据源管理 数据源连接信息管理,添加可访问的数据源信息,添加后详情 页面点击同步按钮,自动同步元数据信息,可生成数据库文档。 (需提供 视频功能演示录屏的链接地址) ▲76、元数据管理 数据库表的元数据信 息管理。展示元数据信息,详情页面提供详情按钮,协同管理数据表信息 。支持针对指定数据库查看其数据库表的字段详细信息,包括类型,长度 精度等。(需提供视频功能演示录屏的链接地址) ▲77、数据授权 对 角色进行元数据授权,达到数据安全保护作用,管理员拥有全部权限,点 击修改按钮,保存后,需要点击刷新缓存按钮,将数据存入缓存,提高速 度。(需提供视频功能演示录屏的链接地址) ▲78、变更记录 元数据信 息变更记录信息管理。(需提供视频功能演示录屏的链接地址) ▲79、数 据检索 提供平台内数据源、数据表、元数据等信息查询。 (需提供视频 功能演示录屏的链接地址) ▲80、数据地图 元数据的隶属数据表、数据 库的图形化展示。 (需提供视频功能演示录屏的链接地址) ▲81、血缘 流向 提供表的来源与去向显示视图,便于后续追踪数据问题 (需提供视 频功能演示录屏的链接地址) ▲82、SQL工作台 在线执行查询sql,方便 使用人员快速使用SQL方式查询指定数据。 (需提供视频功能演示录屏的 链接地址) 3.1.3数据标准管理 ▲83、标准字典 维护国标数据,提高应用 速度。(需提供视频功能演示录屏的链接地址) ▲84、对照表 本地数据 中需要对照标准的数据维护,支持添加和维护。 (需提供视频功能演示录 屏的链接地址) ▲85、字典对照 本地数据与国标数据的对照关系, 提供 自动对照和手动对照功能,鼠标连接两个小圆点即可完成手动对照。(需 提供视频功能演示录屏的链接地址) ▲86、对照统计 本地数据与国标数 据的对照结果统计分析,提供多条件查询功能 (需提供视频功能演示录屏 的链接地址) 3.1.4数据质量管理 ▲87、规则配置 数据质量规则配置, 提 供内置的规则分类,支持对应配置需要核查的元数据信。(需提供视频功 能演示录屏的链接地址) ▲88、问题统计 数据质量问题统计,可查看核 查问题信息 (需提供视频功能演示录屏的链接地址) ▲89、质量报告 数 据质量结果统计分析,提供每天的数据质量报告信息。 (需提供视频功能

排水数据支撑平台服务(一) (6.0 分)

演示录屏的链接地址) ▲90、定时任务 数据质量定时任务。管理质量检 测的定时任务,默认每天夜里2点运行一次。(需提供视频功能演示录屏 的链接地址) ▲91、任务日志 数据质量定时任务执行日志,可快速查看 任务执行情况。 (需提供视频功能演示录屏的链接地址) 3.1.5主数据管 理 ▲92、数据数据模型维护,添加数据模型,维护基础信息、字段属性、 页面属性。审核人员审核完成后点击建模按钮,即可动态生成主数据表 ( 需提供视频功能演示录屏的链接地址) ▲93、数据管理 主数据数据管理 ,建模完成后,可维护数据信息。 (需提供视频功能演示录屏的链接地址 ) 3.1.6数据集市管理 ▲94、预警规则 实现系统预警规则设置、查询、绑 定、删除等操作的模块。系统预警规则模块通过自主设置预警规则,绑定 相应的API,当接口出现不符合规则的状态时,来实现接口的预警监控 ( 需提供视频功能演示录屏的链接地址) ▲95、数据目录管理 系统支持对 库中的所有数据目录进行新增、修改、删除和查询等功能操作 (需提供视 频功能演示录屏的链接地址) ▲96、开放平台 资源目录:用户可通过浏 览或检索,查询需要使用的资源信息,并进行申请访问使用。 个人中心: 面向资源申请方关联接口的所有信息的展示出口。包括我的信息、我的AP I、我的库表以及账号设置。可以通过点击的方式查询相应的信息。(需提 供视频功能演示录屏的链接地址) ▲97、接口服务管理 接口服务管理: A PI 服务管理是对API服务进行管理,动态开发api数据服务,可生成API接 口文档并支持在线调试。支持API新增服务、编辑服务、服务配置以及API 服务列表查看功能。(需提供视频功能演示录屏的链接地址) ▲98、库 表资源管理 库表资源管理:库表资源管理是对平台内的数据进行开放。支 持库表资源新增、编辑、配置以及API服务列表查看功能。 (需提供视频 功能演示录屏的链接地址) ▲99、数据脱敏 数据脱敏: 针对api数据服务 返回结果动态脱敏。支持多种加密方式。 (需提供视频功能演示录屏的链 接地址) ▲100、接口日志 api数据服务调用日志,支持查看详情和删除 功能。(需提供视频功能演示录屏的链接地址) ▲101、服务集成 三方数 据服务集成管理。(需提供视频功能演示录屏的链接地址) ▲102、服务 日志 三方数据服务集成调用日志。(需提供视频功能演示录屏的链接地址 ) 3.1.7可视化管理 ▲103、数据集 基于sql的查询结果维护。(需提供视 频功能演示录屏的链接地址 ▲104、图表配置 动态echarts图表配置,支 持多维表格、折线、柱状、饼图、雷达、散点等多种图表(需提供视频功 能演示录屏的链接地址) ▲105、看板配置 拖拽式添加图表组件,调整位 置、大小。(需提供视频功能演示录屏的链接地址) 3.1.8流程管理 ▲10 6、流程定义 流程定义管理,将制作号的流程图文件导入系统。 (需提供视 频功能演示录屏的链接地址) ▲107、流程实例 运行中的流程: 运行中的 流程实例管理,支持流程名称的筛选和流程跟踪。我发起的流程:我发起 的流程实例管理,支持流程名称的筛选和流程跟踪。 我参与的流程:我参 与的流程实例管理,支持流程名称的筛选和流程跟踪 (需提供视频功能演 示录屏的链接地址) ▲108、流程任务 待办任务: 待办任务管理, 提供对 流程的审批、驳回等操作。 已办任务:已办任务管理。 (需提供视频功

技术部分

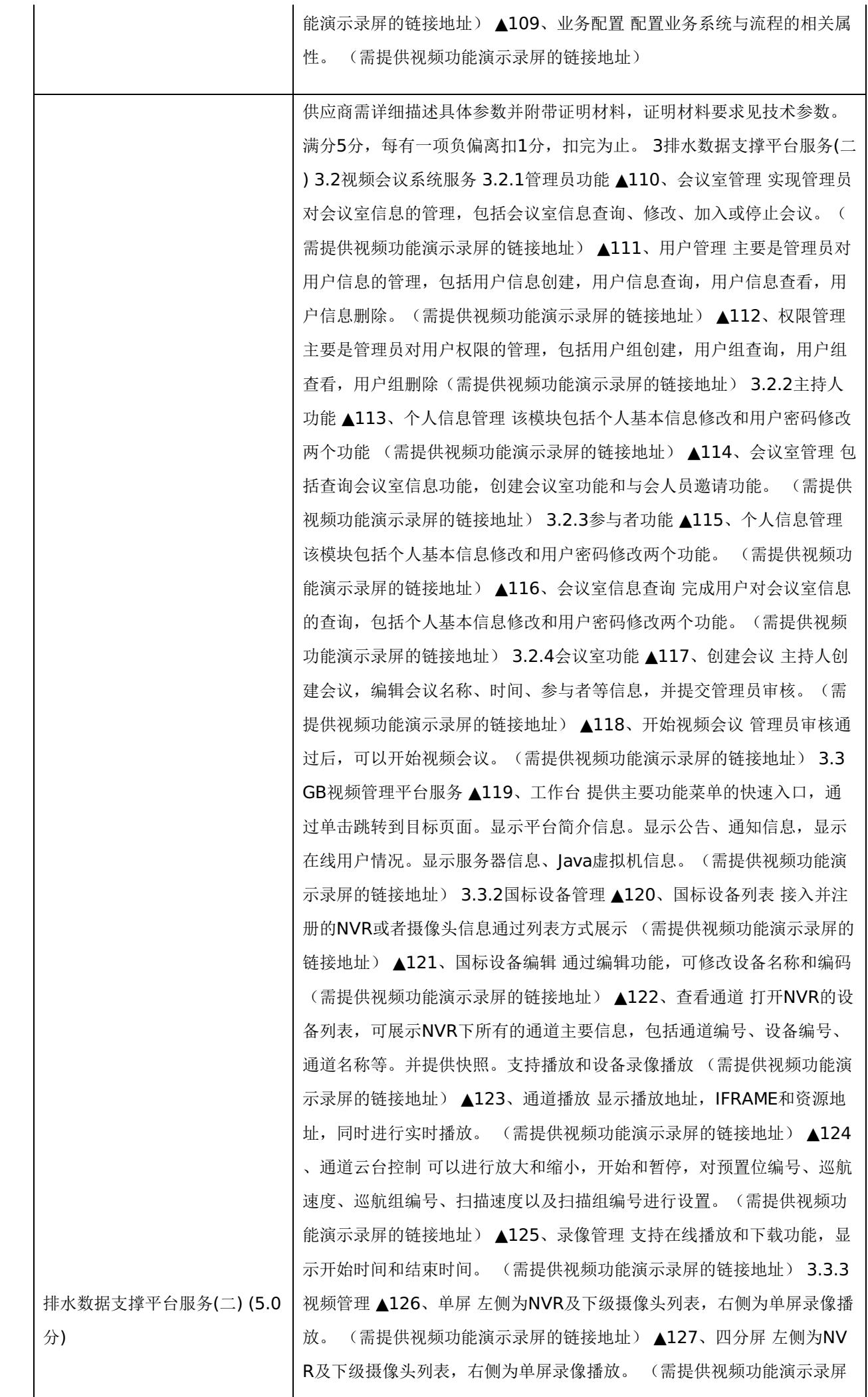

的链接地址) ▲128、云端录像历史查看 左侧为NVR及下级摄像头列表, 右侧为录像信息,包括应用名和流ID。 (需提供视频功能演示录屏的链接 地址) ▲129、云端录像历史播放 左侧为NVR及下级摄像头列表,中间主 要屏幕为播放器播放历史录像,右侧为同一选中摄像头的历史视频文件列 表,可点选。(需提供视频功能演示录屏的链接地址) 6.4电子地图 ▲13 0、查看制备信息 单击摄像头图标可显示设备的经纬度、名称、地址信息 ,显示的前提是这些信息在设备上均已设置完成。(需提供视频功能演示 录屏的链接地址) ▲131、视频播放 左侧为电子地图,地图中显示摄像头 位置,点击后右侧播放实时录像以及播放地址、IFRAME和资源地址。( 需提供视频功能演示录屏的链接地址) ▲132、支持云台控制对于有云台 的摄像头,支持远程控制摄像头云台,使之自由旋转。 (需提供视频功能 演示录屏的链接地址) 3.3.5节点管理 ▲133、节点列表 显示流媒体节点 ,显示包括设备编号、名称和状态信息属性信息、状态信息、更新时间和 创建时间。(需提供视频功能演示录屏的链接地址) ▲134、查看节点详 细信息 点击查看节点详细信息后显示媒体节点的IP地址、HTTP端口、SE CRET、HOOK IP、SDP IP、流IP、HTTPS PORT、RTSP PORT、RTSP S PORT、RTMP PORT、RTMPS PORT、无人观看多久后停止拉流、收 流端口模式、收流端口、推流端口的详细信息。(需提供视频功能演示录 屏的链接地址) ▲135、添加并编辑节点 媒体节点管理页面,单击"添加 节点",填写IP地址、HTTP端口和SECRET信息后单击测试,可对目标节点 服务进行检测,通过后可展示相关信息,编辑后提交即可创建节点。(需 提供视频功能演示录屏的链接地址) ▲136、修改节点信息 对媒体节点的 P地址、HTTP端口、SECRET、HOOK IP、SDP IP、流IP、HTTPS PORT 、RTSP PORT、RTSPS PORT、RTMP PORT、RTMPS PORT、无人观 看多久后停止拉流、收流端口模式、收流端口、推流端口的详细信息进行 修改,单击提交即可保存修改信息。(需提供视频功能演示录屏的链接地 址) 3.3.6监控中心 ▲137、显示流媒体服务的延迟率、负载率、服务基 本信息、会话列表。提供流媒体服务的基础的监控功能。(需提供视频功 能演示录屏的链接地址) 3.3.7系统管理 ▲138、用户管理 提供用户管理 相关功能:新增、修改、删除、重置密码。 (需提供视频功能演示录屏的 链接地址) ▲139、角色管理 提供角色管理相关功能:新增、修改、删除 、新增或删除角色用户。 (需提供视频功能演示录屏的链接地址) ▲140 、菜单管理 菜单配置管理功能,支持目录、菜单、子目录的编辑功能。 (需提供视频功能演示录屏的链接地址) 供应商需详细描述具体参数并附带证明材料,证明材料要求见技术参数。 满分6分, 每有一项负偏离扣1分, 扣完为止。 4全移动排水监管APP服务 4.1基础功能 ▲141、联系人 提供四种视图和一个列表的企业通讯录, 四 种视图包括企业联系人,常用联系人,在线联系人,自定义部门四个视图 ,通讯录包括一个所有人快捷列表,列表显示姓名、联系方式、所属部门 、岗位的概要信息,可以一键拨号,可以快速切换到聊天会话。(需提供 视频功能演示录屏的链接地址) ▲142、移动考勤 上下班打卡和请假等管

全移动排水监管APP服务 (6.0分 理,记录当前人员上下班时间。考勤打卡页面上半部为位置信息,可进行 位置认证;页面中间为打卡按钮,点击打卡按钮即可完成打卡操作;页面 下半部为足迹记录列表;点击请假按钮进入请假页面,填写开始时间、结 束时间以及请假事由后,点击提交完成请假申请操作,请假页面下半部为 请假记录列表。(需提供视频功能演示录屏的链接地址) ▲143、设置 点 击"我的"按钮,包含插件功能管理、惯用语设置、系统自检、清除缓存, 退出功能。点击惯用语设置,进入惯用语管理页面后,选择添加惯用语; 点击插件功能管理后,进入插件功能管理页面,可对插件进行新增、下载 、删除、使用操作。(需提供视频功能演示录屏的链接地址) ▲144、个 人信息 点击"我的"按钮后,点击个人信息管理,即可修改姓名、联系方式 、邮箱、部门,可更改密码,可查看我的收藏。(需提供视频功能演示录 屏的链接地址) 4.2业务功能 ▲145、设施地图 设施地图页面以三分之二 屏幕展示地图,定位到用户当前所在位置,显示当前位置周边设施分布情 况,地图上可点击查询相关设施的详细信息,页面下半部显示所选择排水 设施详细信息列表。(需提供视频功能演示录屏的链接地址) ▲146、领 导看板 领导看板页面显示人员、案件统计信息,包括总人数、在岗人数、 不在岗人数、今日上报案件数、立案数、结案数。页面下半部显示项目工 程进度、项目资金情况。(需提供视频功能演示录屏的链接地址) ▲147 、我的任务 点击我的任务,进入我的任务列表,每个任务概况包括案件名 称、案件编号、案件类型、事态分类、所属区域、案件来源、上报人、问 题描述、发生时间信息,并可通过关键词进行筛选分类。点击查看详情后 ,进入案件详情页面,包括基本信息、案件环节、督办记录、审批记录、 流程记录信息,所选案件中的案件环节为案件阶段流程图中红框部分;所 选案件可查询督办记录,显示所选案件各环节督办内容;所选案件可查询 审批记录,显示审批流程及审批回复内容;所选案件可查询流程记录,显 示所选案件各阶段详细信息。(需提供视频功能演示录屏的链接地址) ▲ 148、巡查上报 点击巡查上报后,填写巡查上报信息,包括案件编号、案 件名称、案件类型、事态分类、上报人、发生时间、位置、市区/县、网格 、设施、描述、拍照、录音信息,点击保存完成上报操作。(需提供视频 功能演示录屏的链接地址) ▲149、现场处置 点击现场处置后, 填写现场 处置信息,包括案件编号、案件名称、案件类型、事态分类、上报人、发 生时间、位置、市区/县、网格、设施、描述、拍照、录音信息,点击保存 完成现场处置操作。(需提供视频功能演示录屏的链接地址) ▲150、管 养维修 养护人员在日常养护过程中,针对由案件带来的任务或者常规养护 任务,都可以通过养护记录登记功能。点击巡查路线可在GIS地图上显示 巡查路线和当前位置;点击巡查记录登记后,显示计划编号、计划名称、 巡查类型、开始时间、结束时间、巡查内容和巡查路线,填写维修记录后 ,点击保存完成巡查记录登记。(需提供视频功能演示录屏的链接地址) ▲151、隐患管理 点击隐患管理, 进入隐患记录列表, 列表显示隐患编号 、管段、管径、隐患类型、缺陷等级、管段长度、位置、注意事项、发生 时间。点击右上角添加隐患记录,填写相应信息后提交完成。(需提供视

-第64页-

)

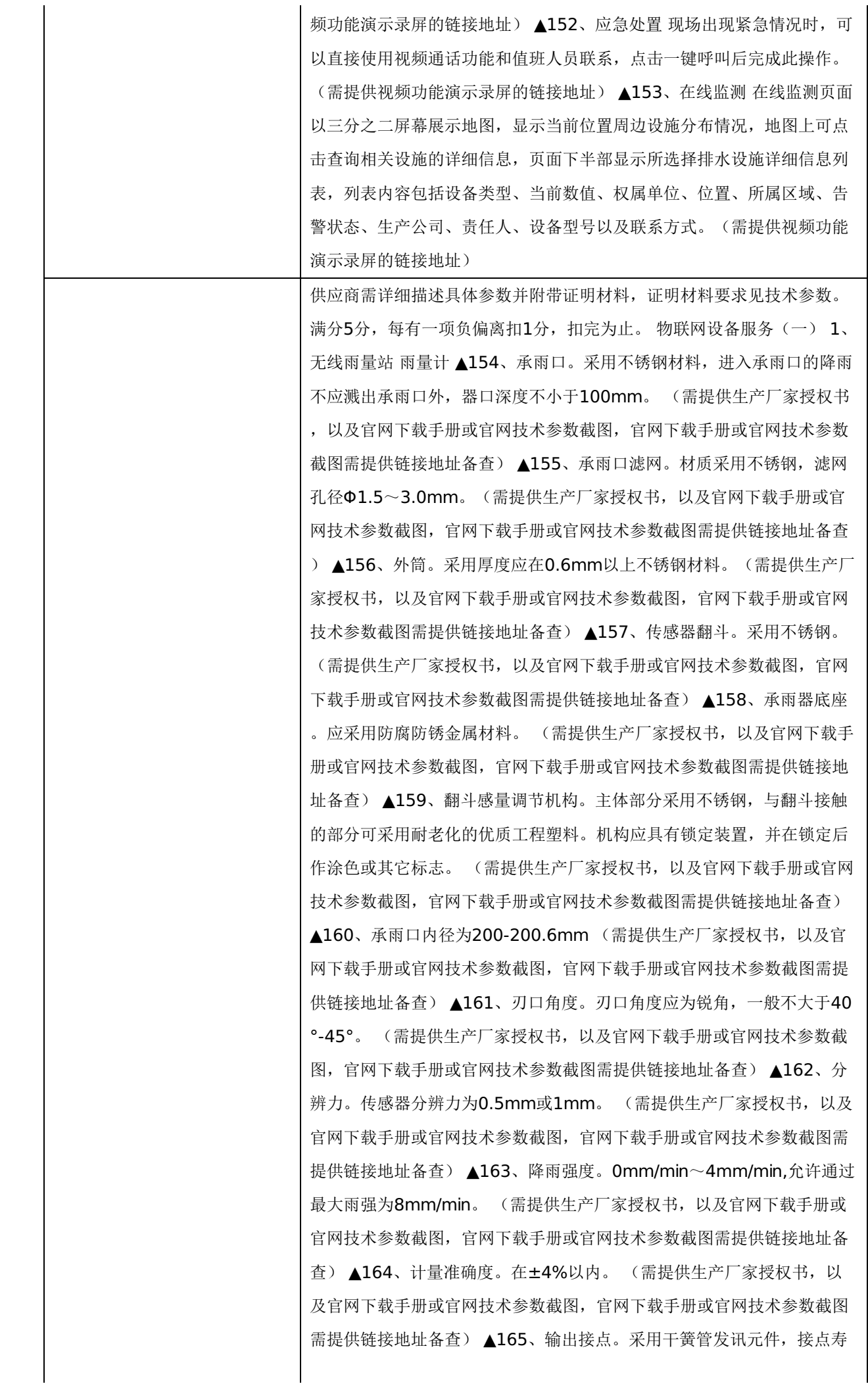

命不小于500000次。 (需提供生产厂家授权书,以及官网下载手册或官 网技术参数截图,官网下载手册或官网技术参数截图需提供链接地址备查 ) ▲166、工作环境。气温:0℃~55℃;湿度:不低于95%RH,不大 于40℃凝露。 (需提供生产厂家授权书,以及官网下载手册或官网技术 参数截图,官网下载手册或官网技术参数截图需提供链接地址备查) ▲16 7、贮存环境。满足国家标准GB/T9359-2001相关要求。(需提供生产厂 家授权书,以及官网下载手册或官网技术参数截图,官网下载手册或官网 技术参数截图需提供链接地址备查) ▲168、可靠性及使用寿命。传感器 在正常条件下, MTBF(平均无故障工作时间)不少于16000h, 正常使用 时间不少于5年。(需提供生产厂家授权书,以及官网下载手册或官网技 术参数截图,官网下载手册或官网技术参数截图需提供链接地址备查) ▲ 169、野外适用性。传感器对室外工作条件应具有良好的适应能力,在符 合规定条件的安装地点,能正确、可靠、方便进行安装。具有防堵、防虫 和防尘措施。(需提供生产厂家授权书,以及官网下载手册或官网技术参 数截图, 官网下载手册或官网技术参数截图需提供链接地址备查) ▲170 、安装结构。具有独立的水平调节机构。(需提供生产厂家授权书,以及 官网下载手册或官网技术参数截图,官网下载手册或官网技术参数截图需 提供链接地址备查) ▲171、雨量传感器采用金属材质, 须通过 2014 年 水利部科技推广中心和水利部防洪抗旱减灾工程技术研究中心测评的 I 类 产品型号。(需提供生产厂家授权书,以及官网下载手册或官网技术参数 截图, 官网下载手册或官网技术参数截图需提供链接地址备查) ▲172、 通信模块须具有中国工信部核发的《电信设备进网许可证》。 (提供电信 设备进网许可证) ▲173、产品检测报告。(由中标供应商承诺在验收时提 供) RTU ▲174、输入输出接口: 具有连接翻斗式雨量传感器(适用于自 动雨量站)、水位传感器(浮子式、气泡式、雷达式,适用于自动水位站 )、高清数字摄像机(适用于图像监测站)接口;同时支持两种通信信道 (北斗和GPRS)的通信以及与计算机连接的接口,支持RS-232C、RS-4 85, SDI-12等接口协议。具有大容量FLASH存储, 大于8M存储, 雨量数 据可以存储5年以上;(需提供生产厂家授权书,以及官网下载手册或官 网技术参数截图,官网下载手册或官网技术参数截图需提供链接地址备查 ) ▲175、采用太阳能+电池供电方式, 具有太阳能充放电管理功能, 动 态功耗控制,在无日照情况下,能正常工作30天以上;(需提供生产厂家 授权书,以及官网下载手册或官网技术参数截图,官网下载手册或官网技 术参数截图需提供链接地址备查) ▲176、工作电流:整机值守状态电流 (包含GPRS Modem但不收发数据) ≤20mA; (需提供生产厂家授权 书, 以及官网下载手册或官网技术参数截图, 官网下载手册或官网技术参 数截图需提供链接地址备查) ▲177、具有4G、北斗卫星等通讯方式。支 持一卡多发,遥测站可同时向多达8个中心站发送数据,每个中心可拥有 二种通信信道且互为备份; (需提供生产厂家授权书,以及官网下载手册 或官网技术参数截图,官网下载手册或官网技术参数截图需提供链接地址 备查) ▲178、向各中心站发送的每个数据报文必须含有时间戳信息, 指

物联网设备服务(一) (5.0分)

明数据采集时间; (提供系统截图) ▲179、支持自报、自报—确认、应 答三种数据通信方式,三种通信方式可混合组网;(需提供生产厂家授权 书,以及官网下载手册或官网技术参数截图,官网下载手册或官网技术参 数截图需提供链接地址备查) △180、具有键盘液晶人机界面,可直接设 置所有参数,并显示当前时间/雨量/水位/通信状态/电源等信息;(需提供 生产厂家授权书,以及官网下载手册或官网技术参数截图,官网下载手册 或官网技术参数截图需提供链接地址备查) ▲181、具有图像采集存储功 能, 支持2路以上高清数字摄像机接入; (需提供生产厂家授权书, 以及 官网下载手册或官网技术参数截图,官网下载手册或官网技术参数截图需 提供链接地址备查) ▲182、采用FAT16/32文件系统备份数据,支持2G 图像备份存贮功能;(需提供生产厂家授权书,以及官网下载手册或官网 技术参数截图,官网下载手册或官网技术参数截图需提供链接地址备查) ▲183、支持远程唤醒,响应中心命令。在测站休眠状态下,中心可以随 时唤醒终端机进行数据采集、读取任意时段自记数据或修改监测站配置信 息等工作。具有远程程序升级功能,方便测站的管理和维护。(需提供生 产厂家授权书,以及官网下载手册或官网技术参数截图,官网下载手册或 官网技术参数截图需提供链接地址备查) ▲184、具有定时自检上报、死 机自动复位、站址设定、掉电数据保护、实时时钟校准和设备测试等功能 ;(需提供生产厂家授权书,以及官网下载手册或官网技术参数截图,官 网下载手册或官网技术参数截图需提供链接地址备查) ▲185、传感器接 口应具有防错插设计,保证设备维护人员无需培训即可对设备进行更换; (需提供生产厂家授权书,以及官网下载手册或官网技术参数截图,官网 下载手册或官网技术参数截图需提供链接地址备查) ▲186、产品通过最 新《水文监测数据通信规约》(报批稿)检测,全部符合要求。(提供满 足参数的佐证材料,供应商或生产厂家自行承诺不能做为佐证材料) ▲18 7、防水外壳,适应恶劣野外环境工作。(由中标供应商承诺在验收时提 供检测报告) ▲188、为保证设备在野外复杂环境下长时间正常稳定运行 ,遥测终端机须通过低功耗测试、IP66防护等级、盐雾试验、冲击试验、 跌落试验、振动试验、高温试验及恒热试验,符合GB18523-2001、GB4 793.1-2007、GB/T2423.17-2008、GB/T2423.5-1995、GB/T2423.8 -1995、GB/T2423.10-2008、GB/T2423.2-2008、GB/T2423.3-2006 电子行业标准。(提供证明材料) ▲189、为防止防雷电及电磁干扰。须 具有有效的绝缘、屏蔽等防护措施,保证遥测采集终端具有较强的防感应 雷击及抗电磁干扰能力。能承受GB/T17626.5-2008表一中2级规定的浪 涌(冲击)抗扰度试验。(提供满足参数的佐证材料,供应商或生产厂家 自行承诺不能做为佐证材料) ▲190、为保障产品质量可靠稳定,所选产 品的生产厂家须通过标准质量管理体系,标准环境管理体系和标准职业健 康安全管理体系,且体系认证范围包含遥测终端机。(提供证明材料) ▲ 191、遥测终端机具备"水位上涨速率计算功能"(提供满足参数的佐证材 料,供应商或生产厂家自行承诺不能做为佐证材料) ▲192、遥测终端机 的静态电流标准值小于5mA(提供满足参数的佐证材料,供应商或生产厂

-第67页-

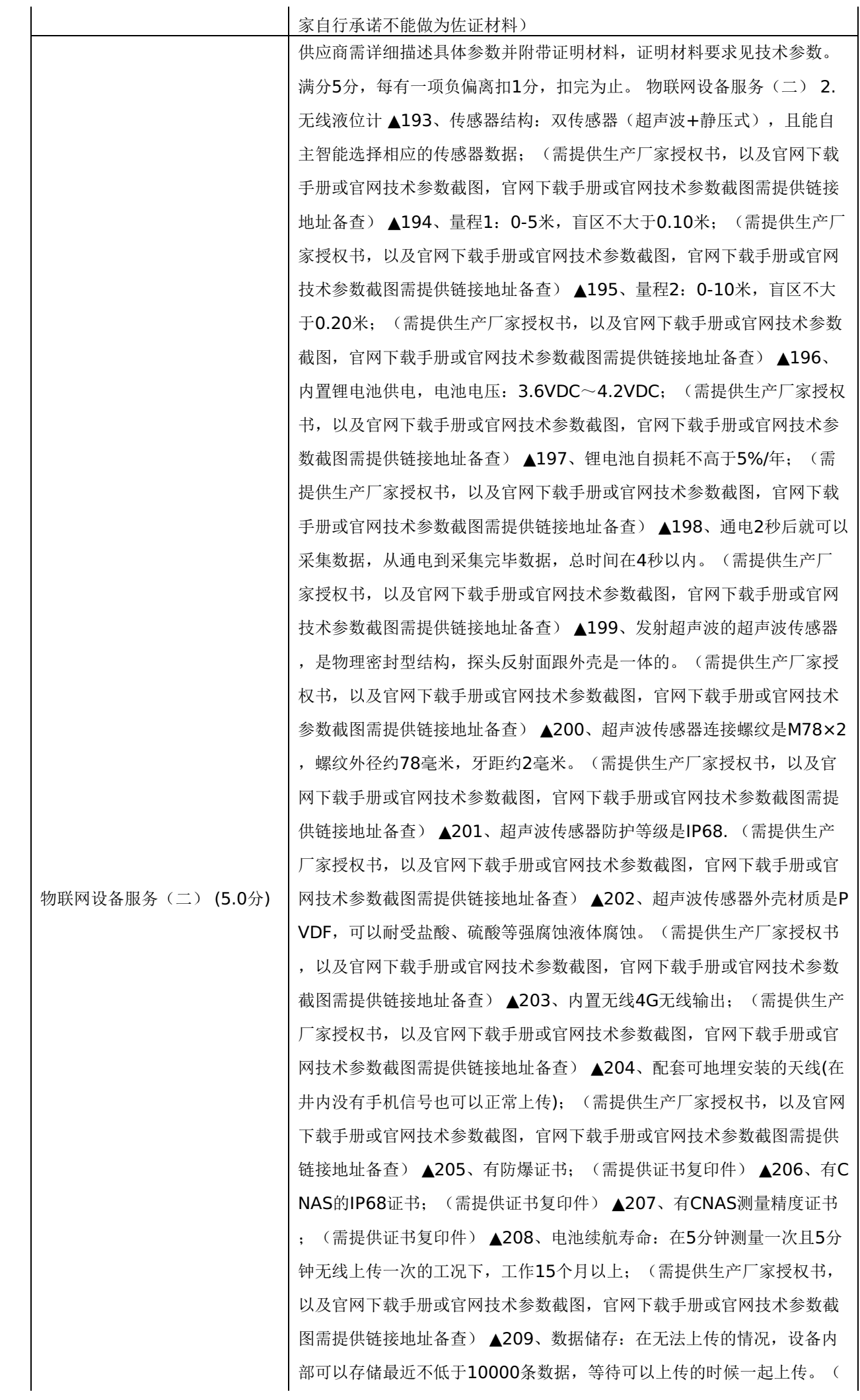

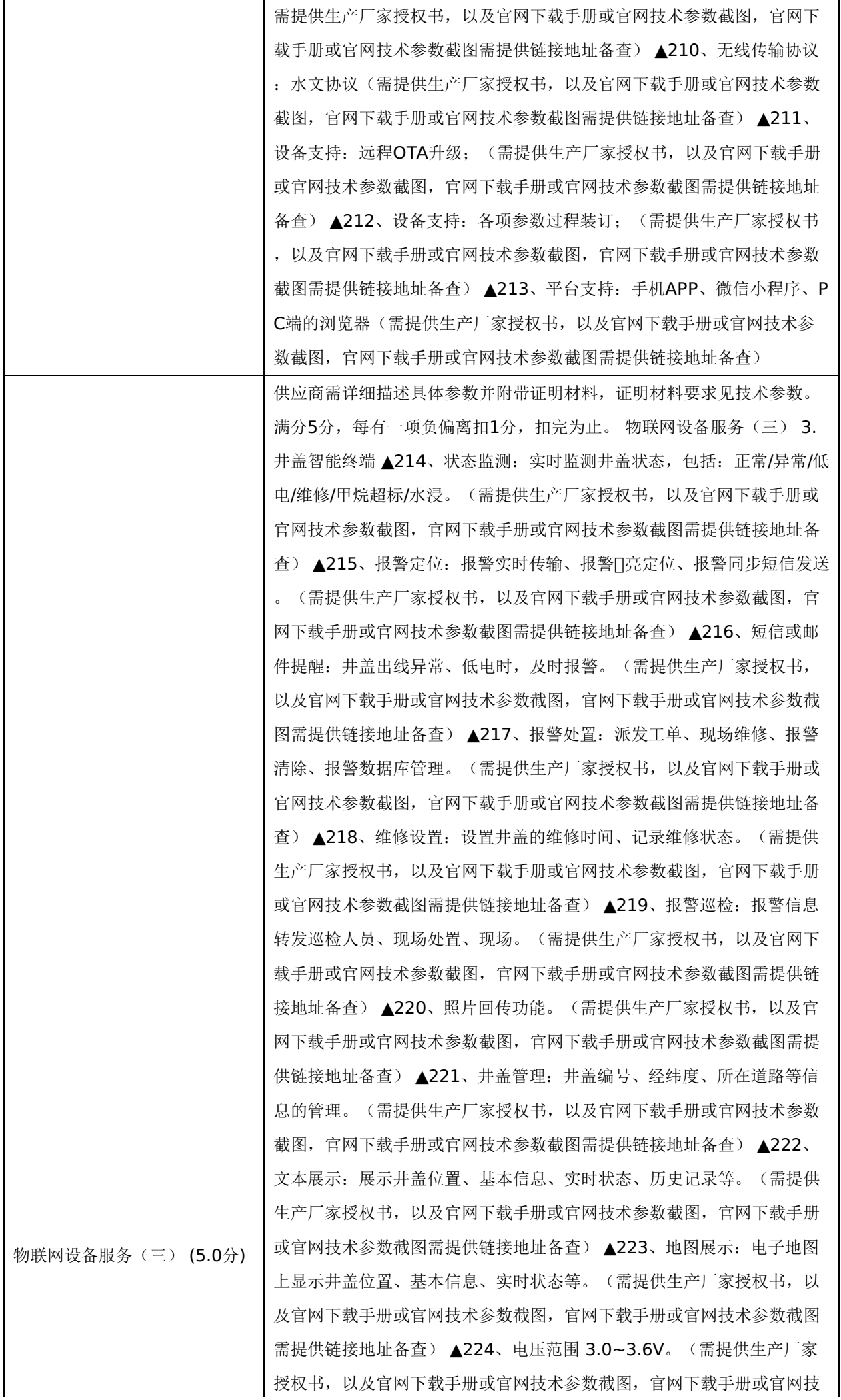

术参数截图需提供链接地址备查) ▲225、发射功率 0~20dbm可设置 数 据传输方式 NB-IoT。(需提供生产厂家授权书,以及官网下载手册或官 网技术参数截图,官网下载手册或官网技术参数截图需提供链接地址备查 ) ▲226、IP等级 IP68 外形尺寸 130mm\*120mm\*43mm。(需提供 生产厂家授权书,以及官网下载手册或官网技术参数截图,官网下载手册 或官网技术参数截图需提供链接地址备查) ▲227、工作温度 -20℃~+8 0℃ 电池寿命 3-5年(视数据通讯频次)。(需提供生产厂家授权书,以 及官网下载手册或官网技术参数截图,官网下载手册或官网技术参数截图 需提供链接地址备查) ▲228、静态电流 10~20uA。(需提供生产厂家 授权书,以及官网下载手册或官网技术参数截图,官网下载手册或官网技 术参数截图需提供链接地址备查) ▲229、气体监测范围 ≥7000ppm。 (需提供生产厂家授权书,以及官网下载手册或官网技术参数截图,官网 下载手册或官网技术参数截图需提供链接地址备查) ▲230、本安型智能 井盖监测传感器(甲烷)。(需提供生产厂家授权书,以及官网下载手册 或官网技术参数截图,官网下载手册或官网技术参数截图需提供链接地址 备查) ▲231、检测气体甲烷。(需提供生产厂家授权书,以及官网下载 手册或官网技术参数截图,官网下载手册或官网技术参数截图需提供链接 地址备查) ▲232、预热时间 3-5min 响应时间 ≤30s。(需提供生产厂 家授权书,以及官网下载手册或官网技术参数截图,官网下载手册或官网 技术参数截图需提供链接地址备查) ▲233、生产厂家具备该两项或以上 数量专利,产品经过EX认证

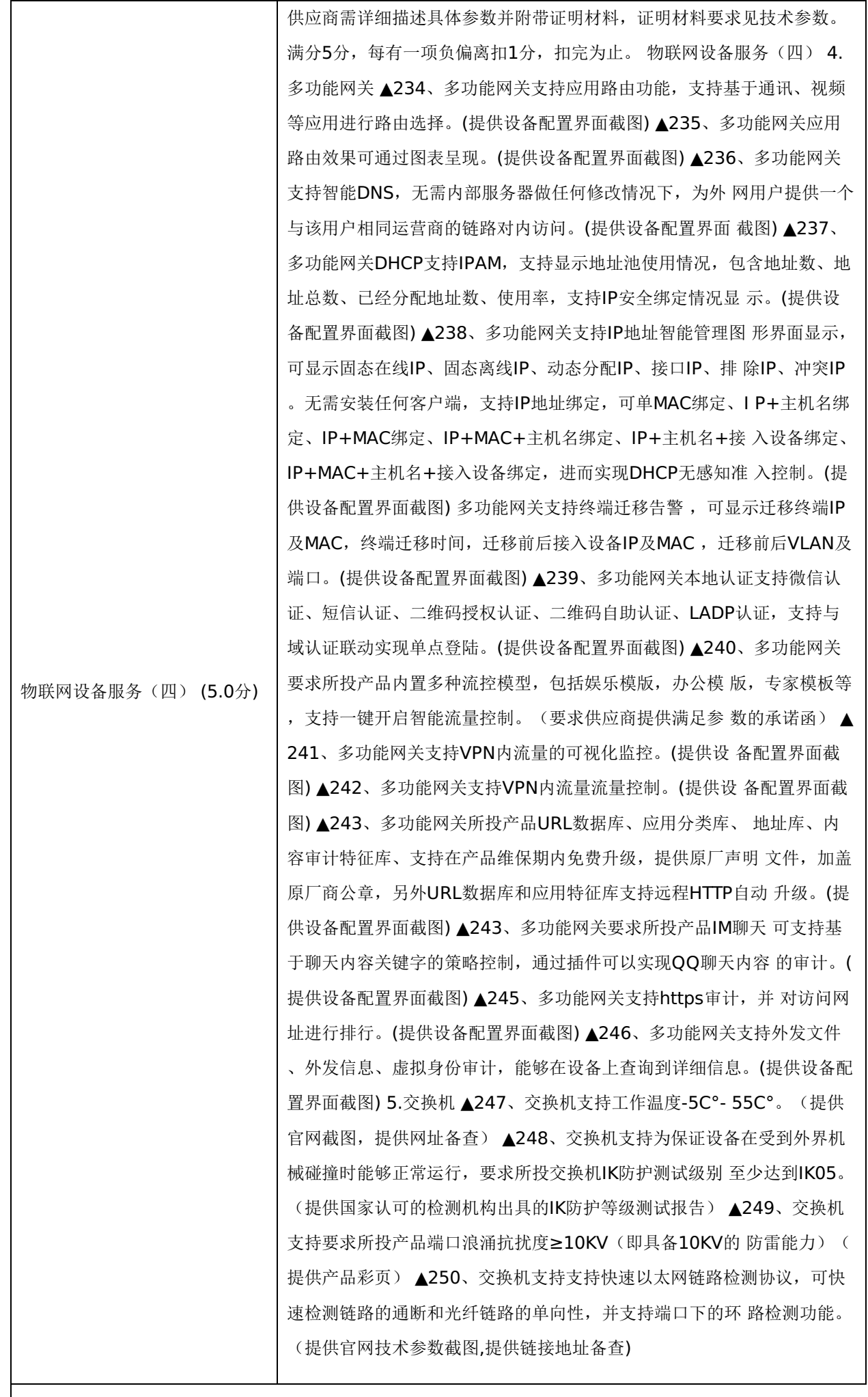

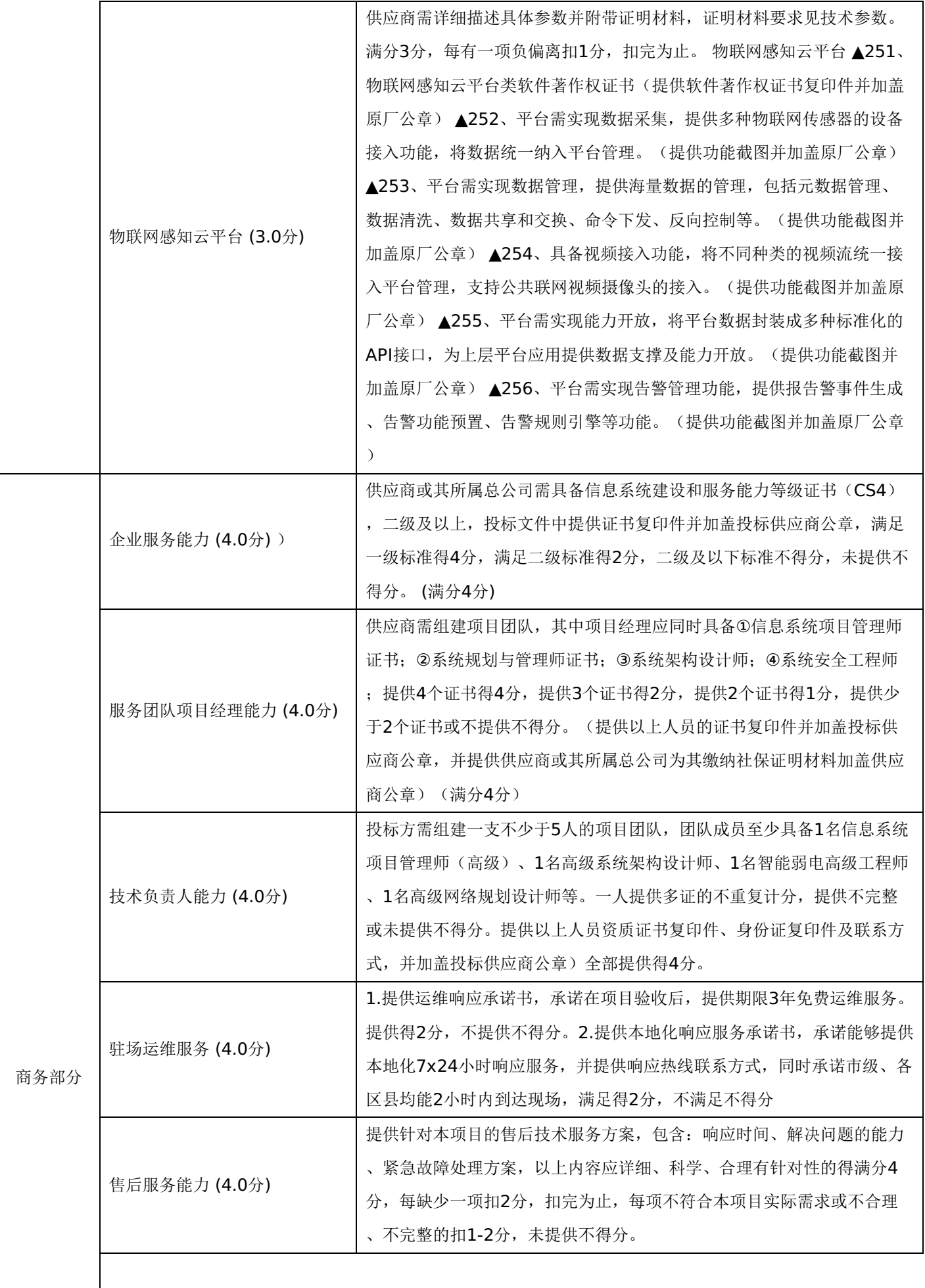
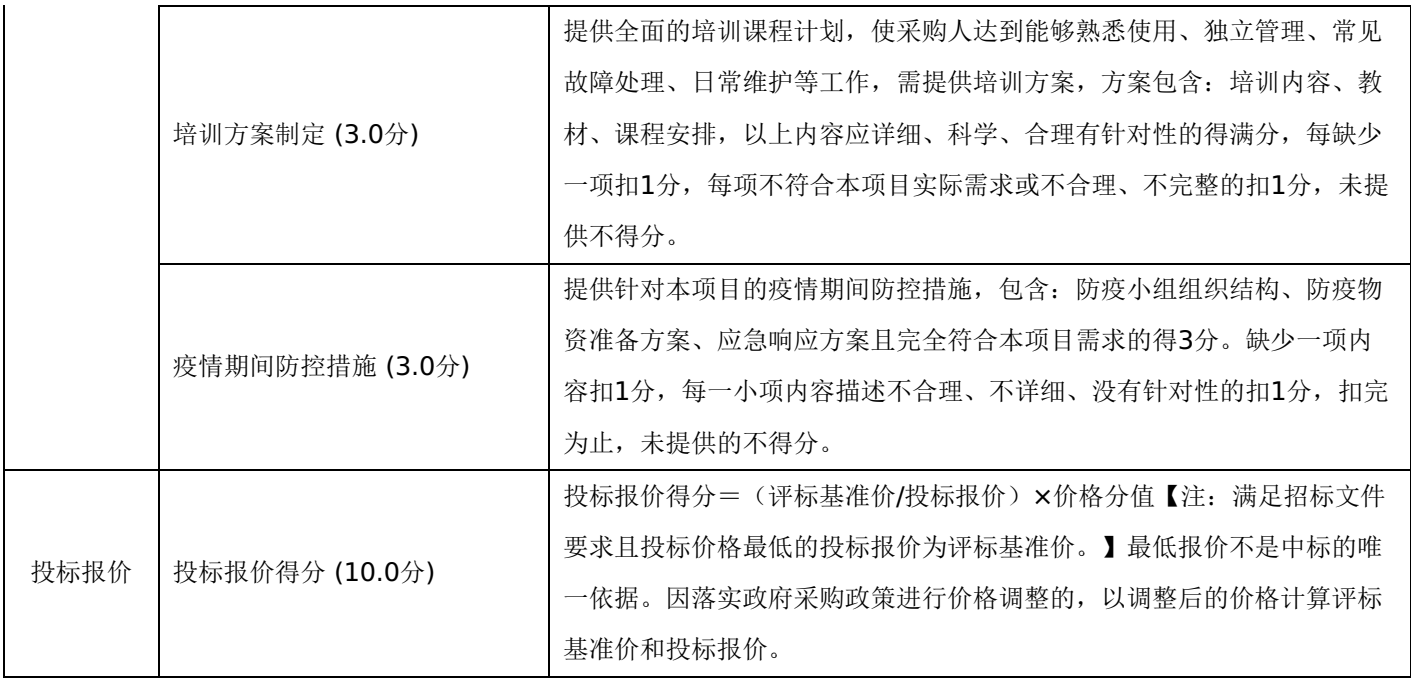

## 第七章 投标文件格式与要求

投标人提供投标文件应按照以下格式及要求进行编制,且不少于以下内容。

# 投标文件封面

# (项目名称)

# 投标文件封面

# 项目编号:**[230701]YCZC[GK]20220028**

所投采购包:第 包

(投标人名称)

# 年 月 日

-第74页-

- 一、投标承诺书
- 二、资格承诺函。
- 三、法定代表人授权书
- 四、主要商务要求承诺书
- 五、技术偏离表
- 六、中小企业声明函
- 七、监狱企业
- 八、残疾人福利性单位声明函
- 九、分项报价明细表
- 十、联合体协议书
- 十一、项目实施方案、质量保证及售后服务承诺等
- 十二、项目组成人员一览表
- 十三、投标人业绩情况表
- 十四、各类证明材料

格式一:

投标承诺书

采购单位、伊春市公共资源交易中心(伊春市政府采购中心):

1.桉照已收到的 项目(项目编号: )招标文件要求,经我方 (投标人名 称) 认真研究投标须知、合同条款、技术规范、资质要求和其它有关要求后,我方愿按上述合同条款、技术规范、资质要 求进行投标。我方完全接受本次招标文件规定的所有要求,并承诺在中标后执行招标文件、投标文件和合同的全部要求,并履 行我方的全部义务。我方的最终报价为总承包价,保证不以任何理由增加报价。

2. 我方同意招标文件关于投标有效期的所有规定。

3.我方郑重声明: 所提供的投标文件内容全部真实有效。如经查实提供的内容、进行承诺的事项存在虚假,我方自愿接 受有关处罚,及由此带来的法律后果。

4.我方将严格遵守《中华人民共和国政府采购法》、《中华人民共和国民法典》等有关法律、法规规定,如有违反,无 条件接受相关部门的处罚。

5. 我方同意提供贵方另外要求的与其投标有关的任何数据或资料。

6.我方将按照招标文件、投标文件及相关要求、规定进行合同签订,并严格执行和承担协议和合同规定的责任和义务。 7. 我单位如果存在下列情形的,愿意承担取消中标资格、接受有关监督部门处罚等后果:

(1)中标后,无正当理由放弃中标资格;

(2)中标后,无正当理由不与招标人签订合同;

(3)在签订合同时,向招标人提出附加条件或不按照相关要求签订合同;

(4) 不按照招标文件要求提交履约保证金;

(5)要求修改、补充和撤销投标文件的实质性内容;

(6)要求更改招标文件和中标结果公告的实质性内容;

(7)法律法规和招标文件规定的其他情形。

详细地址: **Default and The Manual Manual Manual Manual Manual Manual Manual Manual Manual Manual Manual Manual Manual** 

电子函件: 账号/行号:

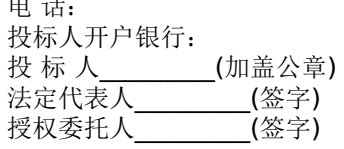

#### 年 月 日

## 格式二:

《投标资格承诺函》

伊春市公共资源交易中心(伊春市政府采购中心):

我公司作为本次采购项目的投标人,根据招标文件要求,现郑重承诺如下:

1.符合《中华人民共和国政府采购法》第二十二条规定的条件;

(1)具有独立承担民事责任的能力;

(2)具有良好的商业信誉和健全的财务会计制度;

(3)具有履行合同所必需的设备和专业技术能力;

(4)有依法缴纳税收和社会保障资金的良好记录;

(5)参加本次政府采购活动前三年内,在经营活动中没有重大违法记录;

(6)符合国家法律、行政法规规定的其他条件。

2.我公司作为本项目参加政府采购活动的投标人、法定代表人/单位负责人近3年内不具有行贿犯罪记录。

3.我公司在截至投标截止日未被列入失信被执行人、重大税收违法案件当事人名单、政府采购严重违法失信行为记录名 单。

4.我公司未违反"单位负责人为同一人或者存在直接控股、管理关系的不同供应商,不得同时参加本采购项目(包组)投 标。为本项目提供整体设计、规范编制或者项目管理、监理、检测等服务的供应商,不得再参与本项目投标。"的情形。

本公司对上述承诺的内容事项真实性负责。如经查实上述承诺的内容事项存在虚假,我公司愿意接受以提供虚假材料谋取 中标追究法律责任。

投标人(单位盖章):

### 日 期:

格式三:

### 法定代表人授权书

本人\_\_\_\_\_\_\_\_\_\_\_\_\_\_\_\_\_\_(姓名)系\_\_\_\_\_\_\_\_\_\_\_\_\_\_\_\_(投标人名称)的法定代表人,现委托\_\_\_\_\_\_\_\_\_\_\_\_\_\_\_\_(姓 名)为我方代理人。代理人根据授权,以我方名义签署、澄清确认、递交、撤回、修改招标项目投标文件、签订合同和处理有 关事宜,其法律后果由我方承担。委托期限: \_\_\_\_\_\_\_\_\_\_\_\_\_\_\_\_\_\_。

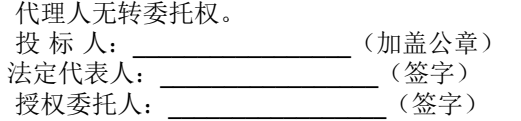

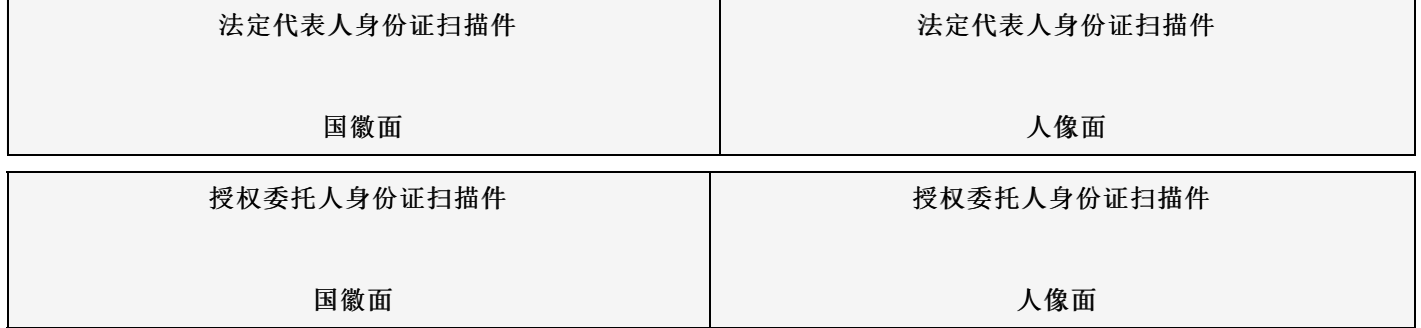

年 月 日

格式四:

### 主要商务要求承诺书

我公司承诺可以完全满足本次采购项目的所有主要商务条款要求(如标的提供的时间、标的提供的地点、投标有效期、 采购资金支付、验收要求、履约保证金等)。若有不符合或未按承诺履行的,后果和责任自负。 如有优于招标文件主要商务要求的请在此承诺书中说明。

具体优于内容 (如标的提供的时间、地点,质保期等)。

特此承诺。

投标人名称:(加盖公章) 法定代表人(或授权代表)签字或盖章

年 月 日

格式五:(工程类项目可不填写或不提供)

技术偏离表

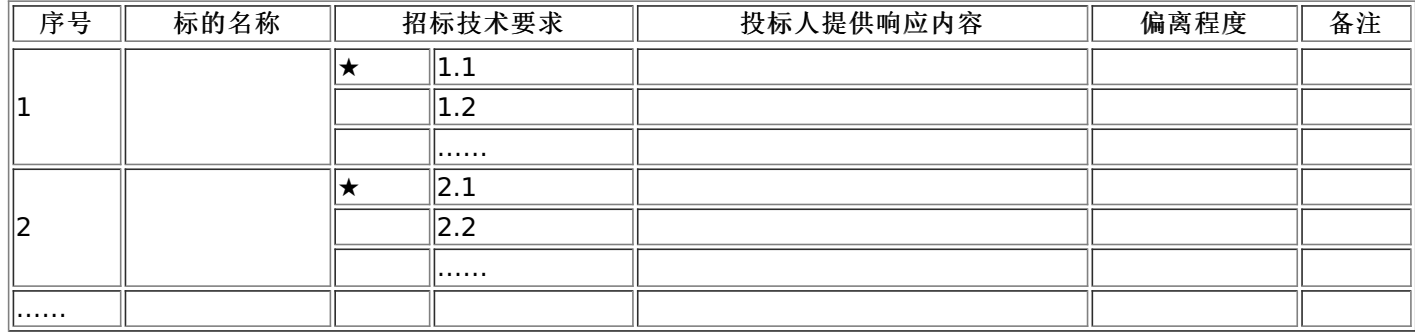

说明:

1.投标人应当如实填写上表"投标人提供响应内容"处内容,对招标文件提出的要求和条件作出明确响应,并列明具体响 应数值或内容,只注明符合、满足等无具体内容表述的,将视为未实质性满足招标文件要求。

2."偏离程度"处可填写满足、响应或正偏离、负偏离。

3.佐证文件名称及所在页码:系指能为投标产品提供技术参数佐证或进一步提供证据的文件、资料名称及相关佐证参数 所在页码。如直接复制招标文件要求的参数但与佐证材料不符的,为无效投标。

4.上表中"招标技术要求"应详细填写招标要求。

#### 格式六:(不属于中小企业可不填写内容或不提供)

……

#### 中小企业声明函(货物)

本公司(联合体)郑重声明,根据《政府采购促进中小企业发展管理办法》(财库(2020)46号)的规定,本公司 (联合体)参加(单位名称)的(项目名称)采购活动,提供的货物全部由符合政策要求的中小企业制造。相关企业(含联合 体中的中小企业、签订分包意向协议的中小企业)的具体情况如下:

1. (标的名称),属于(采购文件中明确的所属行业);制造商为(企业名称),从业人员 人,营业收入为 万 元,资产总额为 万元,属于(中型企业、小型企业、微型企业);

2.(标的名称),属于(采购文件中明确的所属行业);制造商为(企业名称),从业人员 人,营业收入为 万 元,资产总额为 万元,属于(中型企业、小型企业、微型企业);

以上企业,不属于大企业的分支机构,不存在控股股东为大企业的情形,也不存在与大企业的负责人为同一人的情形。 本企业对上述声明内容的真实性负责。如有虚假,将依法承担相应责任。

> 企业名称(盖章): 日 期:

中小企业声明函(工程、服务)

本公司(联合体)郑重声明,根据《政府采购促进中小企业发展管理办法》(财库(2020)46 号)的规定,本公司(联 合体)参加(单位名称)的(项目名称)采购活动,工程的施工单位全部为符合政策要求的中小企业(或者:服务全部由符合 政策要求的中小企业承接)。相关企业(含联合体中的小企业、签订分包意向协议的中小企业)的具体情况如下:

1. (标的名称) ,属于 (采购文件中明确的所属行业) 行业; 承建 (承接) 企业为 (企业名称) ,从业人员 人, 营业<br>入为 万元, 资产总额为 万元,属于 (中型企业、小型企业、微型企业) ; 收入为 万元,资产总额为 万元,属于(中型企业、小型企业、微型企业);

2.(标的名称),属于(采购文件中明确的所属行业)行业;承建(承接)企业为(企业名称),从业人员 人,营业收 入为 万元,资产总额为 万元,属于(中型企业、小型企业、微型企业); ……

以上企业,不属于大企业的分支机构,不存在控股股东为大企业的情形,也不存在与大企业的负责人为同一人的情形。 本企业对上述声明内容的真实性负责。如有虚假,将依法承担相应责任。

企业名称(盖章):

日 期:

格式七:(不属于可不填写内容或不提供)

监狱企业

提供由监狱管理局、戒毒管理局(含新疆生产建设兵团)出具的属于监狱企业的证明文件。

格式八:(不属于可不填写内容或不提供)

残疾人福利性单位声明函

# -第78页-

本单位郑重声明,根据《财政部 民政部 中国残疾人联合会关于促进残疾人就业政府采购政策的通知》(财库〔2017〕 141号)的规定,本单位为符合条件的残疾人福利性单位,且本单位参加\_\_\_\_\_单位的\_\_\_\_\_项目采购活动提供本单位制造的 货物(由本单位承担工程/提供服务),或者提供其他残疾人福利性单位制造的货物(不包括使用非残疾人福利性单位注册商 标的货物)。

本单位对上述声明的真实性负责。如有虚假,将依法承担相应责任。

单位名称(加盖公章): 日 期:

格式九:

#### 分项报价明细表(网上开评标可不填写)

注:投标标应商应在投标客户端【报价部分】进行填写,投标客户端软件将自动根据供应商填写信息在线生成开标一览表(首 轮报价表、报价一览表)或分项报价表,若在投标文件中出现非系统生成的开标一览表(首轮报价表、报价一览表)或分项报 价表,且与投标客户端生成的开标一览表(首轮报价表、报价一览表)或分项报价表信息内容不一致,以投标客户端生成的内 容为准。

#### 格式十:(不属于可不填写内容或不提供)

联合体协议书

(所有成员单位名称)自愿组成\_\_\_\_\_\_\_\_\_\_\_\_\_\_\_(联合体名称)联合体,共同参加

(项目名称)招标项目投标。现就联合体投标事宜订立如下协议。

1. (某成员单位名称)为 (联合体名称)牵头人。

- 2. 联合体各成员授权牵头人代表联合体参加投标活动, 签署文件, 提交和接收相关的资料、 信息及指示, 进行合同谈判活 动,负责合同实施阶段的组织和协调工作,以及处理与本招标项目有关的一切事宜。
- 3. 联合体牵头人在本项目中签署的一切文件和处理的一切事宜,联合体各成员均予以承认。 联合体各成员将严格按照招标文 件、投标文件和合同的要求全面履行义务,并向招标人承担连带责任。
- 4. 联合体各成员单位内部的职责分工如下:
- 5. 本协议书自所有成员单位法定代表人或其授权代表签字或盖单位章之日起生效,合同履行完毕后自动失效。
- 6. 本协议书一式\_\_\_\_\_\_份, 联合体成员和招标人各执一份。

协议书由法定代表人签字的,应附法定代表人身份证明;由授权代表签字的,应附授权委托书。

- 联合体牵头人名称: \_\_\_\_\_\_\_\_\_\_\_\_\_\_\_\_\_\_\_\_\_\_(加盖公章)
- 法定代表人或其授权代表:\_\_\_\_\_\_\_\_\_\_\_\_\_\_\_\_\_(签字)

联合体成员名称: \_\_\_\_\_\_\_\_\_\_\_\_\_\_\_\_\_\_\_\_\_\_\_(加盖公章)

法定代表人或其授权代表:\_\_\_\_\_\_\_\_\_\_\_\_\_\_\_\_\_(签字)

年 月 日

格式十一:

(未要求可不填写)

项目实施方案、质量保证及售后服务承诺等内容和格式自拟。

格式十二:

#### 项目组成人员一览表(未要求可不填写)

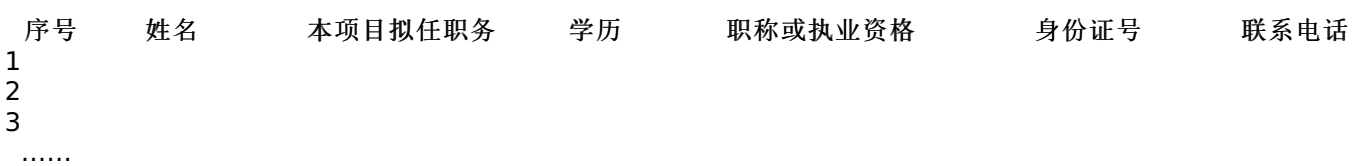

#### 按招标文件要求在本表后附相关人员证书。

注:

1.本项目拟任职务处应包括:项目负责人、项目联系人、项目服务人员或技术人员等。 2.如投标人中标,须按本表承诺人员操作,不得随意更换。

投标人业绩情况表(未要求可不填写)

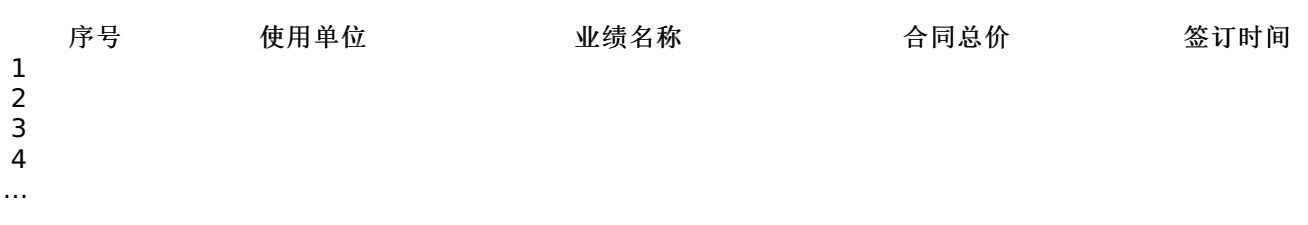

# 投标人根据上述业绩情况后附销售或服务合同复印件。

格式十四:

各类证明材料(未要求可不填写)

1.招标文件要求提供的其他资料。 2.投标人认为需提供的其他资料。